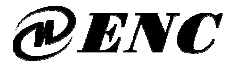

# **ISO9001:2008 Quality Management System Authentication**

**CE Authentication** 

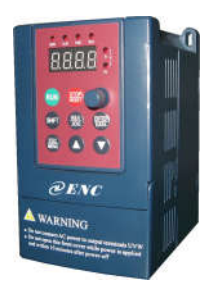

mini type 0.2-1.5KW EDS800 series Ver. 3.0

# **Users' Manual**

SHENZHEN ENCOM ELECTRIC TECHNOLOGIES CO., LTD

## **Foreword**

Encom products are designed and produced according to EN61800-5-1: 2007,EN 61010-1:2010, EN61800-3: 2004+A1:2012 standards under ISO9001:2008 quality management system.

Thank you for purchasing EDS800 series mini universal inverter from Shenzhen Encom Electric Technologies CO., LTD.

EDS800 series can fulfill all kinds of demand for general-purpose inverter by advanced control manner which make high torque, high precision and wide-range speed regulation drive be available. EDS800 is organic combine of customer's general need and industrial requirement to provide practical PID adjuster, simple PLC, programmable input output terminal control, long-distance synchronous control, impulse frequency provision and other special inverter control with powerful function for customer and to provide highly-integrated incorporative solution of high value for reducing system cost and improving system reliability for device manufacturing and automatization engineering customers. vanced control manner which make high torque, high<br>range speed regulation drive be available. EDS800 is organ<br>mer's general need and industrial requirement to provide<br>er, simple PLC, programmable input output terminal cont

EDS800's big torque low noise and low electromagnetic disturbance during operation can fulfill customer's environmental protection requirement by space voltage vector PWM control technique and electromagnetic compatibility unitary design.

Assembling wiring, parameter setting, troubleshooting and daily maintenance notice are available in this manual. To make sure that you can correctly assemble and operate EDS800 series inverters to exert their excellent performance, please read this user manual detailedly before you assemble the device and conserve the manual appropriately before the end-user get them.

Please contact our office or dealer in all places at any moment if you have any doubts or special demands when using these inverters, and you can also contact our after service center in our headquarters directly. We will serve you with all our heart.

We reserve our right to notice you if we change contents of this manual.

# **Contents**

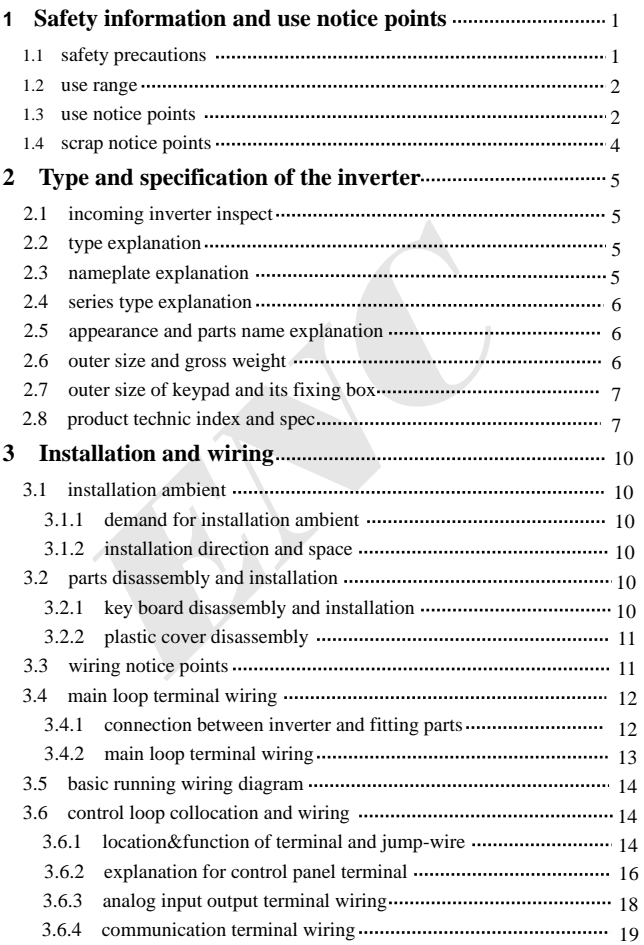

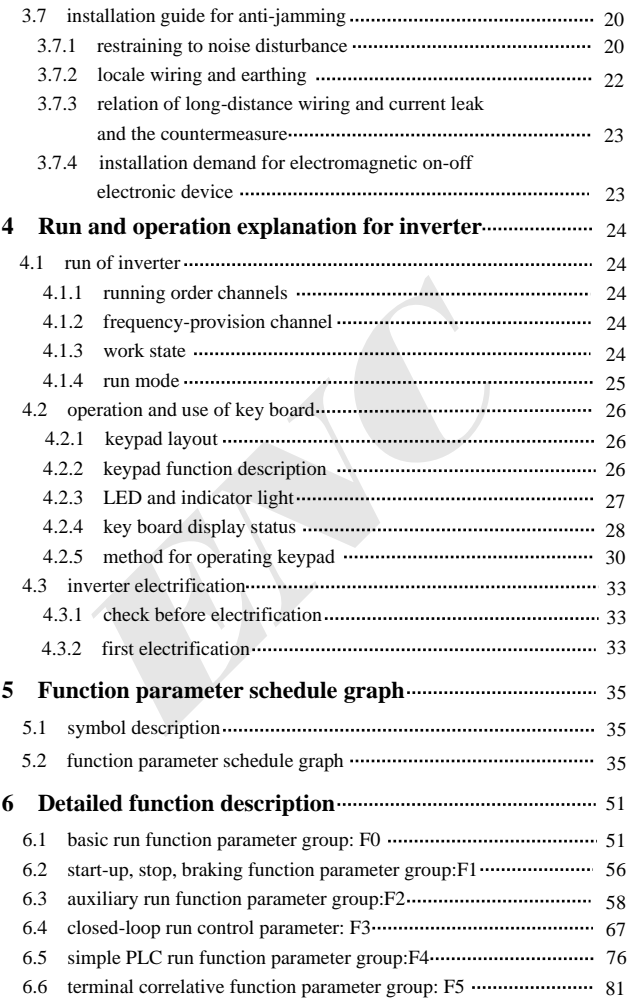

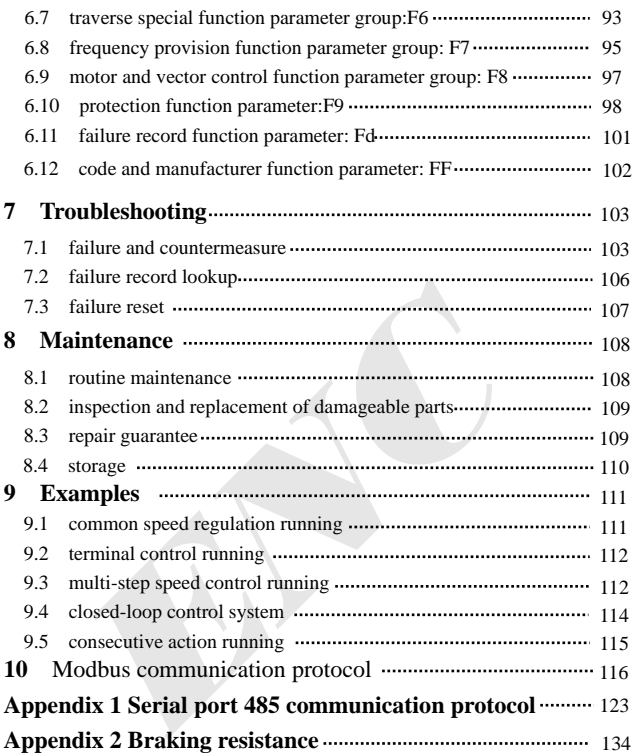

# **1 Safety information and use notice points**

<span id="page-5-0"></span>In order to ensure the safety of your personal and equipment, before using the inverter, please read this chapter of contents conscientiously.

#### **1.1 Safety precautions**

There are three kinds of safe relevant warnings in this service manual, they are as follows:

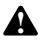

This symbol explains items that need to be paid attention to when being operated.

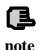

This symbol is briefed on some useful information.

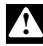

.

This symbol briefs on: If does not operate on request, may cause death, severely injured or serious property loss. Fraction is briefed on some useful information.<br>
is symbol is briefed on some useful information.<br>
is symbol briefs on: If does not operate on request, may<br>
rerly injured or serious property loss.<br>
<br> *Forbid* to connect U,

- (1) Forbid to connect U, V, W output end to AC power supply, otherwise cause the complete damage of the inverter.
- (2) Don't make  $P$  and  $P$  + short-circuited, otherwise cause the inverter to be damaged.
- (3) The inverter is forbidden to install on the flammables, otherwise have danger of fire.
- (4) Don't install it in the environment with explosive gas, otherwise have danger of causing explosion.

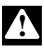

- (5) After connecting main loop, should carry on insulating treatment to bare wiring end, otherwise have danger of getting an electric shock.
- (6) If being connected to the power supply, don't operate the inverter with moist hands, otherwise have danger of getting an electric shock.
- (7) The ground terminal of the inverter must be grounded well.
- (8) Inverter being connected to power supply, please don't open cover and carry on wiring, can connect the wire or check only after closing power for 10 minutes.
- (9) Only qualified personnel may carry on wiring and forbid leaving over any conductive thing in machine, otherwise have danger of getting an electric shock or causing damage of the inverter.
- (10) Inverter stored for over 2 years, should be stepped up gradually with voltage regulator first while having the electricity, otherwise have danger of getting electric shock and explosion.

<span id="page-6-0"></span>(1) It is prohibited that connect AC220V signal to control ends except TA, TB, TC, otherwise have danger of damaging property.

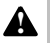

- (2) If the inverter is damaged or without all parts, please don't install and operate it, otherwise have danger of fire or cause personnel to be injured.
- (3) When installing, should choose a place where can endure the inverter, otherwise have danger of injuring personnel or damaging property while falling down.

# **1.2 Use range**

- (1) This inverter is only suitable for three phases AC asynchronous motor in general industrial field.
- (2) While applying inverter to such equipments that relate much to the life, great property, safety devices etc., must handle cautiously, and consult with producer, please.
- (3) This inverter belongs to the control device of general industrial motor, if used in dangerous equipment, must consider the security safeguard procedures when the inverter breaks down.

# **1.3 Use notice points**

- (1) EDS800 series inverter is voltage-type inverter, so temperature, noise and vibration slightly increasing compared to power source running when using, belongs to normal phenomenon.
- (2) If need to run for a long time with constant torque of low-speed, must select motor of frequency conversion for use. Use general asynchronous AC motor when running at a low speed, should control temperature of the motor or carry on heat dissipation measure forcedly, so as not to burn the generator. The state is used to the quipments that relate much to the lipty, safety devices etc., must handle cautiously, and consult we<br>verter belongs to the control device of general industrial moto<br>ous equipment, must consider the
- (3) Such mechanical device needing lubricating as the gearbox and gear wheel, etc., after running at a low speed for a long time, may be damaged as lubrication result become poor, please take necessary measure in advance.
- (4) When the motor running with frequency above specified, besides considering the vibration, noise increase of the motor, must also confirm speed range of the motor bearing and the mechanical device.
- (5) For hoist and great inertia load, etc., the inverter would shut off frequently due to over-current or over-voltage failure, in order to guarantee normal work, should consider choosing proper brake package.
- (6) Should switch on/off the inverter through terminal or other normal order channels. It is prohibited that switch on/off the inverter frequently by using strong electric switch such as magnetic control conductor, otherwise will cause the equipment to be damaged.
- (7) If need to install such switch as the magnetic control conductor, etc. between inverter output and the motor, please guarantee the inverter is switched on/off without output, otherwise may damage the inverter.
- (8) The inverter may meet with mechanical resonance of the load within certain range of frequency output, can set up jumping frequency to evade.
- (9) Before using, should confirm the voltage of the power is within the working voltage range allowed, otherwise should vary voltage or order special inverter.
- (10) In the condition of altitude above 1000 meters, should use the inverter in lower volume, reduce output current by 10% of specified current after each 1500 meters height increasing.
- (11) Should make insulation check to the motor before using it for the first time or after a long time placement. Please inspect with 500V voltage-type megohm meter according to method shown as graph1-1 and insulation resistance should not be smaller than 5 M  $\Omega$ , otherwise inverter may be damaged. The may meet with intertinting resonance of the load whall<br>of frequency output, can set up jumping frequency to evade.<br>using, should confirm the voltage of the power is within the v<br>range allowed, otherwise should vary vo
- (12) To forbid assembling capacitor for improving power factor or lightningproof voltage-sensible resistance etc., otherwise will cause malfunction trip of the inverter or damage of the parts, shown as graph 1-2.

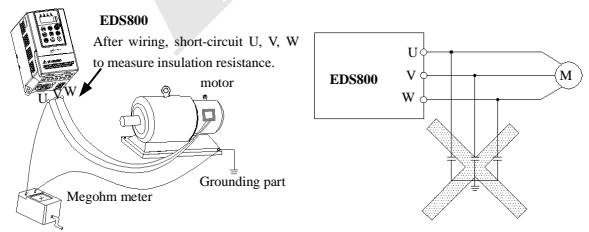

**Fig.1-1 motor insulation measure Fig.1-2 capacitor at output side forbidden** 

# <span id="page-8-0"></span>**1.4 Scrap notice points**

When disposing scrap inverter and its parts, please note:

- (1) The unit: please discard as industrial useless.
- (2) Electrolytic capacitor: when burning the inverter electrolytic capacitor in it may explode.
- (3) Plastic: when plastic, rubber parts etc. in the inverter are burning, they may bring bad, poisonous gas, so please be ready to safeguards.

*ENC*

# 2 **Type and specification of the inverter**

# <span id="page-9-0"></span>**2.1 Incoming inverter inspect**

- (1) Check if there is damage during transportation and inverter itself has damage or fall-off parts.
- (2) Check if parts presented in packing list are all ready.
- (3) Please confirm rated data of the inverter is in line with your order requirement.

Our product is guaranteed by strict quality system during manufacturing, packing, transportation etc., please contact our company or local agent rapidly if some careless omission or mistake arise, we'll deal with it as soon as possible.

# **2.2 Type explanation**

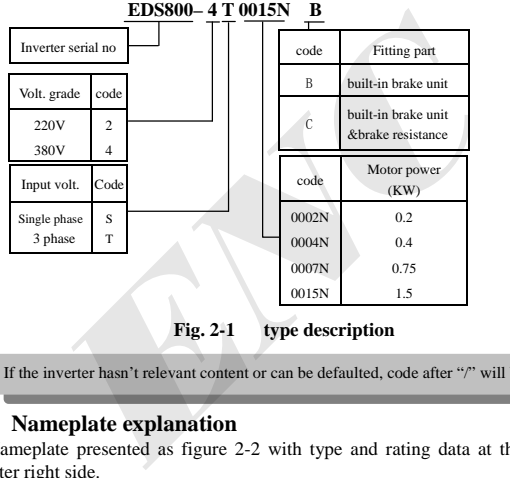

**Fig. 2-1 type description** 

 If the inverter hasn't relevant content or can be defaulted, code after "/" will be ignored. **note**

# **2.3 Nameplate explanation**

Nameplate presented as figure 2-2 with type and rating data at the bottom of inverter right side.

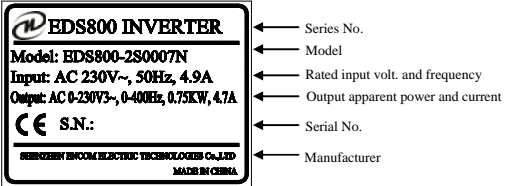

**Fig.2-2 Nameplate** 

# <span id="page-10-0"></span>**2.4 Series type explanation**

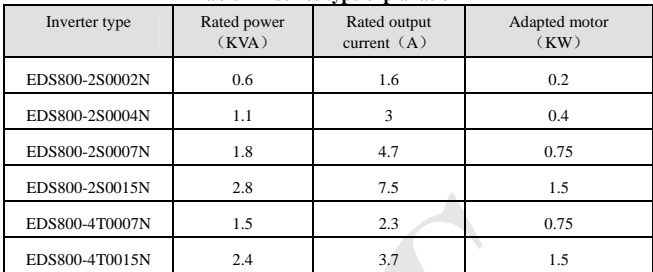

#### **Table 2-1 series type explanation**

# **2.5 Appearance and parts name explanation**

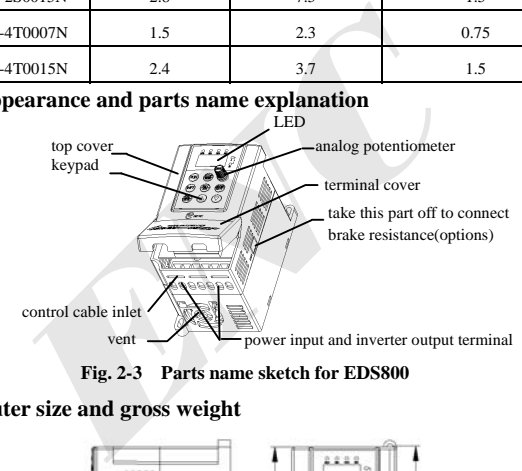

**Fig. 2-3 Parts name sketch for EDS800** 

# **2.6 Outer size and gross weight**

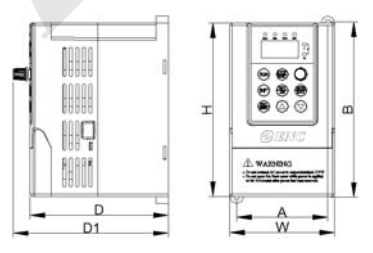

**Fig.2-4 Outline Image** 

<span id="page-11-0"></span>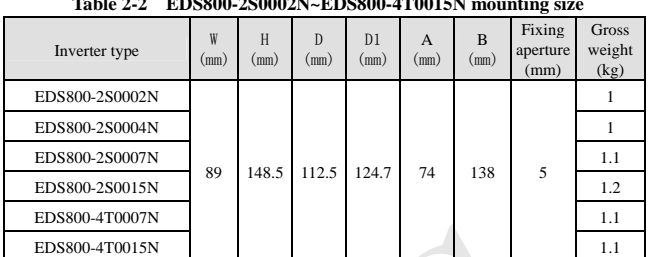

#### **Table 2-2 EDS800-2S0002N~EDS800-4T0015N mounting size**

# **2.7 Outer size of keypad and its fixing box (unit: mm)**

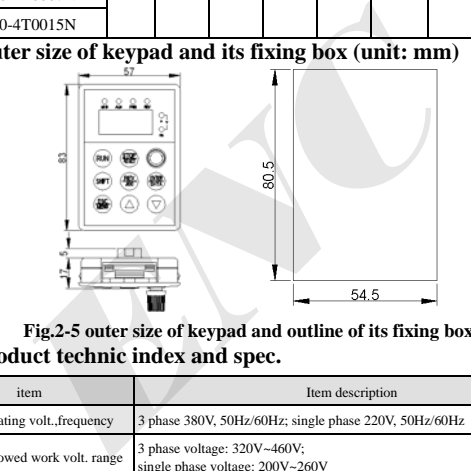

# **Fig.2-5 outer size of keypad and outline of its fixing box 2.8 Product technic index and spec.**

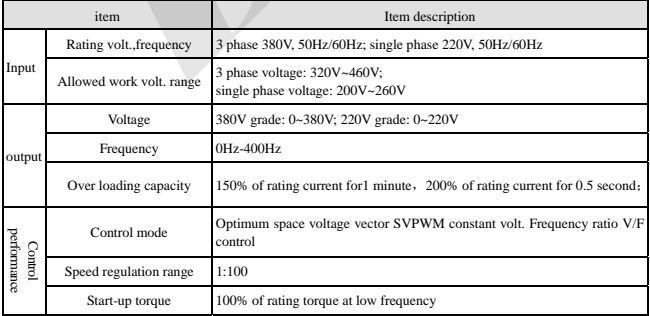

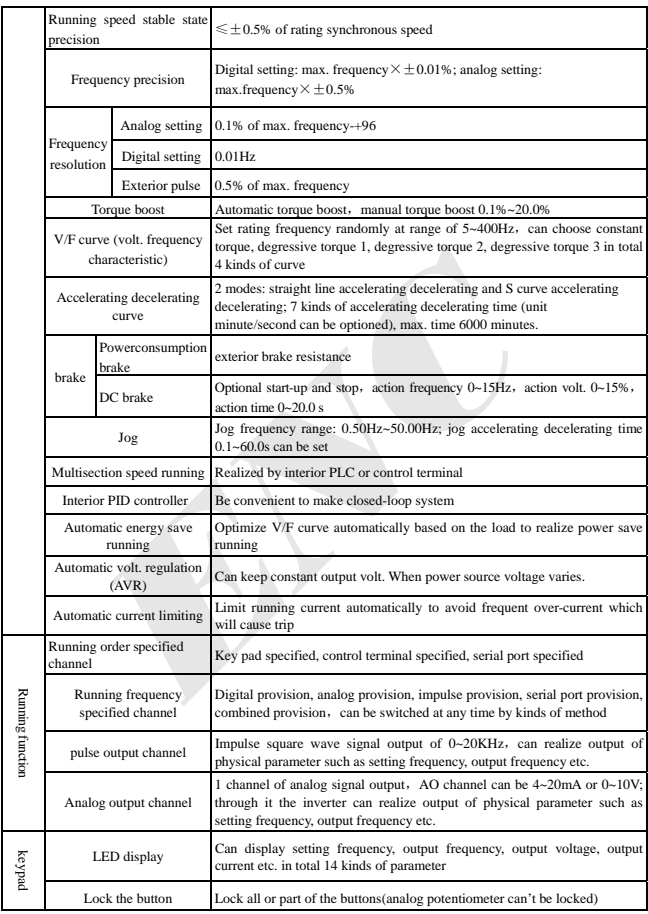

EDS800 series Service Manual

| Protection function                                                                                                    |                     | Over-current protection, over-voltage protection, lack-voltage<br>protection, over-heat protection, over-load protection, missing phase<br>protection (in option)etc. |  |  |  |  |  |  |
|----------------------------------------------------------------------------------------------------|---------------------|----------------------------------------------------------------------------------------------------|--|--|--|--|--|--|
| Fitting parts                                                                                                    |                     | brake subassembly, remote-control keypad, connecting cable for<br>remote-control keypad etc.                                                                          |  |  |  |  |  |  |
|                                                                                                    | Use ambient         | indoor, not bare to sunlight, no dust, no corrosive gas, no flammable<br>gas, no oil fog, no vapor, no water drop or salt etc.                                        |  |  |  |  |  |  |
|                                                                                                    | altitude            | Lower than 1000m                                                                                                    |  |  |  |  |  |  |
| ambient                                                                                                    | Ambient temperature | -10°C $\sim$ +40°C(under ambient temperature 40°C $\sim$ 50°C, please reduce the<br>volume or strengthen heat sink)                                                   |  |  |  |  |  |  |
|                                                                                                    | Ambient humidity    | Smaller than 95% RH, no condensation water                                                                                                    |  |  |  |  |  |  |
|                                                                                                    | vibration           | Smaller than $5.9 \text{m/s}^2(0.6 \text{g})$                                                                                                    |  |  |  |  |  |  |
|                                                                                                    | Storage temperature | $-40^{\circ}$ C $-+70^{\circ}$ C                                                                                                    |  |  |  |  |  |  |
| Config-                                                                                                    | Defending grade     | IP20                                                                                                    |  |  |  |  |  |  |
| uration                                                                                                    | Cooling mode        | By fan with automatic temperature control                                                                                                    |  |  |  |  |  |  |
|                                                                                                    | Mounting mode       | Wall hanging                                                                                                    |  |  |  |  |  |  |
|                                                                                                    |                     |                                                                                                    |  |  |  |  |  |  |
| Œ<br>To exert excellent performance of this inverter, please choose correct type and check<br>note<br>relevant content according to this chapter before wiring for use. |                     |                                                                                                    |  |  |  |  |  |  |
|                                                                                                    |                     |                                                                                                    |  |  |  |  |  |  |
| Must choose correct type, otherwise may cause abnormal running of the motor or<br>damage                                                                                |                     |                                                                                                    |  |  |  |  |  |  |
|                                                                                                    |                     |                                                                                                    |  |  |  |  |  |  |

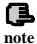

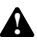

# 3 **Installation and wiring**

# <span id="page-14-0"></span>**3.1 Installation ambient**

## **3.1.1 Demand for installation ambient**

- (1) Installed in drafty indoor place, ambient temperature within -10 $^{\circ}$ C $\sim$ 40 $^{\circ}$ C, need external compulsory heat sink or reduce the volume if temperature exceeds40ºC.
- (2) Avoid installing in place with direct sunlight, much dust, floating fibre and metal powder.
- (3) Forbid to install in place with corrosive, explosible gas.
- $(4)$  Humidity should be smaller than  $95\%RH$ , without condensation water.
- (5) Installed in place of plane fixing vibration smaller than 5.9m/s²(0.6g).
- (6) Keep away from electromagnetic disturbance source and other electronic apparatus sensible to electromagnetic disturbance.

## **3.1.2 Installation direction and space**

- (1) Normally the inverter should be mounted vertically, horizontal mounting will seriously affect heat dissipation and the inverter must be used in lower volume.
- $(2)$  Demand for minimum mounting space and distance, please see Fig.3-1.
- (3) When install multiple inverters up and down, must apply leading divider between them, see fig. 3-2.

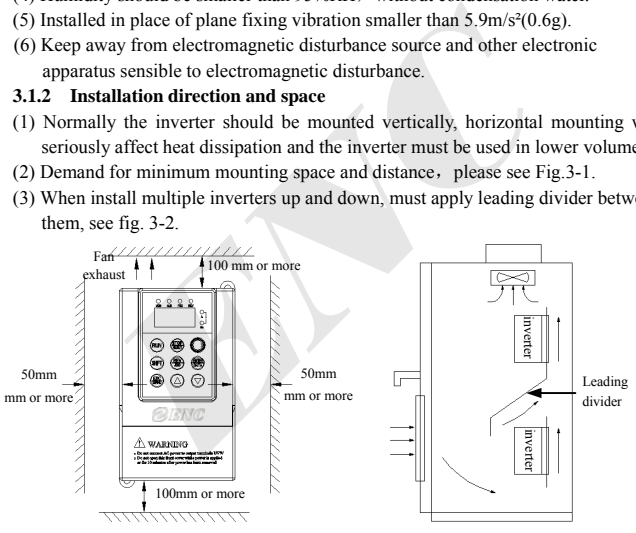

#### **Fig. 3-1 mounting space Fig. 3-2 mounting of multiple inverters 3.2 Parts disassembly and installation**

# **3.2.1 Key board disassembly and installation**

(1) disassembly

Let the forefinger press finger inlet on the keypad, depress fixing flexible plate on the top lightly, draw it outward, then you can disassemble the keypad.

(2) assembly

<span id="page-15-0"></span>First place the fixing hook at the bottom of keypad onto mounting claw on keypad mounting hole, let forefinger press fixing flexible plate on top of keypad and then push it inside, release it in proper location(after a crisp sound).

#### **3.2.2 Plastic cover disassembly**

Put the finger into handle hole on the bottom of cover, lift it, then you can disassemble the cover.

# **3.3 wiring notice points**

- (1)Assure power cuf off completely for above 10 minutes before wiring, otherwise have danger of getting electric shock.
- (2)Forbid connecting power wire to output U, V, W of the inverter.
- (3)There is current leakage in the inverter and leak current of middle/high power inverter is bigger than 5mA, for safety reason, inverter and motor must be earthed safely, commonly use 3.5mm<sup>2</sup> above copper wire as ground wire and ground resistance smaller than 10Ω.
- (4)Before shipment compression resistance test of the inverter is passed, so user should not conduct compression resistance test again.
- (5)Should not assemble electromagnetic contactor and absorbing capacitance or other absorbing device, see Fig.3-3.
- (6)To be convenient to over current protect of input side and power off maintenance inverter should be connected to power supply through relay.

(7)Connecting wire for relay input and output loop(X1~X8, OC1~OC4, FWD, REV), should use above 0.75mm<sup>2</sup> glued wire or shielding wire, one shielding layer end hung in the air, the other connected to grounding end  $\bigoplus$ , connecting wire shorter than 20m.

- (1)Before wiring, assure power supply is cut off completely for 10 minutes and all LED indicator ligh extinguished.
- (2)Before internal wiring, confirm that DC volt. Between main loop end P+ and P- fall down to below DC36V. (3)Wiring can only be done by professional person trained and qualified.
- (4)Before electrification, check if voltage grade of the inverter is in line with that of power supply volt., otherwise will cause personnel injured and device damaged.

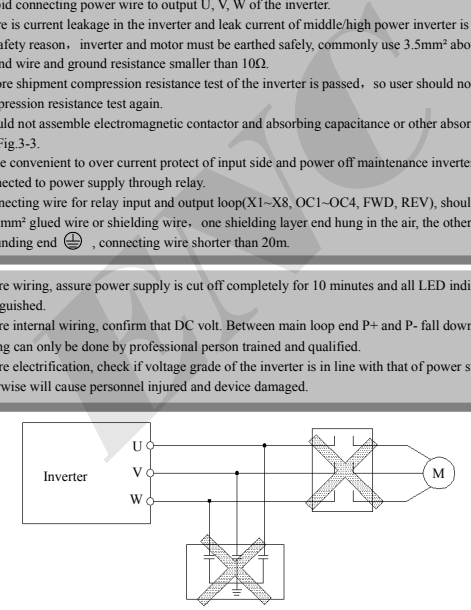

#### **Fig.3-3 banned magnetic control conductor and absorbing capacitance between inverter and motor**

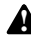

**!**

# <span id="page-16-0"></span>**3.4 Main loop terminal wiring**

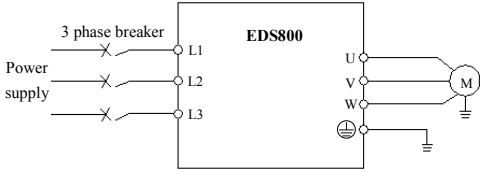

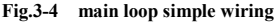

## **3.4.1 Connection between inverter and fitting parts**

(1) Must assemble disjunction device such as isolation switch etc. between powersource and the inverter to assure personal safety when repairing the inverter and needing compulsory power off.

(2) Power supply loop must have breaker or fuse with over current protection function to avoid malfunction expanding caused by failure of after device. L1 L<sub>2</sub> L3 N

(3) AC input reactor

If high-order harmonics between inverter and Power supply is biggish which can't fulfil system requirement, or need to improve input side power factor, AC input reactor is needed.

(4) Magnetic control conductor only be applied to power supply control and don't apply magnetic control conductor to controlling on/off of the inverter.

(5) Input side EMI filter

Can use EMI filter to inhibit high-frequency conduction disturbance and emission

disturbance from inverter power supply wire.

(6) Output side EMI filter

Can use EMI filter to inhibit emission disturbance noise and wire leakage current from output side.

(7) AC output reactor

Advise assembling AC outputreactor to avoid motor insulation damage, too large over current

and inverter frequent protection when connecting wire from inverter to motor Fig.3-5 connection of inverter and fitting parts

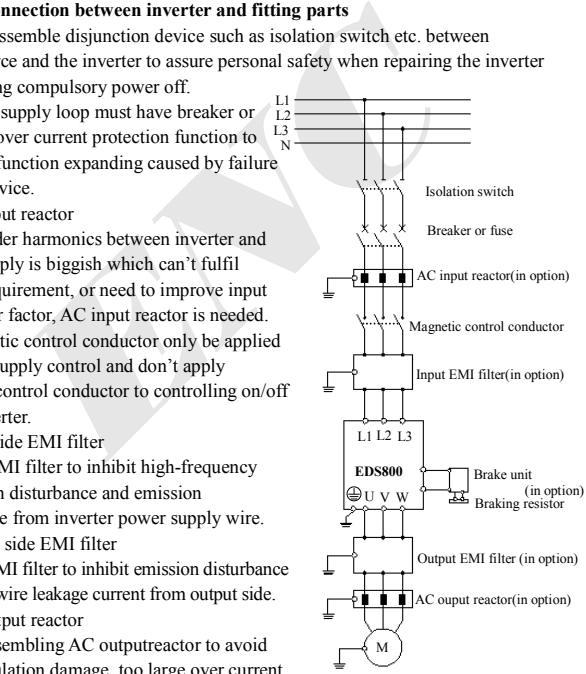

<span id="page-17-0"></span>exceeds 50m.But voltage drop of AC output reactor must be considered. Improve input output voltage of the inverter or let the motor in lower volume to avoid burning off the motor.

(8) Complete ground wire

Inverter and motor must be earthed and grounding resistor smaller than 10Ω.Grounding wire should be shorter enough and wire diameter be bigger enough(not smaller than 3.5mm²):

#### **3.4.2 Main loop terminal wiring**

For main loop input output terminal, see table 3-1.

**Table 3-1 main loop input output terminal description** 

| main loop input output terminal description<br>Table 3-1 |                                                                                          |                        |                                                                       |  |  |  |  |  |  |  |  |
|----------------------------------------------------------|------------------------------------------------------------------------------------------|------------------------|-----------------------------------------------------------------------|--|--|--|--|--|--|--|--|
| Adapted type                                             | Main loop terminal                                                                       | End name               | Function description                                                  |  |  |  |  |  |  |  |  |
| EDS800-2S0002N<br>EDS800-2S0015N                         | 4<br>⊕<br>t<br>⊕<br>₩<br>⊕<br>L2<br>L1<br>Œ,<br>W<br>U                                   | L1<br>L2<br>⊕<br>U.V.W | Zero wire<br>live wire<br>Grounding terminal<br>3 phase AC output end |  |  |  |  |  |  |  |  |
| EDS800-4T0007N<br>EDS800-4T0015N                         | ₩<br>16<br>冊<br>⊕<br>₩.<br>₩<br>ŧB<br>L1 L2 L3 $\left(\frac{1}{2}\right)$<br>Ū<br>V<br>W | L1, L2, L3<br>U, V, W  | 3 phase AC intput end<br>Grounding terminal<br>3 phase AC output end  |  |  |  |  |  |  |  |  |
|                                                          |                                                                                          |                        |                                                                       |  |  |  |  |  |  |  |  |

<span id="page-18-0"></span>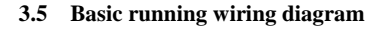

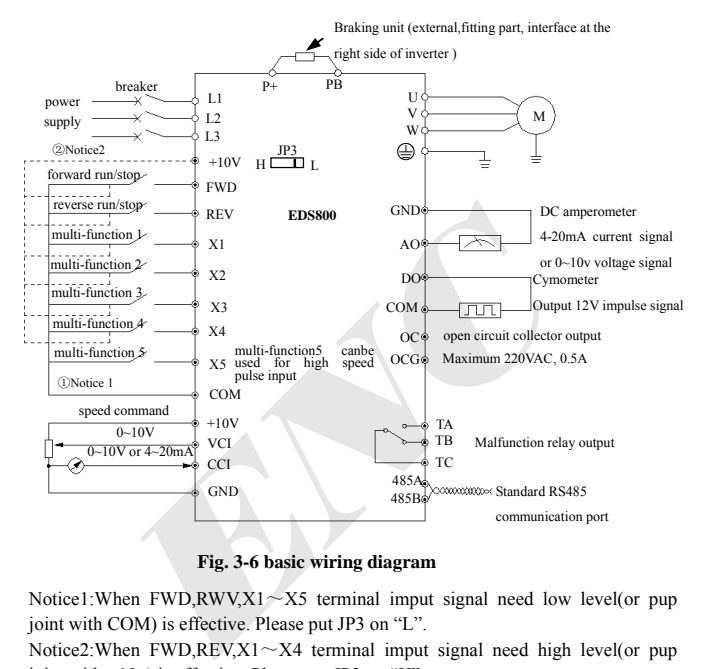

#### **Fig. 3-6 basic wiring diagram**

Notice1:When FWD,RWV, $X1 \sim X5$  terminal imput signal need low level(or pup joint with COM) is effective. Please put JP3 on "L".

Notice2:When FWD,REV, $X1 \sim X4$  terminal imput signal need high level(or pup joint with  $+10v$ ) is effective. Please put JP3 on "H".

## **3.6 Control loop collocation and wiring**

#### **3.6.1 Location&function of terminal and jump-wire:**

For location of terminal and switch on the CPU board, please see Fig.3-7.

 Function description of terminal provided for the user, please see Table 3-2, function and setup description of switch, please see Table 3-3, terminal CN1 is for manufacturer's use. Should carry on terminal wiring correctly and set switch on the CPU board before using the inverter, to use at least  $No.24$  conducting wire as terminal connecting wire is recommended.

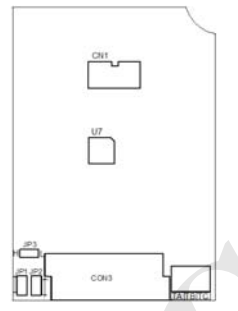

**Fig. 3-7 switch on CPU board Table 3-2 function description of terminal provided for user** 

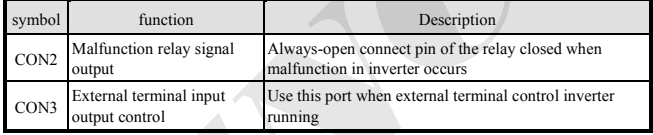

# **Table 3-3 function description of switch provided for user**

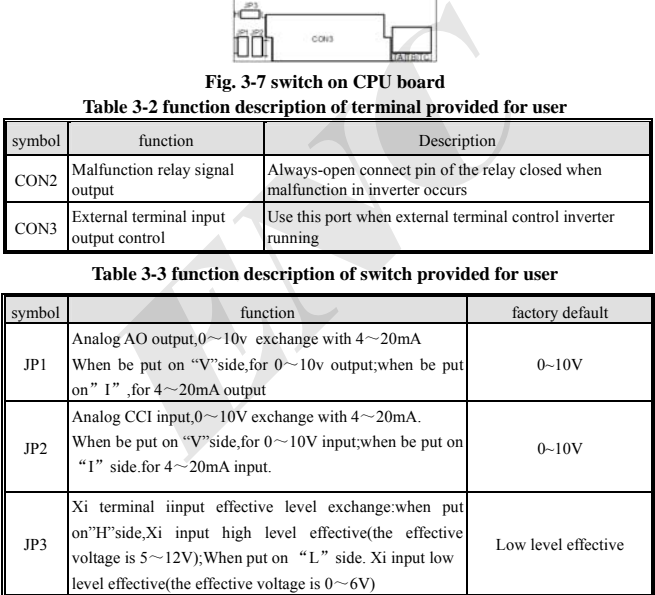

## <span id="page-20-0"></span>**3.6.2 Explanation for control CPU board**

(1) control loop terminal CON3 arranged as follows:

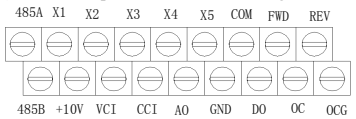

(2) CN2 terminal function description as Table 3-4.

### **Table 3-4 CPU board CN2 terminal function table**

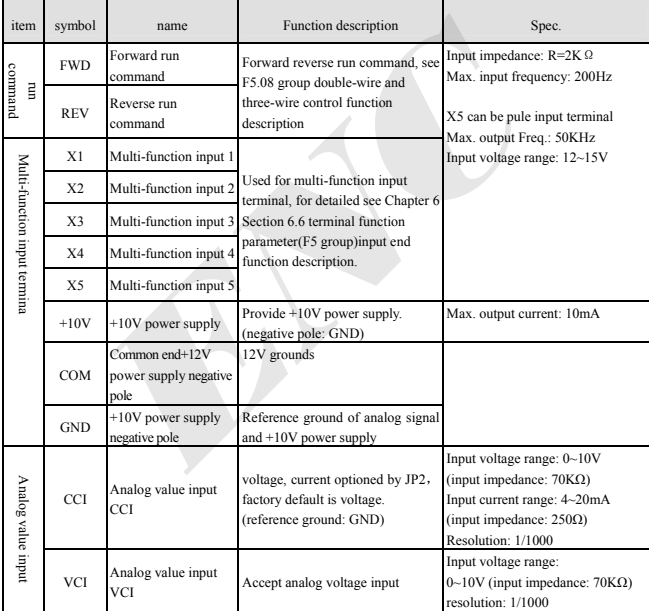

| Analog value output                                                                                                    | AO  | Analog value output                |                                   | Provide analog voltage/current<br>output, can express 6 kinds of<br>parameter see F5.17 parameter<br>description, output voltage/current<br>optioned by JP1, factory default<br>output voltage.<br>(reference ground: GND) |                                                                                                    | Current output range: 4~20mA<br>voltage output range: 0~10V |                                                                                                    |  |  |  |
|----------------------------------------------------------------------------------------------------|-----|------------------------------------|-----------------------------------|----------------------------------------------------------------------------------------------------|----------------------------------------------------------------------------------------------------|-------------------------------------------------------------|----------------------------------------------------------------------------------------------------|--|--|--|
|                                                                                                    | OC. | Relay output terminal              |                                   |                                                                                                    | Used for multi-function switch<br>output terminal, for detailed see<br>Chapter 6 Section 6.6 terminal<br>function parameter (F5 group)<br>output end function description.<br>(common end: OCG)              |                                                             | Work voltage range:0~220V<br>Max. output current:500mA<br>For use method please see<br>description of parameter F5.10 |  |  |  |
| Multifunction output end                                                                                                   | DO. | H-speed impulse<br>output terminal |                                   |                                                                                                    | Used for multi-function<br>impulse signal output<br>terminal, for detailed see<br>Chapter 6 Section 6.6<br>terminal function<br>parameter(F5 group) output<br>end function description. (common<br>end: COM) |                                                             | Output impulse voltage: 12V<br>Output frequency range:<br>depending on parameter<br>F5.24, max.20KHz                  |  |  |  |
| (4) RS485 terminal function description as table 3-5<br><b>CPU</b> board RS485 terminal function table<br>Table 3-5        |     |                                    |                                   |                                                                                                    |                                                                                                    |                                                             |                                                                                                    |  |  |  |
| item                                                                                                    |     | symbol                             | name                              |                                                                                                    | Function description                                                                                                    |                                                             | spec                                                                                                    |  |  |  |
| communication                                                                                                    |     | 485A<br>485B                       | 485<br>communication<br>interface |                                                                                                    | 485 difference signal positive end<br>485 difference signal negative end                                                                                                    |                                                             | For standard 485<br>communication interface<br>please use twisted-pair or<br><b>STP</b>                               |  |  |  |
| (5) control terminal CON2, arranged as follows:<br>TB<br>TA<br>TC.<br>(6) CON2 terminal function description as Table 3-6. |     |                                    |                                   |                                                                                                    |                                                                                                    |                                                             |                                                                                                    |  |  |  |

EDS800 series Service Manual

## **Table 3-5 CPU board RS485 terminal function table**

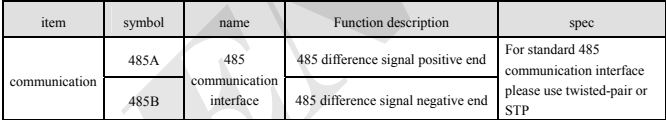

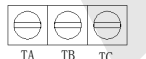

# **Table 3-6 CPU board CON2 terminal function**

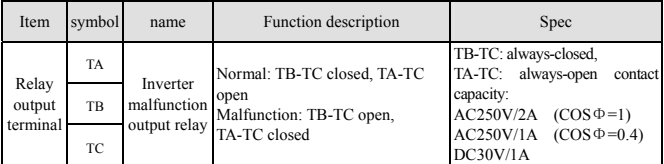

#### <span id="page-22-0"></span>**3.6.3 Analog input output terminal wiring**

 $(1)$  VCI terminal accepts analog voltage signal input, wiring as follow:

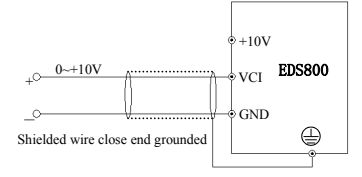

#### **Fig.3-8 VCI terminal wiring diagram**

(2) CCI terminal accepts analog signal input, input voltage( $0 \sim 10$ V) or input current(4~20mA), wiring mode as follows:

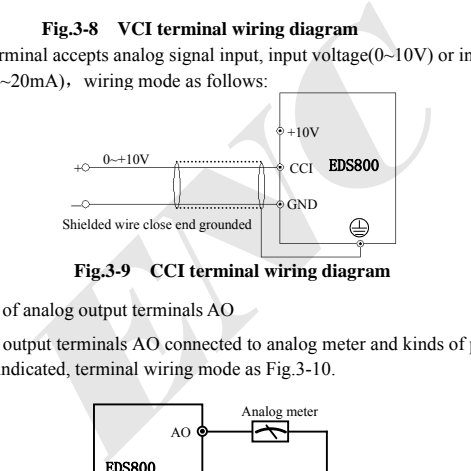

**Fig.3-9 CCI terminal wiring diagram**

(3) wiring of analog output terminals AO

Analog output terminals AO connected to analog meter and kinds of physical data can be indicated, terminal wiring mode as Fig.3-10.

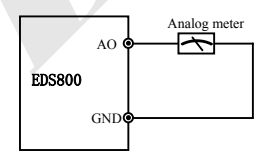

**Fig.3-10 analog output terminal wiring** 

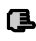

- (1) When inputing anglog signal, can connect filter capacitor or common module inductance between VCI and GND or between CCI and GND .
- $(2)$  Analog input, output signal is easy to be disturbed, so must use shielded cable when wiring and well grounded, wiring length should be as short as possible. **note**

#### <span id="page-23-0"></span>**3.6.4 Communication terminal wiring**

EDS800 inverter provides 485 serial communication interface for the user.

Following wiring methods make single-main single-sub control system or single-main multi-sub control system possible. Using upper machine(PC or PLC controller)software can realize real time supervision to inverter in the industrial control system so that realize complicated run control such as long-distance control, high automatization etc; you can also take one inverter as mainframe and the others as submachine to form cascade or synchronous control network.

(1) When inverter 485 interface connected to other devices with 485 interface, you can connect wire as below figure.

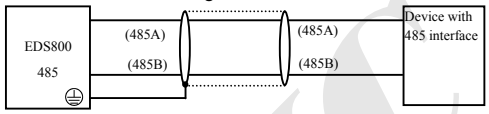

**Fig.3-11 communication terminal wiring**

(2) To connect remote control keypad, you can connect plug of remote control keypad to RS485 directly. No need to set any parameter, inverter local keypad and remote control keypad can work at one time.

(3) Connection between inverter RS485 interface and upper machine(with RS232 interface):  $R$ 

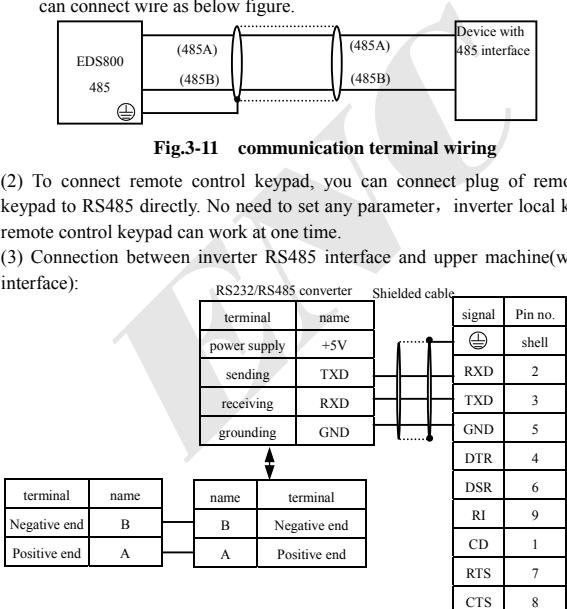

#### **Fig. 3-12 RS485 communication wiring**

(4)Multiple inverters can be connected together per RS485 and 31pcs inverter can be connected together at most. Communication system is more prone to disturbance as

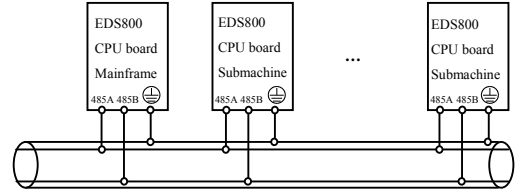

<span id="page-24-0"></span>connected inverters increasing, following wiring is recommended:

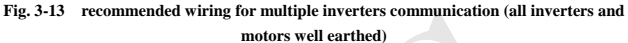

Normal communication still not available if using above wiring, can try to take following measure:

1> Provide separate power supply for PLC (or upper machine) or isolate its power supply.

2> Apply magnetic circle on the communication wire.

3> Reduce inverter carrier wave frequency properly.

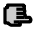

(1) When form the network only by inverters, you must set local address parameter F2.15 of the mainframe EDS800 to 0.

**note**

(2) For programming of RS485 interface, please refer to chapter 10 MODBUS communication protocol.

# **3.7 Installation guide for anti-jamming**

Main circuit of the inverter is composed of high-power semiconductor switch gear, so some electromagnetic noise will arise during work, to reduce or stop disturbance to environment, show you assembling method of inverter disturbance suppressing from many aspects such as disturbance suppressing, spot wiring, system grounding, leak current, usage of power supply filter etc. in this section to be referred to during spot assembling. **EXECUTE:**<br> **ENTERT INTERET IN THE SERVIET SCILLER THE SERVIET SCILLER THE SERVIET SPACES THE SERVIET SPACE SERVIET SPACES THE SPACE OF DETERTING THE SPACE SPACE IN THE SPACE OF DETERT THANGED THE SPACE SPACE THE MULTIMORE** 

## **3.7.1 Restraining to noise disturbance**

Disturbance brought by the working inverter may affect nearby electronic device, effect degree relates to surrounding electromagnetic environment of the inverter and anti-disturbance capacity of this device.

## **(1) type of disturbance noise**

According to work principle of the inverter, there are mainly 3 kinds of noise disturbance source:

- 1> circuit conduction disturbance;
- 2> space emission disturbance;

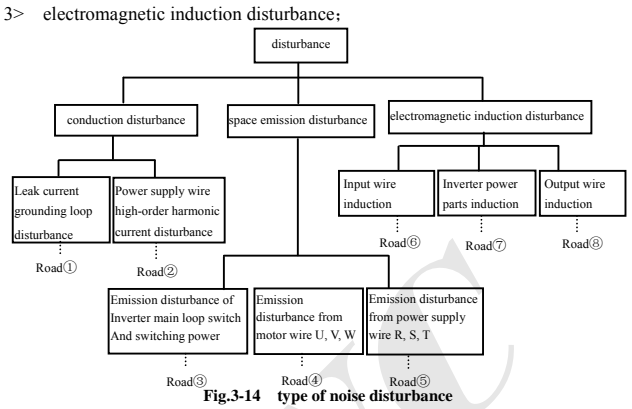

**(2) noise spread road** 

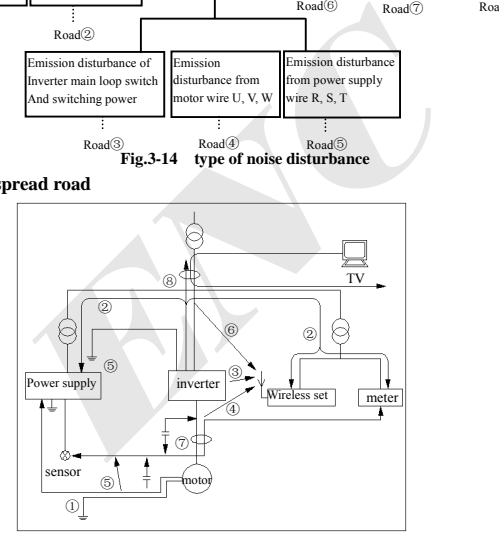

## **Fig.3-15 noise disturbance spread road sketch**

(3) basic countermeasure for suppressing disturbance

#### **Table 3-7 disturbance suppressing countermeasure table**

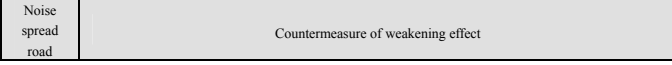

<span id="page-26-0"></span>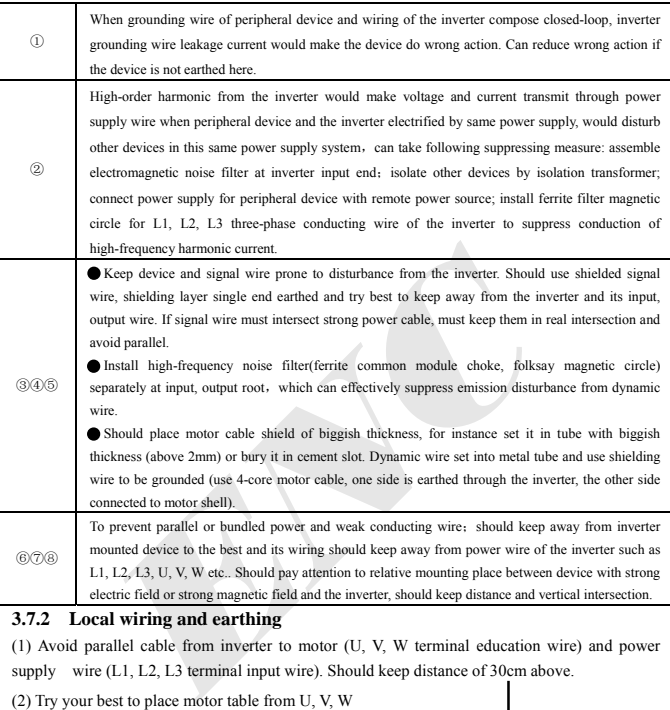

#### **3.7.2 Local wiring and earthing**

(1) Avoid parallel cable from inverter to motor (U, V, W terminal education wire) and power supply wire (L1, L2, L3 terminal input wire). Should keep distance of 30cm above.

(2) Try your best to place motor table from U, V, W

terminals in metal tube or metal wiring slot.

(3) Should use shielded cable as common control

signal cable, shielding layerclose-to–inverter side

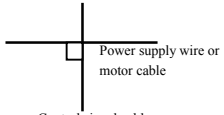

Control signal cable

earthed after connected with  $\bigoplus$  terminal of inverter. (4) Cable educed from inverter  $\bigoplus$  terminal must be connected directly to earth-plate and can't be connected to ground through grounding wire of other devices. (5) Powerful cable(L1, L2, L3, U, V, W)should not parallel control signal cable **Fig.3-16 system wiring demand** 

closely, say nothing of being bundled together, must keep distance of 20~60cm

<span id="page-27-0"></span>above (related to size of powerful current). Should cross each other vertically if intersection, as Fig.3-16.

(6) Powerful grounding wire must be connected to earth separately from weak

grounding cable such as control signal and sensor cable etc.

(7) Forbid to connect other electricity consumption device to inverter power supply input end(L1, L2, L3).

#### **3.7.3 Relation of long-distance wiring and current leak and the countermeasure**

High-order harmonic will form between-line leak current through distributing capacitor and to-earth leak current when long-distance wiring between inverter and motor commence. Can adopt following method to suppress:

(1) install ferrite magnetic circle or output reactor at inverter output side.

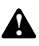

End voltage of the motor will be reduced markedly when installing reactor of 5% above rated voltage dropn and make long-distance wiring to U, V, W. Fully loaded motor have the danger of burning itself, should work in lower volume or step up its input output voltage.

(2) Reduce carrier wave frequency but motor noise would increase accordingly.

#### **3.7.4 Installation demand for electromagnetic on-off electronic device**

Relay, magnetic control conductor and electromagnetic iron and so on, these electromagnetic on-off electronic device would bring lots of noise during work, so you should pay full attention to when installing them beside the inverter or in the same control chamber with the inverter and must install surge absorbing device as shown in Fig. 3-17.

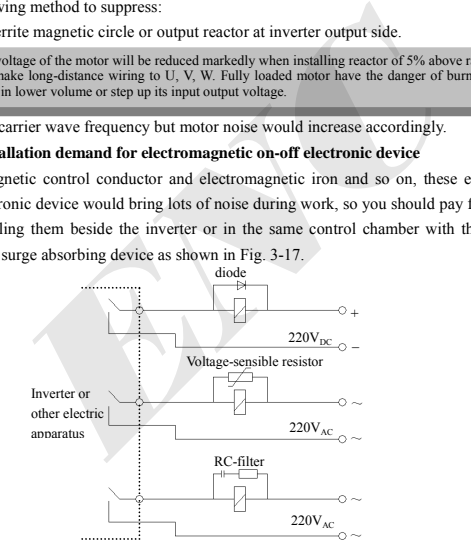

**Fig.3-17 installation demand for electromagnetic on-off device**

# <span id="page-28-0"></span>4 **Run and operation explanation for inverter**

# **4.1 Run of inverter**

#### **4.1.1 Running order channels**

There are 3 kinds of order channel for controlling run action of the inverter such as run, stop, jog etc.:

#### **0: keypad**

Control by key (RUN), (stop),  $\left(\frac{REV}{J0G}\right)$  on keypad(factory default).

#### **1: control terminal**

Use control terminal FWD, REV, COM to make of double-line control, or use one terminal of  $X1 \sim X5$  and FWD or REV to make of three-line control.

#### **2: serial port**

Control run and stop of the inverter through upper machine or other device which can communicate with the inverter.

Choose order channel by setting function code  $F<sub>0.02</sub>$ ; and also can choose by multi-function input terminal(F5.00~F5.07 choose function 29, 30, 31).

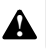

Please make switching debugging in advance when switch the order channel to check if it **example 1** can fulfil system requirement, otherwise have danger of damaging device and injuring personal. *Example To Herminal FWD, REV, COM to make of double-line control,*<br>*FX1* ~ *X5* and FWD or REV to make of three-line control.<br>**ort**<br>and stop of the inverter through upper machine or other control.<br>**ort**<br>and stop of the in

#### **4.1.2 Frequency-provision channel**

Under EDS800 common run mode there are 9 kinds of provision channel:

- **0: keypad analog potentiometer provision**;
- **1: direct digital frequency provision**;
- **2: terminal UP/DOWN provision(store after power-off or stop)**;
- **3: serial port provision**;
- **4: analog value VCI provision**;
- **5: analog value CCI provision**;
- **6: reserved**;
- **7: terminal pulse(PULSE) provision**;
- **8: combination set;**
- **9: terminal UP/DOWN provision(not store after power-off or stop)**

#### **4.1.3 Work state**

Work state of EDS800 is classified as waiting state and running state:

waiting state: If there is no running command after the inverter electrified or

after stop command during running state, the inverter enters into waiting state.

running state: the inverter enters into running state after receiving run command.

#### <span id="page-29-0"></span>**4.1.4 Run mode**

EDS800 inverter have 6 kinds of run mode, following is in turn according to their priority: jog run→closed-loop run→PLC run→multisection speed run→ traverse run→common run. Shown as Fig.4-1.

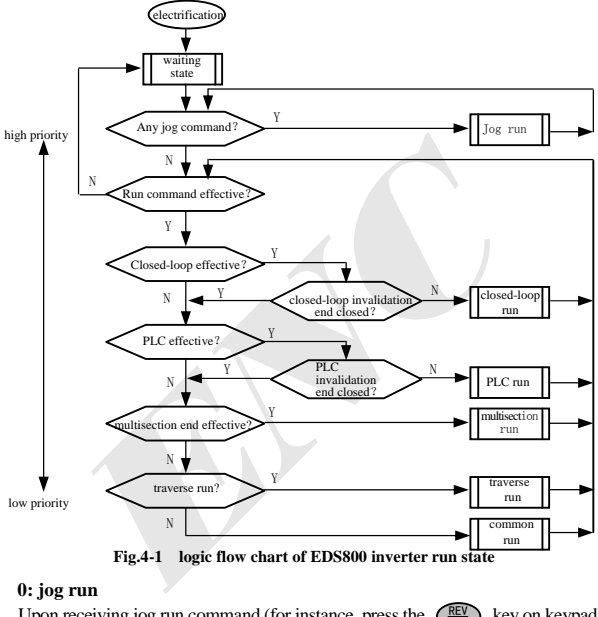

**Fig.4-1 logic flow chart of EDS800 inverter run state** 

#### **0: jog run**

Upon receiving jog run command (for instance, press the  $\left(\frac{REV}{J0G}\right)$  key on keypad) during waiting state, the inverter run at jog frequency (see function code F2.06~F2.08).

#### **1: closed-loop run**

The inverter will come into closed-loop run mode when closed –loop run control effective parameter is set(F3.00=1). Namely carry on PID adjustment to specified value and feedback value(proportion integral differential calculation, see F3 group function code) and PID adjustor output is inverter output frequency. Can make closed-loop run mode ineffective and switch to lower level run mode by multi-function terminal (function 20).

#### <span id="page-30-0"></span>**2: PLC run**

The inverter will enter into PLC run mode and run according to run mode preset(see F4 group function code description) through setting PLC function effective parameter(F4.00 last bit $\neq$ 0). Can make PLC run mode ineffective and switch to lower level run mode by multi-function terminal (function 21).

#### **3: multi-section speed run**

By nonzero combination of multi-function terminal $(1, 2, 3, 4$  function), choose multisection frequency 1~15(F2.30~F2.44) to run at multisection speed.

#### **4: traverse run**

 The inverter will enter into traverse run mode when traverse function effective parameter ( $F6.00=1$ ) is set. Set relevant traverse run special parameter according to textile traverse craft to realize traverse run.

#### **5: common run**

Common open loop run mode of general inverter.

In above 6 kinds of run mode except "jog run" the inverter can run according to kinds of frequency setting method. In"PID run""PLC run""multisection run""common run"mode the inverter can also carry on pendular frequency adjustment.

# **4.2 Operation and use of key board**

## **4.2.1 Keypad layout**

Keypad is main unit for receiving command, displaying parameter. Outer dimension of EN-KB6 is as Fig.4-2:

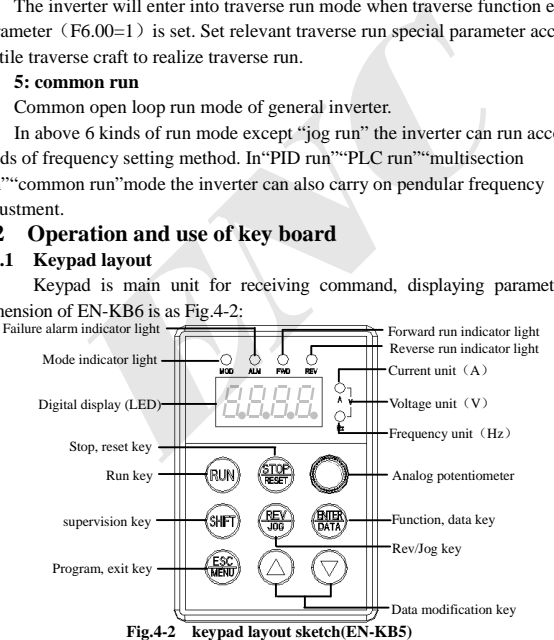

#### **4.2.2 Keypad function description**

There are 8 key-presses and one adjusting button for analog potentiometer on inverter Keypad and function definition of each key is as shown in table 4-1.

# **Table 4-1 keypad function table**

<span id="page-31-0"></span>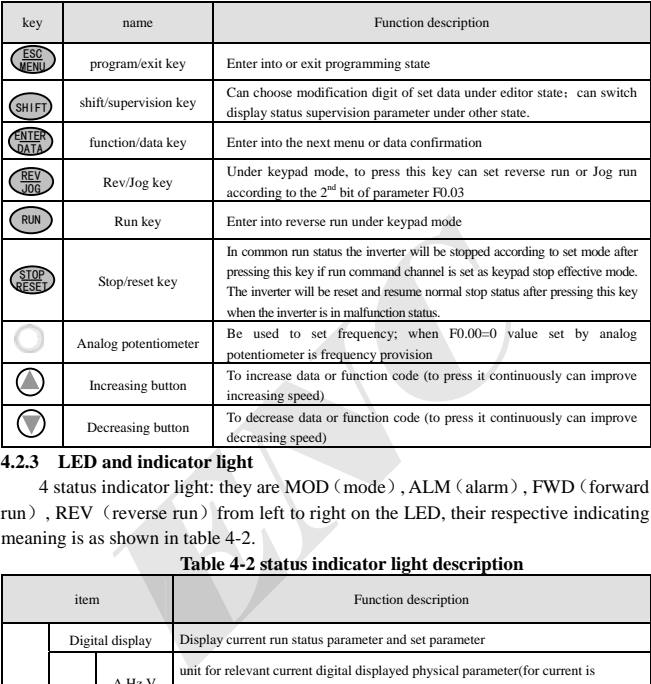

# **4.2.3 LED and indicator light**

4 status indicator light: they are MOD (mode), ALM (alarm), FWD (forward run), REV (reverse run) from left to right on the LED, their respective indicating meaning is as shown in table 4-2.

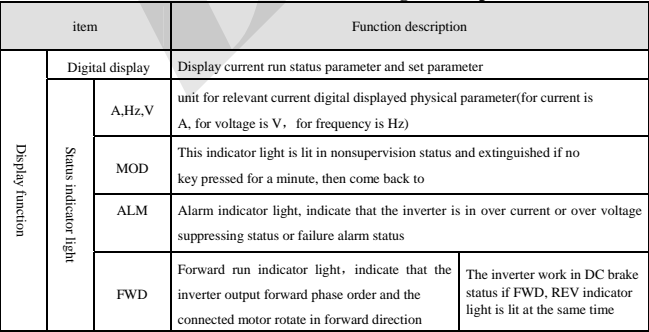

#### **Table 4-2 status indicator light description**

#### EDS800 series Service Manual

<span id="page-32-0"></span>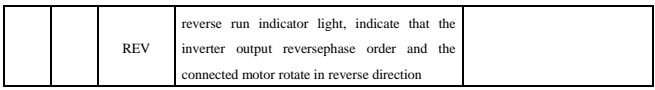

#### **4.2.4 Key board display status**

EDS800 keypad display status is classified as waiting status parameter display, function code parameter editing status display, malfunction alarm status display, run status parameter display in total 4 kinds of status. LED indicator light will all be lit after the inverter electrified, and digital display LED will display character "-EN-", then enter into set frequency display. As shown in Fig.4-3 a.

#### **(1) waiting parameter display status**

The inverter is in waiting status and waiting status supervision parameter is displayed on keyboard, normally parameter F3.28 decide which status supervision parameter to be displayed. As shown in Fig.4-3 b, the unit is indicated by rightward unit indicator light.

To press  $\left($ SHIFT) key, it can display different waiting status supervision parameter circularly(display 15 kinds of supervision parameter of C group acquiescently, whether the last 7 kinds of supervision parameter are displayed is difined by function code  $F2.11$ ,  $F2.12$ , for detail please see C group status supervision parameter in function parameter schedule graph of chapter 5). g parameter display status<br>verter is in waiting status and waiting status supervision parameter is displ<br>d, normally parameter F3.28 decide which status supervision parameter to<br>As shown in Fig.4-3 b, the unit is indicated

#### **(2) run parameter display status**

The inverter enters into run status when receiving effective run command and normally parameter F3.28 decide which status supervision parameter to be displayed on the keypad. As shown in Fig.4-3 c, unit is displayed by rightward unit indicator light.

To press (SHIFT) key, can display run status supervision parameter circularly (defined by function code F2.11 and F2.12). During displaying, can press  $\binom{ENTER}{QATA}$  to switch to initial supervision parameter decided by F3.28, otherwise will display the last displayed parameter all along.

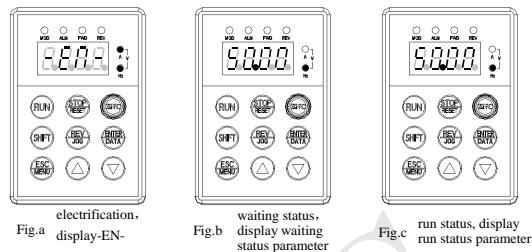

**Fig.4-3 inverter electrification, waiting, run status display** 

#### **(3) Failure alarm display status**

The inverter enters into failure alarm display status upon detecting failure signal and display failure code sparklingly (as shown in Fig.4-4);

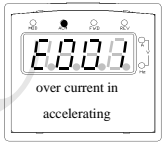

To press (SHIFT) key can look over relative parameter after accelerating stopping running; Can press  $\left(\frac{\text{ESC}}{\text{MENU}}\right)$  key to enter into

program status to see about Fd group parameter if want to search failure information. **Fig.4-4 failure alarm** 

Can carry on failure restoration by  $\left(\frac{\text{STOP}}{\text{RESE}}\right)$  key, control terminal or communication command on the keypad after troubleshooting. Keep displaying failure code if failure exist continuously. Fig.4 display-EN.<br>
Fig.4 display-EN.<br>
Fig.6 display waiting<br>
Fig.4-3 inverter electrification, waiting, run status display<br>
and may be status parameter<br>
ealarm display status<br>
ealarm display status<br>
ealarm display status<br>

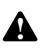

For some serious failure, such as inverse module protect, over current, over voltage etc., must not carry on failure reset forcibly to make the inverter run again without failure elimination confirmed. Otherwise have danger of damaging the inverter! **!**

#### **(4) function code editing status**

Under waiting, run or failure alarm status, press  $\left( \frac{ESC}{E} \right)$  key, can enter into editing status(If user password is set, can enter into editing status after inputting the password, see also FF.00 description and Fig.4-10), and editing status is displayed according to three classes menu mode, as shown in Fig. 4-5. To press  $\begin{pmatrix} \frac{\text{ENTER}}{\text{DATA}} \\ \frac{\text{PATH}}{\text{DATA}} \end{pmatrix}$  key can enter into one class by one class. Under function parameter display status, to press  $\left(\frac{\text{ENTER}}{\text{DATA}}\right)$  key to carry on parameter storage operation; To press  $\left(\frac{\text{ESC}}{\text{MEN}}\right)$  key can only come back to upper class menu without stroring modified parameter. **ESC MENU** ENTER **MENU** 

EDS800 series Service Manual

<span id="page-34-0"></span>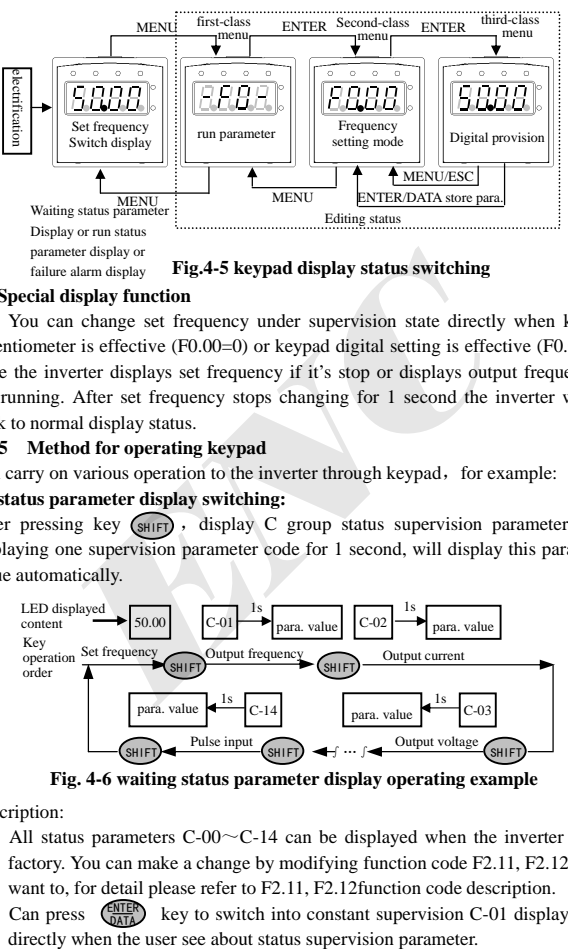

 **Fig.4-5 keypad display status switching** 

#### **(5) Special display function**  failure alarm display

 You can change set frequency under supervision state directly when keypad potentiometer is effective (F0.00=0) or keypad digital setting is effective (F0.00=1). Here the inverter displays set frequency if it's stop or displays output frequency if it's running. After set frequency stops changing for 1 second the inverter will go back to normal display status.

#### **4.2.5 Method for operating keypad**

Can carry on various operation to the inverter through keypad, for example:

## **(1) status parameter display switching:**

After pressing key  $(SH)$ , display C group status supervision parameter; after displaying one supervision parameter code for 1 second, will display this parameter value automatically.

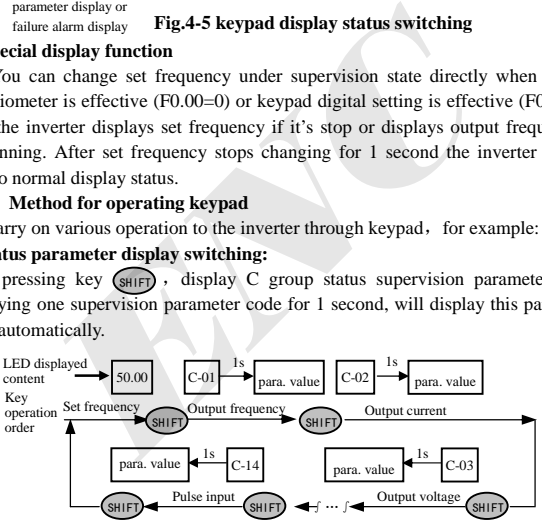

**Fig. 4-6 waiting status parameter display operating example** 

Description:

- 1> All status parameters  $C$ -00 $\sim$ C-14 can be displayed when the inverter leaves factory. You can make a change by modifying function code F2.11, F2.12 if you want to, for detail please refer to F2.11, F2.12function code description.
- 2> Can press  $\left(\frac{\text{ENTER}}{\text{DATA}}\right)$  key to switch into constant supervision C-01 display status

#### **(2) function code parameter setting**

Take function code F2.06 modified from 5.00Hz to 6.00Hz as example. Boldface in Fig.4-7 shows flickering digit.

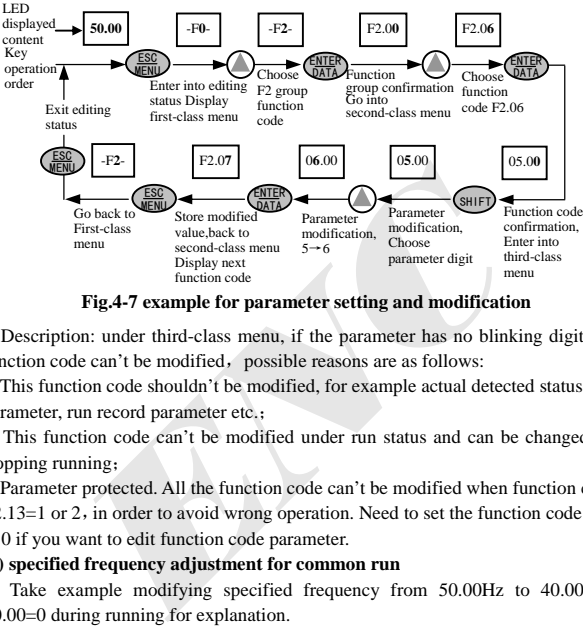

**Fig.4-7 example for parameter setting and modification** 

Description: under third-class menu, if the parameter has no blinking digit, this function code can't be modified, possible reasons are as follows:

a. This function code shouldn't be modified, for example actual detected status parameter, run record parameter etc.;

b. This function code can't be modified under run status and can be changed after stopping running:

c. Parameter protected. All the function code can't be modified when function code F2.13=1 or 2, in order to avoid wrong operation. Need to set the function code F2.13 to 0 if you want to edit function code parameter.

#### **(3) specified frequency adjustment for common run**

Take example modifying specified frequency from 50.00Hz to 40.00Hz at F0.00=0 during running for explanation.

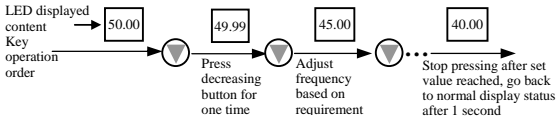

#### **Fig. 4-8 set frequency adjustment operation example**

(4) jog run operation

For example, keypad as current run command channel, jog run frequency 5Hz, waiting status.
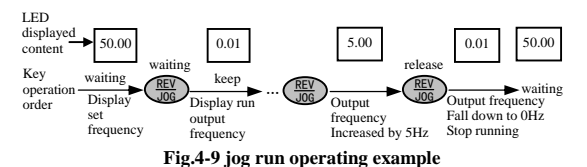

 **(5) operation for entering to function code editing status after setting user password** 

"user password"FF.00 is set to "6886". Boldfaced digit in Fig.4-7 shows blinking bit.

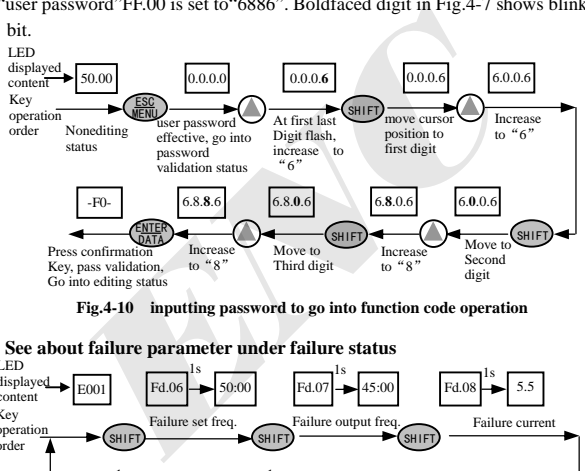

**Fig.4-10 inputting password to go into function code operation** 

**(6) See about failure parameter under failure status** 

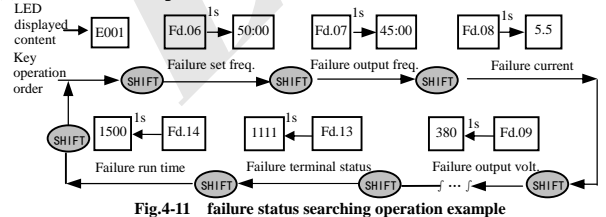

Description:

 $1$ > If press  $\left($ SHIFT) key under failure status the user can see about Fd group function code parameter, search range  $Fd.06 \sim Fd.14$ , LED first display function code number when the user press  $(s$ <sup>HIFT</sup>) key and display parameter digit of this function code after 1s.

2> When the user see about failure parameter, can press  $\left(\frac{\text{NTER}}{\text{NTER}}\right)$  key directly to switch back to failure alarm display status (E0XX) ENTER **DATA** 

#### **(7) keypad key-press locking operation**

Under unlocked keypad situation, press  $\left(\frac{ESC}{MENU}\right)$  key for 5s to lock the keypad. For detailed operation please refer to  $2<sup>nd</sup>$  bit of F2.13 function code.

## **(8) keypad key-press unlocking operation**

Under locked keypad situation, press  $\left(\frac{FSC}{MENU}\right)$  key for 5s to unlock the keypad.

#### **4.3 Inverter electrification**

#### **4.3.1 Check before electrification**

Please carry on wiring based on operation requirement provided in "inverter wiring" of this Service manual.

#### **4.3.2 First electrification**

Close input side AC power supply switch after correct wiring and power supply confirmed, electrify the inverter and keypad LED display "-EN -", contactor closed normally, LED displayed set frequency shows that electrification is finished. First electrification operation process is shown as Fig. 4-12. arry on wiring based on operation requirement provided in "in<br>this Service manual.<br>**ENCCO** the inverse supply switch after correct wiring and pow<br>put side AC power supply switch after correct wiring and pow<br>d.e.e. electrif

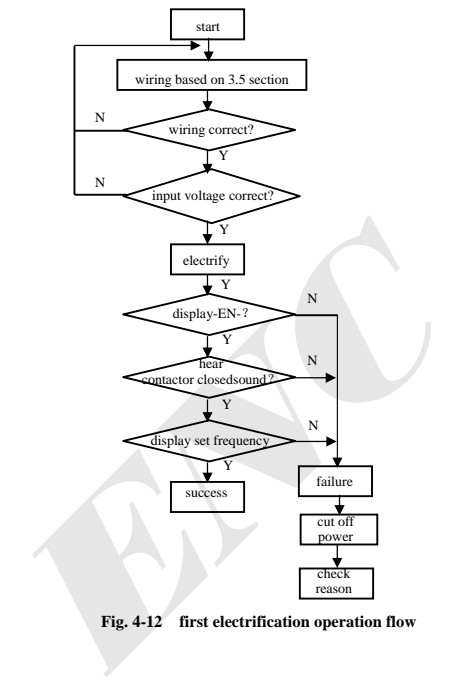

Fig. 4-12 first electrification operation flow

# **5 Function parameter schedule graph 5.1 Symbol description**

 $\times$  ---- parameter can't be changed in process of running

○ ---- parameter can be changed in process of running

\* ---- read-only parameter, unmodifiable

# **5.2 Function parameter schedule graph**

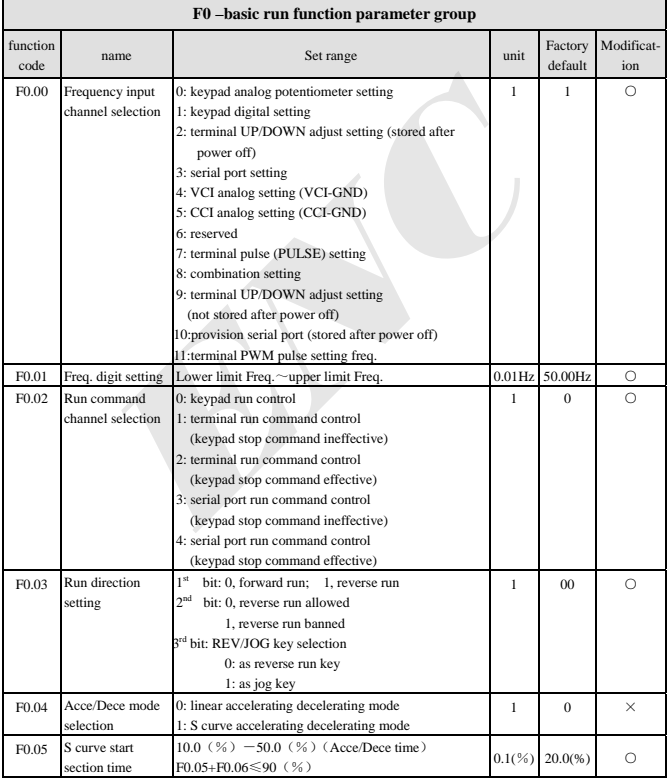

EDS800 series Service Manual

| F <sub>0.06</sub>                                 | S curve risetime                          |                                                                                                    | 10.0 $(\frac{6}{6})$ -70.0 $(\frac{6}{6})$ (Acce/Dece time)<br>$F0.05 + F0.06 \leq 90$ (%) | 0.1(%)                                                                                    | 60.0(%)                                                                                  | $\bigcirc$        |
|---------------------------------------------------|-------------------------------------------|----------------------------------------------------------------------------------------------------|--------------------------------------------------------------------------------------------|-------------------------------------------------------------------------------------------|------------------------------------------------------------------------------------------|-------------------|
| F <sub>0.07</sub>                                 | accelerating<br>decelerating time<br>unit | $1:$ minute                                                                                                    | $0:$ second                                                                                |                                                                                           |                                                                                          | $\times$          |
| F0.08                                             | Acce time 1                               | $0.1 - 6000.0$                                                                                                    |                                                                                            | 0.1                                                                                       | 20.0                                                                                     | O                 |
| F <sub>0.09</sub>                                 | Dece time 1                               | $0.1 - 6000.0$                                                                                                    |                                                                                            | 0.1                                                                                       | 20.0                                                                                     | $\bigcirc$        |
| F <sub>0.10</sub>                                 | Upper limit freq.                         |                                                                                                    | Lower limit freq. -400.00Hz                                                                | $0.01$ Hz                                                                                 | 50.00Hz                                                                                  | $\times$          |
| F0.11                                             | Lower limit freq.                         |                                                                                                    | $0.00$ – Upper limit freq.                                                                 | 0.01Hz                                                                                    | 0.00Hz                                                                                   | $\times$          |
| F <sub>0.12</sub>                                 | Lower limit freq.                         |                                                                                                    | 0: run at lower limit freq.                                                                | $\mathbf{1}$                                                                              | $\Omega$                                                                                 | $\times$          |
|                                                   | run mode                                  | 1: stop running                                                                                                    |                                                                                            |                                                                                           |                                                                                          |                   |
| F0.13                                             | Torque boost                              | 0: manual boost                                                                                                    |                                                                                            | 1                                                                                         | $\Omega$                                                                                 | Ω                 |
|                                                   | mode                                      | 1: automatic boost                                                                                                    |                                                                                            |                                                                                           |                                                                                          |                   |
| F0.14                                             | Torque boost                              | $0.0-20.0$ (%)                                                                                                    |                                                                                            | 0.1(%)                                                                                    | 4.0(%)                                                                                   | О                 |
| F <sub>0.15</sub>                                 | V/F curve setting                         | 0: constant torque curve<br>1: degressive torque curve 1 (the 2.0nd power)<br>2: degressive torque curve 2 (the 1.7th power)<br>3: degressive torque curve 3 (the 1.2th power)<br>4: End-user sets VF curve himself(determined by<br>$F2.37 - F2.44$<br>F <sub>2.37</sub><br>VF Freq. value 0<br>F <sub>2.38</sub><br>VF voltage value 0<br>F <sub>2.39</sub><br>VF Freq. value 1<br>F2.40<br>VF voltage value 1<br>F <sub>2.41</sub><br>VF Freq. value 2<br>F2.42<br>VF voltage value 2<br>F2.43<br>VF Freq. value 3<br>VF voltage value 3<br>F <sub>2.44</sub><br>Remark: VF frequency and voltage can't be 0<br>or maximum |                                                                                            | 1<br>$0.01$ Hz<br>0.01%<br>$0.01$ Hz<br>0.01%<br>$0.01$ Hz<br>0.01%<br>$0.01$ Hz<br>0.01% | $\Omega$<br>0.50Hz<br>2.00%<br>20.00Hz<br>3800%<br>25.00Hz<br>48.00%<br>4000Hz<br>80.00% | $\times$          |
| F <sub>0.16</sub>                                 | reserved                                  |                                                                                                    |                                                                                            |                                                                                           |                                                                                          |                   |
|                                                   |                                           |                                                                                                    |                                                                                            |                                                                                           |                                                                                          |                   |
| F1-start-up, stop, brake function parameter group |                                           |                                                                                                    |                                                                                            |                                                                                           |                                                                                          |                   |
| <b>Function</b><br>code                           | name                                      |                                                                                                    | Set range                                                                                  | unit                                                                                      | Factory<br>default                                                                       | Modificat-<br>ion |
| F1.00                                             | Start-up run mode                         |                                                                                                    | 0: start at start-up freq.<br>1: first brake, then start at start-up freq.<br>2: reserved  | 1                                                                                         | $\Omega$                                                                                 | $\times$          |
| F1.01                                             | start-up freq.                            |                                                                                                    | $0.0 - 10.00$ Hz                                                                           | $0.01$ Hz                                                                                 | 0.00Hz                                                                                   | $\bigcirc$        |
| F1.02                                             | start-up freq. duration                   |                                                                                                    | $0.0 - 20.0S$                                                                              | 0.1s                                                                                      | 0.0s                                                                                     | $\bigcirc$        |
|                                                   |                                           |                                                                                                    |                                                                                            |                                                                                           |                                                                                          |                   |

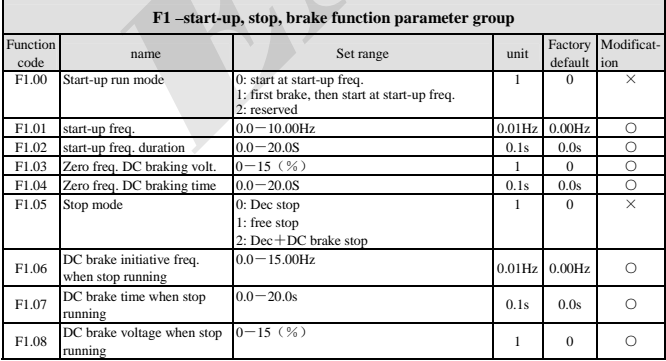

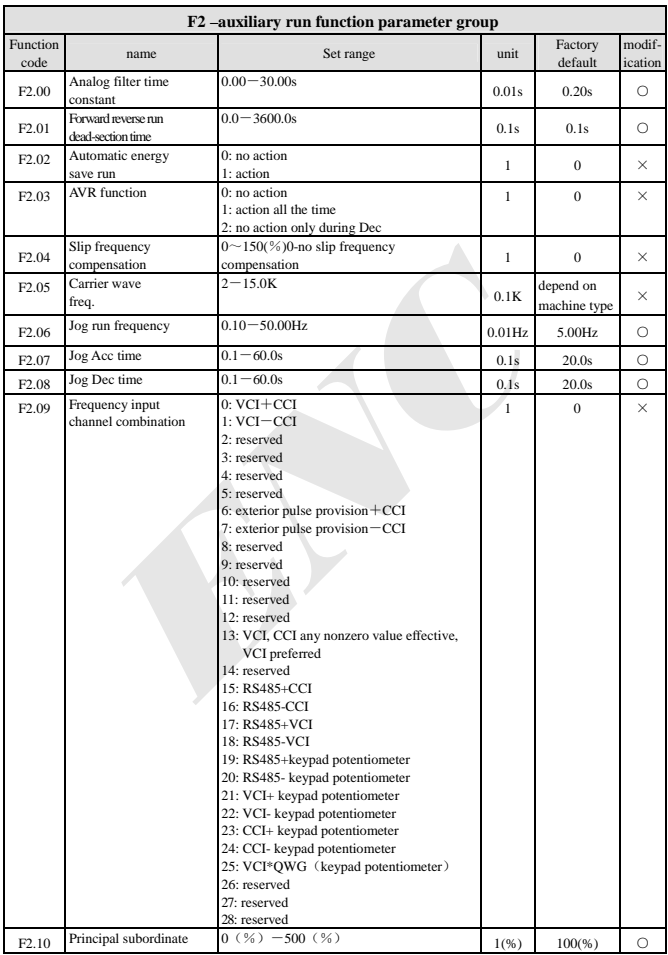

#### EDS800 series Service Manual

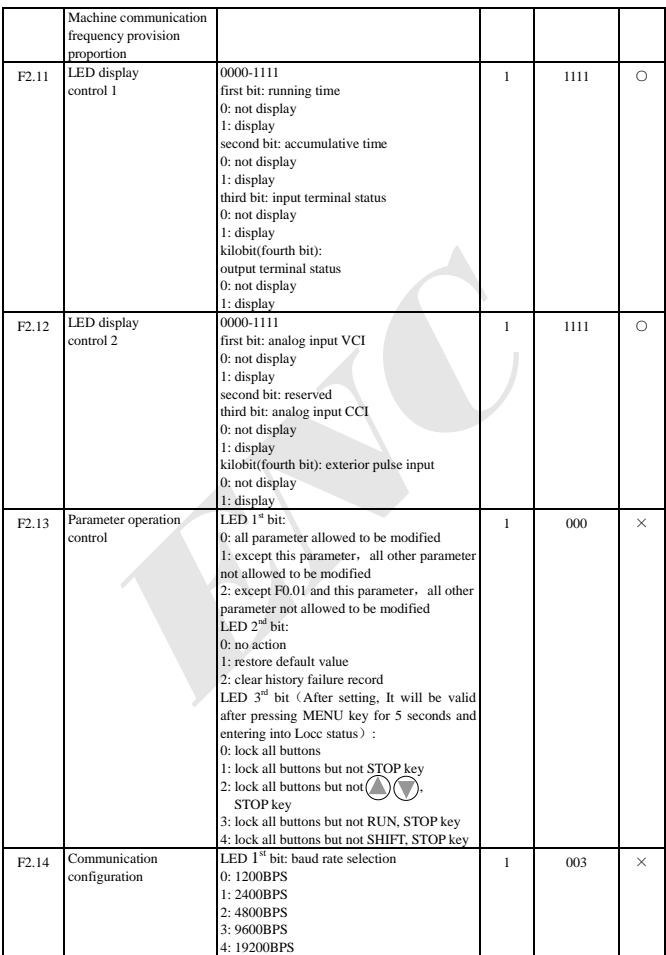

#### EDS800 series Service Manual

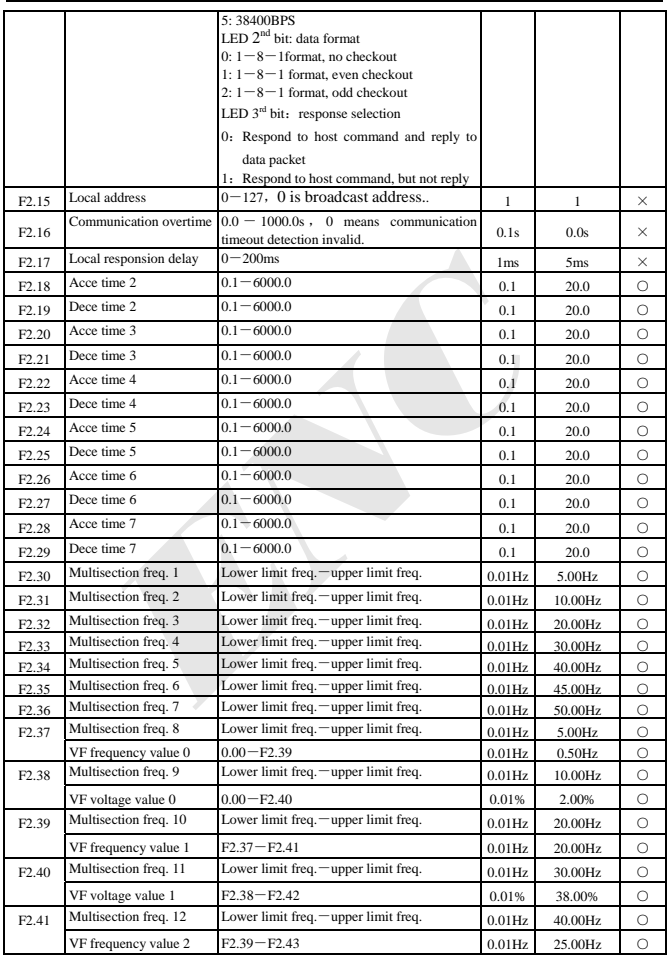

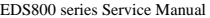

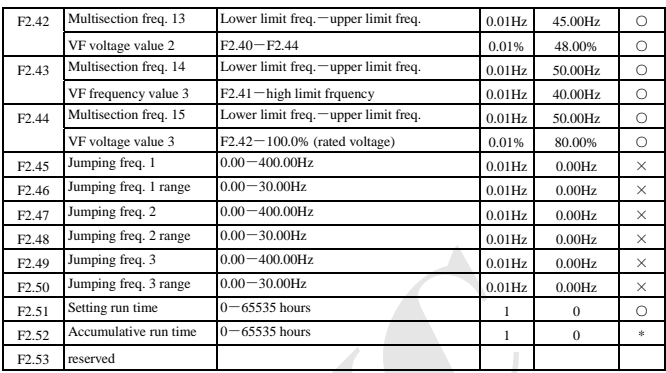

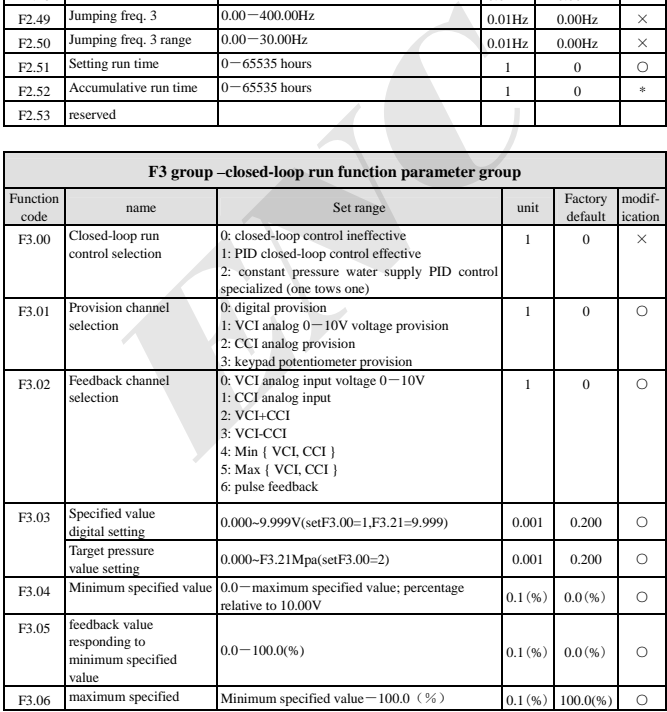

#### EDS800 series Service Manual

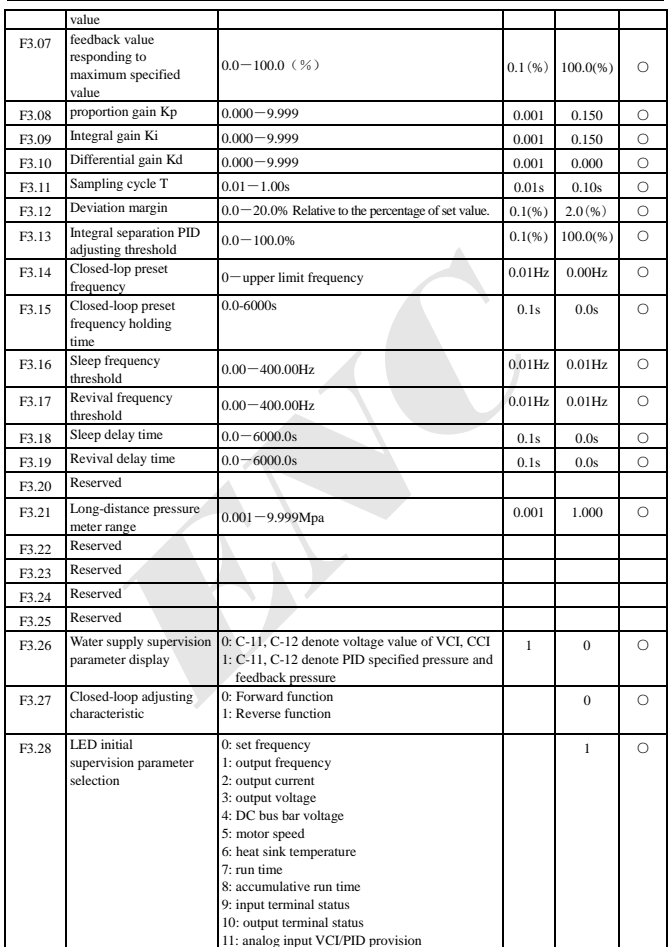

EDS800 series Service Manual

|                         |                                        | 12: analog input CCI/PID feedback            |      |                    |                   |  |
|-------------------------|----------------------------------------|----------------------------------------------|------|--------------------|-------------------|--|
|                         |                                        | 13: analog input YCI                         |      |                    |                   |  |
|                         |                                        | 14: exterior pulse inputs                    |      |                    |                   |  |
| F3.29                   | YCI run-in delay time                  | $0.0 - 9.999s$                               | 0.1s | 0.0s               | $\bigcirc$        |  |
|                         | PID feedback signal loss<br>detection  | $0.0 - 9.999s$                               | 0.1s | 0.0s               | $\bigcirc$        |  |
| F3.30                   | Failure relay TA, TB, TC               | 0: inverter running (RUN)                    |      | 15                 | $\bigcirc$        |  |
|                         | function selection                     | 1: frequency arriving signal (FAR)           |      |                    |                   |  |
|                         |                                        | 2: frequency level detect signal (FDT1)      |      |                    |                   |  |
|                         |                                        | 3: reserved                                  |      |                    |                   |  |
|                         |                                        | 4: overload warning alarm signal (OL)        |      |                    |                   |  |
|                         |                                        | 5: output frequency reach high limit (FHL)   |      |                    |                   |  |
|                         |                                        | 6: output frequency reach low limit (FLL)    |      |                    |                   |  |
|                         |                                        | 7: inverter under voltage blockage stop (LU) |      |                    |                   |  |
|                         |                                        | 8: external failure stop-running (EXT)       |      |                    |                   |  |
|                         |                                        | 9: inverter zero speed running               |      |                    |                   |  |
|                         |                                        | 10: PLC running                              |      |                    |                   |  |
|                         |                                        | 11: simple PLC section running finished      |      |                    |                   |  |
|                         |                                        | 12: PLC finish a cycle running               |      |                    |                   |  |
|                         |                                        | 13: reserved                                 |      |                    |                   |  |
|                         |                                        | 14: inverter ready to run (RDY)              |      |                    |                   |  |
|                         |                                        | 15: inverter failure                         |      |                    |                   |  |
|                         |                                        | 16: traverse high and low limit restriction  |      |                    |                   |  |
|                         |                                        | 17: interior counter reach final value       |      |                    |                   |  |
|                         |                                        | 18: interior counter reach specified value   |      |                    |                   |  |
|                         |                                        | 19: set run time arriving                    |      |                    |                   |  |
|                         |                                        | 20: interior timing arriving                 |      |                    |                   |  |
|                         |                                        | 21: reserved                                 |      |                    |                   |  |
|                         |                                        | 22:FWD running                               |      |                    |                   |  |
|                         |                                        | 23: REV running                              |      |                    |                   |  |
|                         |                                        | 24: reserved                                 |      |                    |                   |  |
| F3.31                   | Reserved                               |                                              |      |                    |                   |  |
|                         |                                        |                                              |      |                    |                   |  |
|                         | F4-simple PLC function parameter group |                                              |      |                    |                   |  |
| <b>Function</b><br>code | name                                   | Set range                                    | unit | Factory<br>default | modif-<br>ication |  |
| <b>PLA00</b>            | $Simole$ PL $C$                        | I ED firet hit:                              |      | 0000               |                   |  |

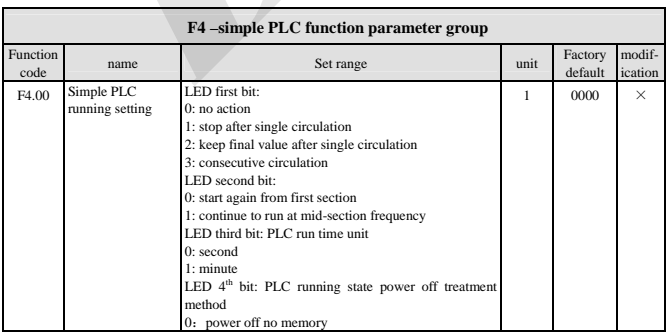

EDS800 series Service Manual

|                   |                    | 1: Running with memory when power off, renew<br>running after power on (terminal<br>control<br>exceptional)<br>2: Running with memory when power off, automotive<br>running after power on |              |         |            |
|-------------------|--------------------|----------------------------------------------------------------------------------------------------|--------------|---------|------------|
|                   | Section 1 setting  | $000 - 621$                                                                                                    |              |         |            |
| F <sub>4.01</sub> |                    |                                                                                                    | $\mathbf{1}$ | $000 -$ | ∩          |
|                   |                    | LED first bit: frequency setting                                                                                                    |              |         |            |
|                   |                    | 0: multisection freq. i $(i=1-7)$                                                                                                    |              |         |            |
|                   |                    | 1: freq. determined by F0.00 function code                                                                                                    |              |         |            |
|                   |                    | LED second bit: run direction selection                                                                                                    |              |         |            |
|                   |                    | 0: forward run                                                                                                    |              |         |            |
|                   |                    | 1: reverse run                                                                                                    |              |         |            |
|                   |                    | 2: determined by run command                                                                                                    |              |         |            |
|                   |                    | LED third bit: Acc/Dec time selection                                                                                                    |              |         |            |
|                   |                    | 0: Acc/Dec time 1                                                                                                    |              |         |            |
|                   |                    | 1: Acc/Dec time 2                                                                                                    |              |         |            |
|                   |                    | 2: Acc/Dec time 3                                                                                                    |              |         |            |
|                   |                    | 3: Acc/Dec time 4                                                                                                    |              |         |            |
|                   |                    | 4: Acc/Dec time 5                                                                                                    |              |         |            |
|                   |                    | 5: Acc/Dec time 6                                                                                                    |              |         |            |
|                   |                    | 6: Acc/Dec time 7                                                                                                    |              |         |            |
| F4.02             | Section 1 run time | $0 - 6000.0$                                                                                                    | 0.1          | 10.0    | $\bigcirc$ |
| F <sub>4.03</sub> | Section 2 setting  | $000 - 621$                                                                                                    | 1            | $000 -$ | $\bigcirc$ |
| F4.04             | Section 2 run time | $0 - 6000.0$                                                                                                    | 0.1          | 10.0    | $\bigcirc$ |
| F4.05             | Section 3 setting  | $000 - 621$                                                                                                    | 1            | $000 -$ | $\bigcirc$ |
| F <sub>4.06</sub> | Section 3 run time | $0 - 6000.0$                                                                                                    | 0.1          | 10.0    | $\bigcirc$ |
| F4.07             | Section 4 setting  | $000 - 621$                                                                                                    | $\mathbf{1}$ | $000 -$ | $\bigcirc$ |
| F <sub>4.08</sub> | Section 4 run time | $0 - 6000.0$                                                                                                    | 0.1          | 10.0    | O          |
| F <sub>4.09</sub> | Section 5 setting  | $000 - 621$                                                                                                    | 1            | $000 -$ | $\bigcirc$ |
| F4.10             | Section 5 run time | $0 - 6000.0$                                                                                                    | 0.1          | 10.0    | $\circ$    |
| F4.11             | Section 6 setting  | $000 - 621$                                                                                                    | 1            | $000 -$ | O          |
| F4.12             | Section 6 run time | $0 - 6000.0$                                                                                                    | 0.1          | 10.0    | O          |
| F4.13             | Section 7 setting  | $000 - 621$                                                                                                    | $\mathbf{1}$ | 000     | $\circ$    |
| F4.14             | Section 7 run time | $0 - 6000.0$                                                                                                    | 0.1          | 10.0    | $\bigcirc$ |

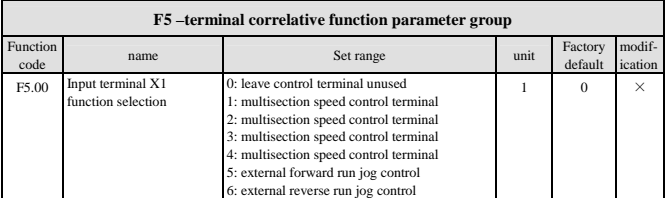

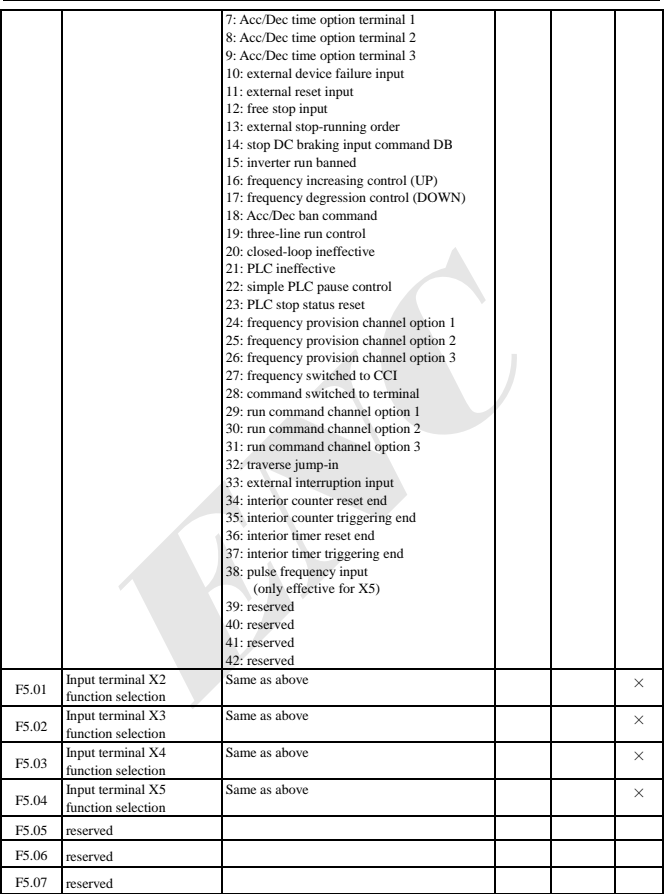

EDS800 series Service Manual

| F5.08 | FWD/REV run mode                           | 0: double-line control mode 1                                                         | 1            | $\Omega$    | ×                   |
|-------|--------------------------------------------|---------------------------------------------------------------------------------------|--------------|-------------|---------------------|
|       | selection                                  | 1: double-line control mode 2                                                         |              |             |                     |
|       |                                            | 2: three-line control mode 1                                                          |              |             |                     |
|       |                                            | 3: three-line control mode 2                                                          |              |             |                     |
| F5.09 | <b>UP/DOWN</b> velocity                    | $0.01 - 99.99$ Hz/s                                                                   | $0.01$ Hz/s  | $1.00$ Hz/s | $\circlearrowright$ |
| F5.10 | Open circuit collector                     | 0: inverter running (RUN)                                                             | $\mathbf{1}$ | $\Omega$    | ×                   |
|       | output terminal OC                         | 1: frequency arriving signal (FAR)                                                    |              |             |                     |
|       | output setting                             | 2: frequency level detect signal (FDT1)                                               |              |             |                     |
|       |                                            | 3: reserved                                                                           |              |             |                     |
|       |                                            | 4: overload warning alarm signal (OL)<br>5: output frequency reach high limit (FHL)   |              |             |                     |
|       |                                            | 6: output frequency reach low limit (FLL)                                             |              |             |                     |
|       |                                            | 7: inverter under voltage blockage stop (LU)                                          |              |             |                     |
|       |                                            | 8: external failure stop-runnin (EXT)                                                 |              |             |                     |
|       |                                            | 9: inverter zero rotate speed running                                                 |              |             |                     |
|       |                                            | 10: PLC running                                                                       |              |             |                     |
|       |                                            | 11: simple PLC section running finished                                               |              |             |                     |
|       |                                            | 12: PLC finish a cycle running                                                        |              |             |                     |
|       |                                            | 13: reserved                                                                          |              |             |                     |
|       |                                            | 14: inverter ready to run (RDY)                                                       |              |             |                     |
|       |                                            | 15: inverter failure                                                                  |              |             |                     |
|       |                                            | 16: traverse high and low limit restriction<br>17: interior counter reach final value |              |             |                     |
|       |                                            | 18: interior counter reach specified value                                            |              |             |                     |
|       |                                            | 19: set run time arriving                                                             |              |             |                     |
|       |                                            | 20: interior timing arriving                                                          |              |             |                     |
|       |                                            | 21: reserved                                                                          |              |             |                     |
|       |                                            | 22:FWD running                                                                        |              |             |                     |
|       |                                            | 23: REV running                                                                       |              |             |                     |
|       |                                            | 24: reserved                                                                          |              |             |                     |
| F5.11 | reserved                                   |                                                                                       |              |             |                     |
| F5.12 | reserved                                   |                                                                                       |              |             |                     |
| F5.13 | reserved                                   |                                                                                       |              |             |                     |
| F5.14 | Frequency arriving<br>(FAR) checkout scope | $0.00 - 50.00$ Hz                                                                     | $0.01$ Hz    | 5.00Hz      | O                   |
|       | FDT1 (frequency                            | $0.00$ -high limit frequency                                                          |              |             | $\bigcirc$          |
| F5.15 | level) electric level                      |                                                                                       | $0.01$ Hz    | 10.00Hz     |                     |
| F5.16 | FDT1 lag                                   | $0.00 - 50.00$ Hz                                                                     | $0.01$ Hz    | 1.00Hz      | $\bigcirc$          |
| F5.17 | Analog output (AO1)                        | 0: output frequency(0-high limit frequency)                                           | $\mathbf{1}$ | $\Omega$    | $\bigcirc$          |
|       | selection                                  | 1: set frequency(0-high limit frequency)                                              |              |             |                     |
|       |                                            | 2: output current $(0-2\times$ rated current)                                         |              |             |                     |
|       |                                            | 3: output voltage( $0 - 1.2 \times$ load motor rated                                  |              |             |                     |
|       |                                            | voltage)<br>4: bus-bar voltage( $0 - 800V$ )                                          |              |             |                     |
|       |                                            | 5: PID provision (0.00-10.00V)                                                        |              |             |                     |
|       |                                            | 6: PID feedback (0.00-10.00V)                                                         |              |             |                     |
|       |                                            | 7: reserved                                                                           |              |             |                     |
|       |                                            | 8: reserved                                                                           |              |             |                     |
|       |                                            | 9: reserved                                                                           |              |             |                     |
| F5.18 | Analog output (AO) gain                    | $0.00 - 2.00$                                                                         | 0.01         | 1.00        | О                   |

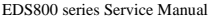

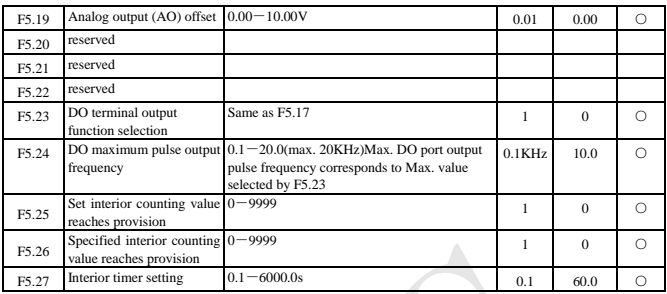

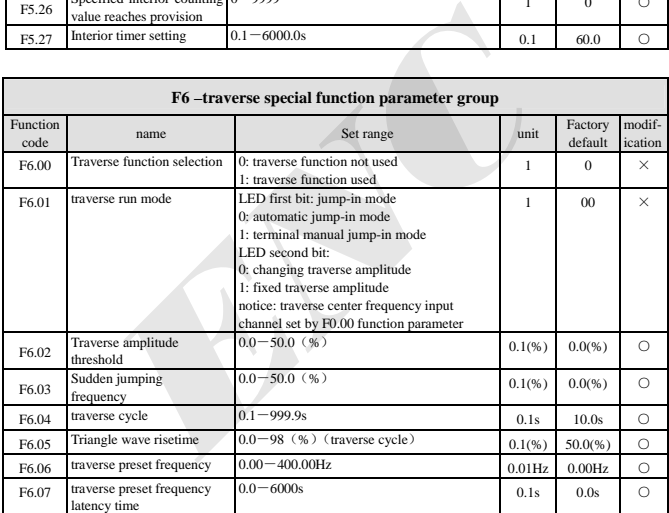

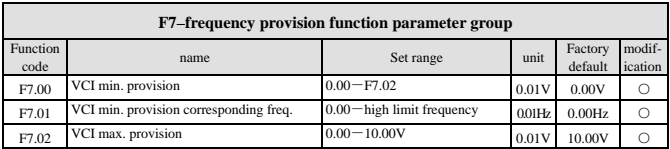

| F7.03           | VCI max. provision corresponding freq.      |                    |                                      | $0.00$ -high limit frequency          |           | $0.01$ Hz         | 50.00Hz               | $\bigcirc$ |
|-----------------|---------------------------------------------|--------------------|--------------------------------------|---------------------------------------|-----------|-------------------|-----------------------|------------|
| F7.04           | CCI min. provision                          | $0.00 - F7.06$     |                                      |                                       | 0.01V     | 0.00V             | $\bigcirc$            |            |
| F7.05           | CCI min. provision corresponding freq.      |                    | $0.00$ -high limit frequency         |                                       | $0.01$ Hz | 0.00Hz            | Ω                     |            |
| F7.06           | CCI max. provision                          |                    | $0.00 - 10.00V$                      |                                       |           | 0.01V             | 10.00V                | Ω          |
| F7.07           | CCI max. provision corresponding freq.      |                    |                                      | $0.00$ – high limit frequency         |           | $0.01$ Hz         | 50.00Hz               | Ω          |
| F7.08           | Max. Input pulse width                      |                    |                                      | $0.1 - 999.9$ ms (when $F0.00 = 11$ ) |           | 0.1 <sub>ms</sub> | 100.0 <sub>ms</sub>   | $\bigcirc$ |
| F7.09           | Min. provision pulse width                  |                    |                                      | 0.0-F7.11(Max.provision pulse)        |           | 0.1 <sub>ms</sub> | 0.0 <sub>ms</sub>     | ∩          |
|                 |                                             |                    | $(when F0.00=11)$                    |                                       |           |                   |                       |            |
| F7.10           | min. provision corresponding freq.          |                    |                                      | $0.00$ -high limit frequency          |           | $0.01$ Hz         | 0.00Hz                | Ω          |
| F7.11           | Max. provision pulse width                  |                    | F7.09(Min.provision                  |                                       |           | 0.1 <sub>ms</sub> | $100.0$ ms            | ∩          |
|                 |                                             |                    |                                      | pulse)-F7.08(Max.input pulse)         |           |                   |                       |            |
| F7.12           | max. provision corresponding freq.          |                    | 0.00- high limit frequency           |                                       |           | 0.01Hz 50.00Hz    | ∩                     |            |
| F7.13           | PULSE max. input pulse                      | $0.1 - 20.0K$      |                                      |                                       | 0.1K      | 10.0K             | $\bigcirc$            |            |
| F7.14           | PULSE min. provision                        |                    | $0.0$ – F7.16(PULSE max.             |                                       | 0.1K      | 0.0K              | $\bigcirc$            |            |
|                 |                                             |                    | provision)                           |                                       |           |                   |                       |            |
| F7.15           | PULSE min. provision corresponding freq.    |                    | $0.00$ – high limit frequency        |                                       | $0.01$ Hz | $0.00$ Hz.        | Ω                     |            |
| F7.16           | PULSE max. provision                        |                    |                                      | F7.14 (PULSE min. provision)          |           | 0.1K              | 10.0K                 | Ω          |
|                 |                                             |                    | $-F7.13$ (max. input pulse)          |                                       |           |                   |                       |            |
| F7.17           | PULSE max. provision corresponding freq.    |                    |                                      | $0.00$ -high limit frequency          |           | $0.01$ Hz         | 50.00Hz               | $\bigcirc$ |
|                 |                                             |                    |                                      |                                       |           |                   |                       |            |
|                 | F8-motor and vector control parameter group |                    |                                      |                                       |           |                   |                       |            |
| <b>Function</b> | name                                        |                    | Set range<br>Factory default<br>unit |                                       |           |                   | modif-                |            |
| code            |                                             |                    |                                      |                                       |           |                   | ication               |            |
| F8.00           | reserved                                    |                    |                                      |                                       |           |                   |                       |            |
| F8.01           | Motor rated voltage                         | $1 - 480V$         |                                      | 1V                                    |           |                   | Depend on device type | $\times$   |
| F8.02           | Motor rated current                         | $0.1 - 999.9A$     |                                      | 0.1A                                  |           |                   | Depend on device type | $\times$   |
| F8.03           | Motor rated frequency                       | $1.00 - 400.00$ Hz |                                      | $0.01$ Hz                             |           |                   | Depend on device type | $\times$   |
| F8.04           | Motor rated speed                           | $1 - 9999r/min$    |                                      | 1r/min                                |           |                   | Depend on device type | $\times$   |
| F8.05           | Motor pole                                  | $2 - 14$           |                                      | 2                                     |           |                   | Depend on device type | $\times$   |

EDS800 series Service Manual

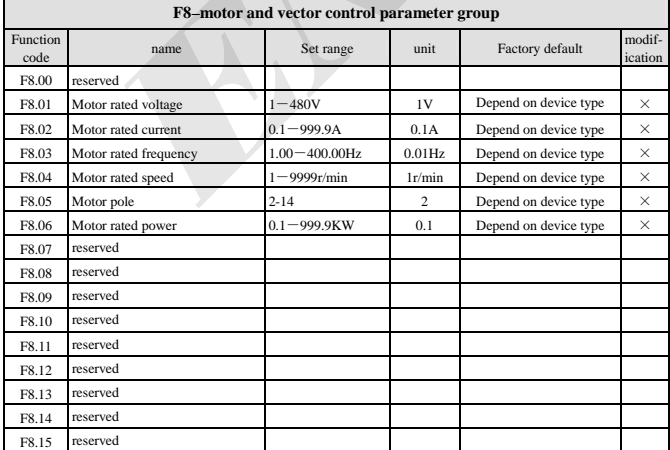

EDS800 series Service Manual

| F8.16 | Frequency display offset | $0.00\text{Hz}$ -2.00Hz | $0.01$ Hz | $0.20$ Hz |  |
|-------|--------------------------|-------------------------|-----------|-----------|--|
| F8.17 | reserved                 |                         |           |           |  |

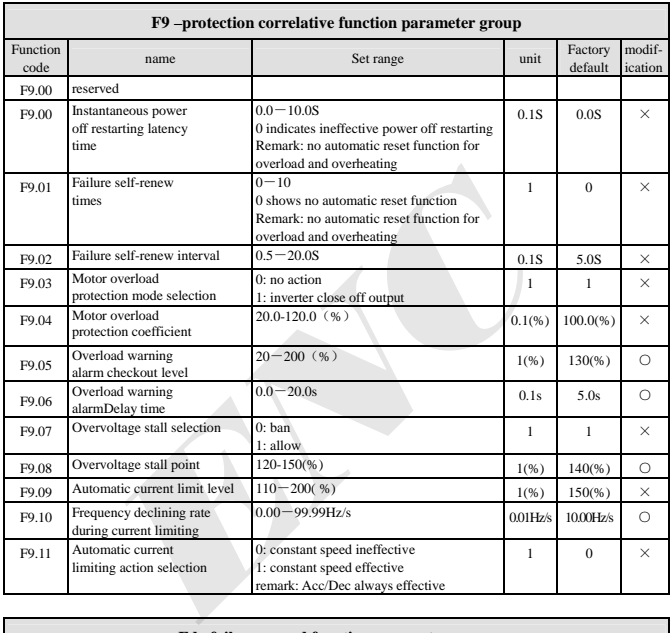

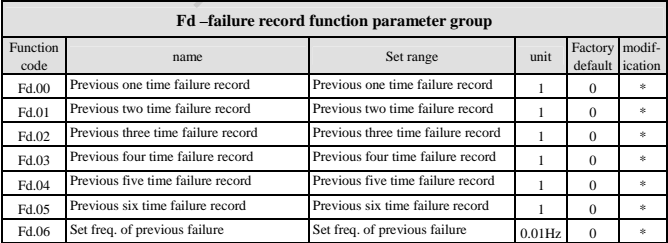

| Fd.07 | output freq. of previous failure                                            | output freq. of previous failure             | $0.01$ Hz | $\Omega$ | ż.        |
|-------|-----------------------------------------------------------------------------|----------------------------------------------|-----------|----------|-----------|
| Fd.08 | output current of previous failure                                          | output current of previous failure           | 0.1A      | $\Omega$ | $\approx$ |
| Fd.09 | output voltage of previous failure                                          | output voltage of previous failure           | 1V        | $\Omega$ | ż.        |
| Fd.10 | DC bus-bar voltage of previous failure                                      | DC bus-bar voltage of previous<br>failure    | 1V        | $\Omega$ | ź.        |
| Fd.11 | Load motor speed of previous failure                                        | Load motor speed of previous<br>failure      | 1(r/m)    | $\Omega$ | ż.        |
| Fd.12 | Module temperature of previous failure                                      | Module temperature of previous<br>failure    | 1°C       | $\Omega$ | ż.        |
| Fd.13 | Input terminal status of previous failure                                   | Input terminal status of previous<br>failure |           | $\Omega$ | ż.        |
| Fd.14 | Accumulative run time of previous failure Accumulative run time of previous | failure                                      |           | $\Omega$ | ż.        |

EDS800 series Service Manual

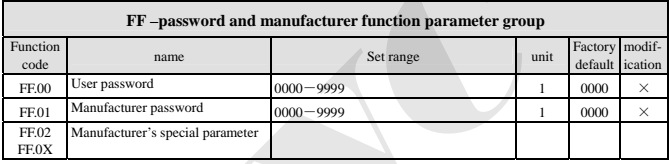

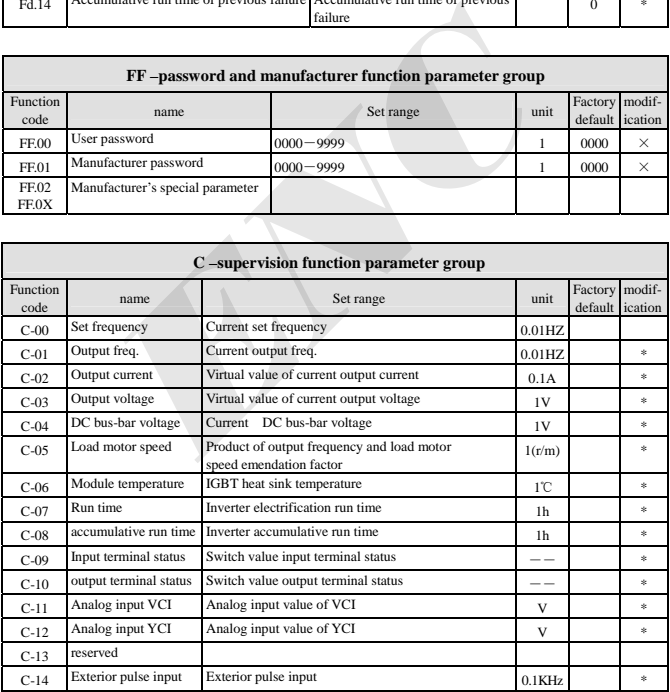

(1) input terminal status corresponding relation is as follows:

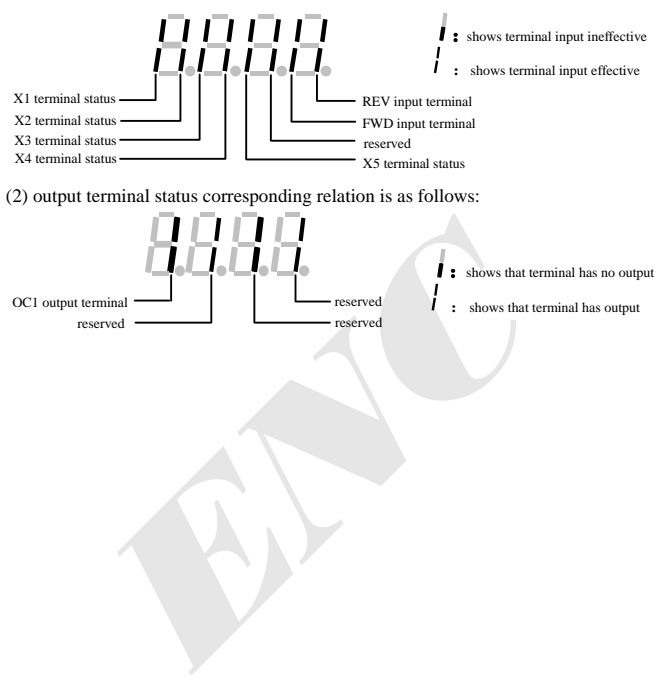

# **6 Detailed function description**

Listed column content for parameter function code description in this chapter is as follows:

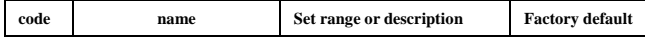

#### **6.1 Basic run function parameter group: F0**

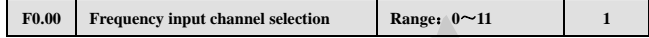

**0: keypad analog potentiometer.** Set running frequency by keypad analog potentiometer.

**1: keypad frequency number setting.** Initial set frequency value is F0.01, can change set frequency by changing F0.01 parameter through keypad, and you can also modify F0.01 by  $\left(\bigwedge \right)$  key. **Frequency input channel selection** Range:  $0 \sim 11$ <br> **ENCOM** Pypad analog potentiometer. Set running frequency by keter.<br> **ENCOM** Pypad frequency number setting. Initial set frequency value it frequency by changing F0.01

**2: terminal UP/DOWN adjust set frequency(stored after power off or stop).**  Initial set frequency value is the value stored during the last power off time, and you can adjust set running frequency by terminal UP/DOWN.

**3: serial port provision.** Serial port frequency set initial value is F0.01, change set frequency by setting F0.01 through serial port.

4: VCI analog setting(VCI-GND).Frequency setting determined by VCI terminal analog voltage, input voltage range: DC0~10V.

**5: CCI analog setting (CCI-GND).** Frequency setting determined by CCI terminal analog voltage /current, input range: DC0~10(CCI switch choose V side), DC: 4~20mA (CCI switch choose A side).

**6: reserved.**

**7: terminal pulse (PULSE) setting.** Frequency set by terminal pulse( only input through  $X5$ , see F5.03, F5.04 definition), input pulse signal spec: voltage range15~24V; frequency ange  $0 \sim 20.0$ KHz.

**8: combination setting.** See function parameter F2.09, set frequency by each channel combination setting.

**9: terminal UP/DOWN adjust set frequency( not stored after power off or**  stop)Initial set frequency value is F0.01, and adjust set running frequency by terminal UP/DOWN.

**10:serial port specified(memory after electric off):**when the inverter is

disconnected with electic,it will keep the currently running frequency,and next time

it will keep the former frequency running the electric on .

#### **11: terminal PWM pulse set frequency.**

Relation between frequency and input information is determined by function code F7.00~F7.17 when frequency input channel is 4, 5, 6, 7, please see Section 6.8.

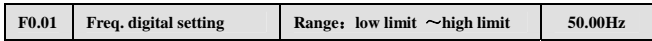

F0.01 parameter is original set frequency of the inverter when frequency setting channel is defined as number setting  $(F0.00=1, 3)$ .

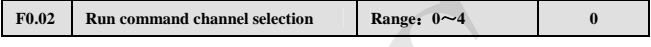

**0: keypad run frequency command channel.** Start and stop the inverter by  $\binom{RW}{S}$ ,  $\binom{REV}{P}$  key on the keypad. **Run command channel setting** ( $\overline{P}0.00 - 1$ ,  $\overline{S}$ ).<br> **Run command channel selection Range:**  $0 \sim 4$ <br> **Pad run frequency command channel.** Start and stop<br> **EVCC**  $\overline{S}$  ( $\overline{S}$  ) key on the keypad.<br> **EVCCC**  $\$ 

**1:** terminal run command channel(keypad STOP command ineffective). Start and stop the inverter by exterior control terminal FWD, REV, X1~X5 etc..

**2: terminal run command channel(keypad STOP command effective).** Start and stop the inverter by exterior control terminal FWD, REV, X1~X5 etc..

**3: serial port run command channel(keypad STOP command ineffective).**  Start and stop the inverter by RS485 interface.

**4: serial port run command channel(keypad STOP command effective).**  Start and stop the inverter by RS485 interface.

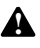

The inverter can change run command channel by modifying F0.02 during waiting and running, please confirm that modification is allowed during running on the spot.

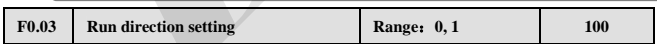

This function is only effective for keypad and serial port run command channel ineffective for terminal run command channel.

The 1st bit:

**0: inverter forward run** 

**1: inverter reverse run** 

The 2nd bit:

**0: reverse run allowed** 

**1: reverse run banned.** The inverter will stop output when there is reverse run command.

The 3rd bit: **REV/JOG key selection 0: as REV key 1: as JOG key** 

ß If the 2nd bit is set to "1", this function is effective for keypad run command channel, note terminal run command channel and serial port run command channel.

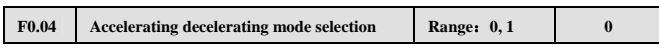

0**: linear Acce/Dece mode.** Output frequency increases or decreases according to constant slope, just as shown in Fig.6-1.

1**: S curve Acce/Dece mode.** Output frequency increases or decreases according to S curve, just as shown in Fig.6-2.

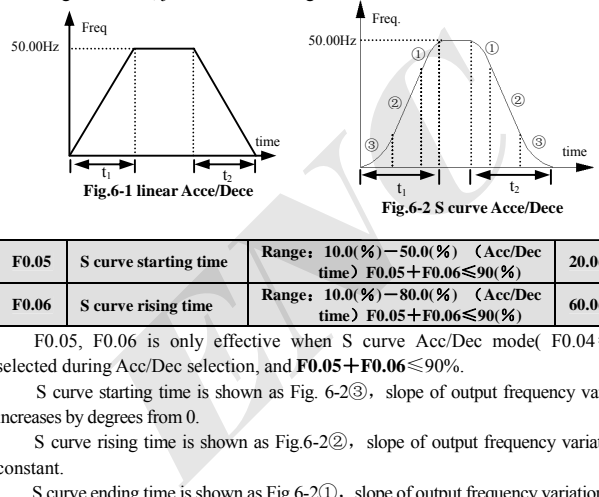

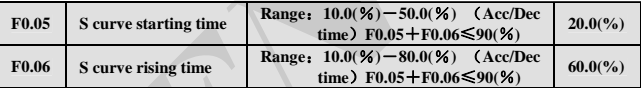

F0.05, F0.06 is only effective when S curve Acc/Dec mode  $F0.04=1$ ) is selected during Acc/Dec selection, and **F0.05**+**F0.06**≤90%.

S curve starting time is shown as Fig.  $6-2\Im$ , slope of output frequency variation increases by degrees from 0.

S curve rising time is shown as Fig.6-2 $\circled{2}$ , slope of output frequency variation is constant.

S curve ending time is shown as Fig.6-2 $\Omega$ , slope of output frequency variation steps down to 0.

S curve Acc/Dec mode, suitable for starting and stopping elevator, deferent belt, carrier transporter load etc.. **note**

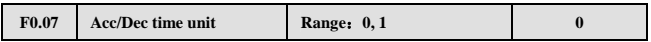

This function determines Acc/Dec time unit.

- **0: second**
- **1: minute**

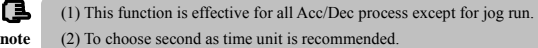

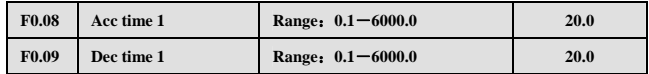

Accelerating time is defined as time for inverter accelerating from 0Hz to high limit frequency, see  $t_1$  in Fig.6-3, Dec time is defined as time for inverter decelerating from high limit frequency to  $0Hz$ , see t<sub>2</sub> in Fig.6-3.

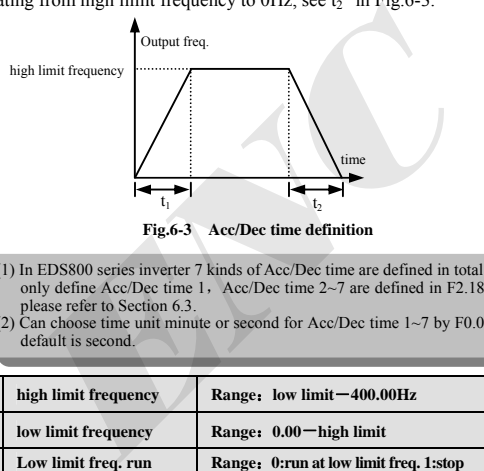

**note**

Œ

**Fig.6-3 Acc/Dec time definition**

- $(1)$  In EDS800 series inverter 7 kinds of Acc/Dec time are defined in total, here we only define Acc/Dec time 1, Acc/Dec time  $2~7$  are defined in F2.18~F2.29, please refer to Section 6.3.
- (2) Can choose time unit minute or second for Acc/Dec time  $1~1$  by F0.07, factory default is second.

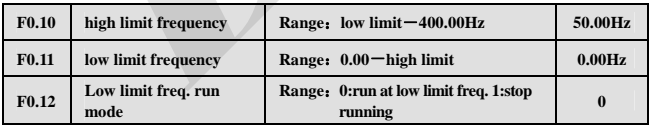

The inverter will decrease output frequency gradually in set decelerating time when actual set frequency is lower than low limit frequency, after reaching low limit frequency, the inverter will run at low limit frequency if  $F0.18$  is set to 0; The inverter will reduce output frequency sequentially to zero frequency run if F0.12 is set to 1.

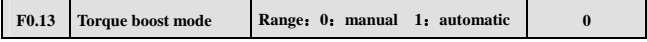

**0: manual boost.** Torque boost voltage is determined completely by parameter

F0.14, its characteristic is boost voltage fixed, but the motor is prone to magnetic saturation when lightly loaded.

**1: automatic torque boost.** Torque boost voltage varies as stator current of the motor changes, bigger stator current corresponds to bigger boost voltage.

# **Boost volt.=**  $\frac{F0.14}{100}$   $\times$  motor rated volt.  $\times \frac{inverter \text{ output current}}{2 \times inverter \text{ rated current}}$

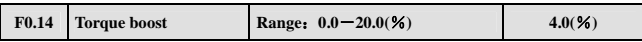

To improve inverter's low frequency torque characteristic, can carry on boost compensation for output voltage, degressive torque curve and constant torque curve torque boost are separately shown as  $Fig. 6-4$  (a), (b).

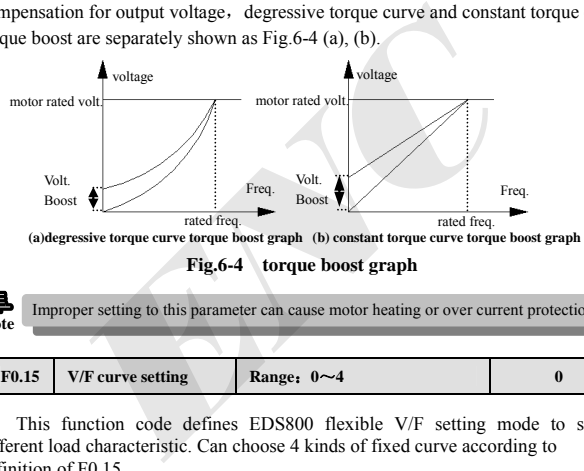

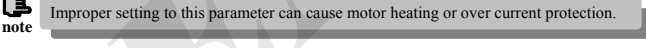

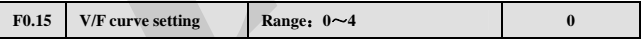

This function code defines EDS800 flexible V/F setting mode to satisfy different load characteristic. Can choose 4 kinds of fixed curve according to definition of F0.15.

If F0.15=0, V/F curve bears constant torque characteristic; as curve 0 in Fig.6-5.

If  $F0.15=1$ , V/F curve bears 2.0 order power degressive torque characteristic; as curve 3 in Fig.6-5.

If  $F0.15=2$ , V/F curve bears 1.7 order power degressive torque characteristic; as curve 2 in Fig.6-5.

If  $F0.15=3$ , V/F curve bears 1.2 order power degressive torque characteristic; as curve 1 in Fig.6-5.

The user can choose 1, 2, 3 V/F curve run mode according to load characteristic to reach better energy save result while the inverter is driving degressive torque load such as blower and water pump etc.

If F0.15=4, you can set V/F curve yourself by setting F2.37-F2.44 parameters. As shown in Fig.6-5b, by setting three inflexion point (V1,F1), (V2,F2), (V3,F3), you can define V/F curve arbitrarily to apply to special load.

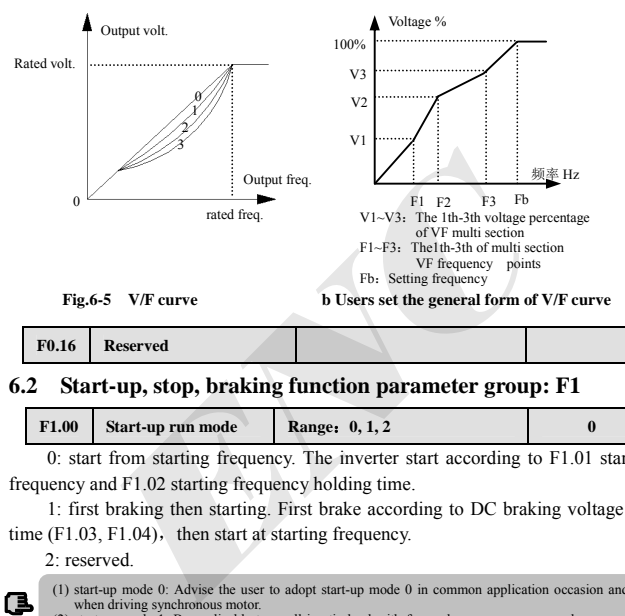

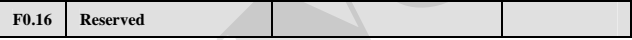

## **6.2 Start-up, stop, braking function parameter group: F1**

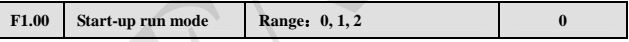

0: start from starting frequency. The inverter start according to F1.01 starting frequency and F1.02 starting frequency holding time.

1: first braking then starting. First brake according to DC braking voltage and time  $(F1.03, F1.04)$ , then start at starting frequency.

2: reserved.

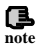

(1) start-up mode 0: Advise the user to adopt start-up mode 0 in common application occasion and when driving synchronous motor.

(2) start-up mode 1: Be applicable to small inertia load with forward run or reverse run phenomena when the moter doesn't drive any device, for big inertia load, advise not to adopt start-up mode 1.

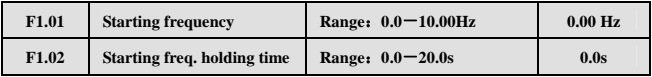

Starting frequency means initial frequency at which the inverter start up, as fs shown in Fig.6-6: Starting freq. holding time means consecutive run time during which the inverter run at starting frequency, as  $t_1$  shown in Fig.6-6.

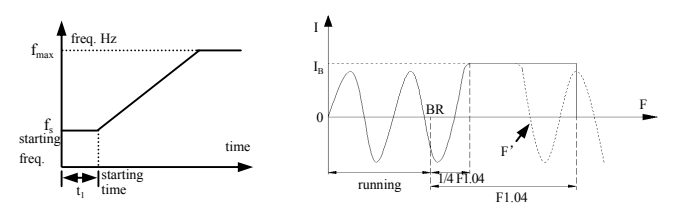

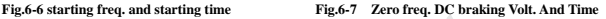

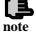

Starting frequency is not limited by low limit frequency.

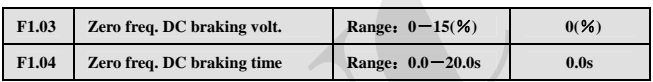

Zero Freq. DC braking is special function for FKM (Flat Knitting Machine). Specific function is: the inverter enters into braking status automatically during running when running frequency is lower than F3.29 (Zero Freq. Braking frequency), and realizes continuance of current phase intelligently, fast and smooth orientation for motor's rotor. The inverter will stop braking automatically and switch into running if specified frequency increased or reverse running instruction provided in the braking, Curve figure as Fig6-7: **EXECUTE:**<br> **EXECUTE:**<br> **EXECU** 

- $(1)$ . I<sub>B</sub> is zero Freq. braking current, to set according to actual braking torque by setting F1.03.
- ⑵. BR is specified zero Freq. braking signal point, inverter enters into zero Freq. braking status automatically after 1/4 F1.04.
- ⑶. F'is any time in braking. When specified frequency increased or reverse running instruction provided, the inverter will end zero Freq. braking and enter into running status. But the inverter is still in running status and waits for frequency raising instruction.
- ⑷. After F1.04, the inverter stops output and the motor is in zero Freq. running status if there is neither frequency raising instruction nor reverse instruction.

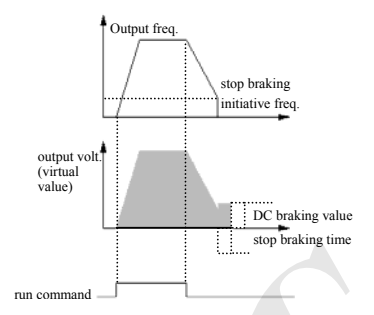

**Fig.6-8 Dec stop+DC braking** 

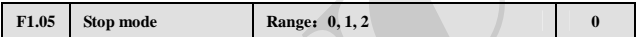

**0: Dec stop.** The inverter reduces output frequency gradually according to set Dec time upon receival of stop command and stops running after frequency is reduced to 0.

1: free stop. The inverter stop outputting at once when receiving stop command and the load stops freely according to mechanical inertia.

**2: Dec plus DC braking stop.** The inverter reduces output frequency gradually according to set Dec time upon receival of stop command and start DC braking when F1.06 stop braking initiative frequency is reached.

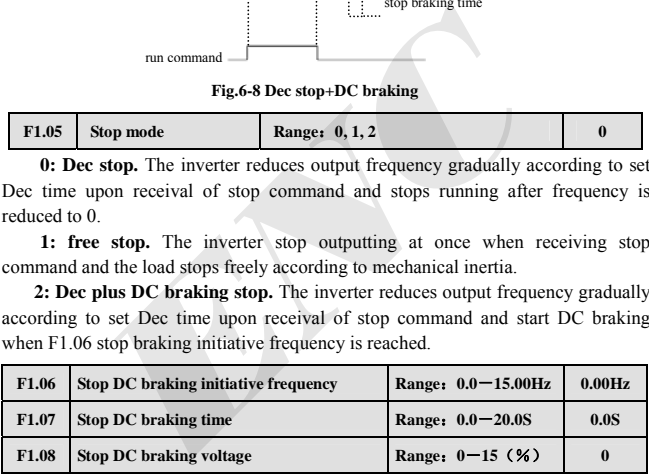

F1.08 is percentage relative to inverter rated input voltage. Have no DC braking process if stop braking time is  $0.0s$ , as shown in Fig.6-8.

## **6.3 Auxiliary run function parameter group: F2**

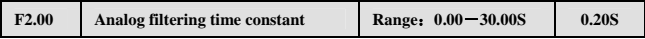

The time constant used when the inverter filter sampled value when frequency is set by exterior analog channel. Can improve the situation by increasing this filtering time constant if connecting wire is long or disturbance is serious which cause unstable set frequency.

Analog filtering time constant must be bigger than F3.11(sampling cycle), otherwise the system would run unsteadily.

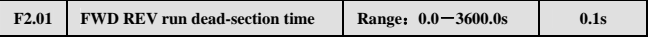

During process of transiting from forward run to reverse run or from reverse run to forward run, transition time during which the inverter wait at zero output frequency, as t1 shown in Fig.6-9.

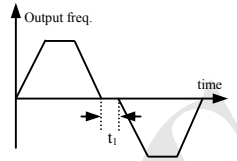

**Fig.6-9 FWD REV run dead-section time**

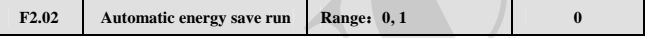

To reach better energy save result, the inverter would detect load current to get the purpose of automatic energy save.

#### **0: no action**

#### **1: action**

Empty or lightly loaded motor can get the purpose of energy save by detecting load current to adjust output voltage properly. Automatic energy save run is mainly applied to occasion of stable load, speed. **EXECUTE:**<br>
Fig.6-9 FWD REV run dead-section time<br> **ENCORE ALL EXECUTE ACCES**<br> **ENCORE ALL EXECUTE ACCES**<br> **ENCORE ACCES**<br> **ENCORE ACCES**<br> **ENCORE ACCES**<br> **ENCORE ACCES**<br> **ENCORE ACCES**<br> **ENCORE ACCES**<br> **ENCORE ACCES**<br> **EN** 

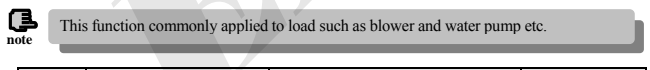

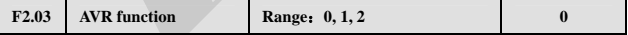

AVR namely automatic voltage adjusting function. Indicate that the inverter can output constant voltage by AVR function when the inverter input voltage fluctuates.

#### **0: no action**

- **1: action all the time**
- **2: no action only during Dec**

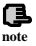

- 1. when input voltage is higher than rated value, under normal situation should set F2.03=1. When F1.05=0 namely inverter in decelerating stop, motor Dec time is short and running current would be bigger. But the motor decrease speed placidly with small run current and long Dec time if choose AVR action all the time.
- 
- 2. should set F2.03=0, namely AVR function ineffective when the motor system oscillates which caused by choosing AVR function.

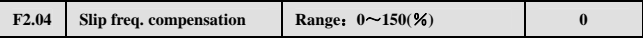

This function can adjust output frequency properly as the load varies to compensate slip frequency of the asynchronous motor dynamically, so that control motor speed in constant value. If act with automatic torque boost function, can get better low speed moment characteristic. As shown in Fig.6-10.

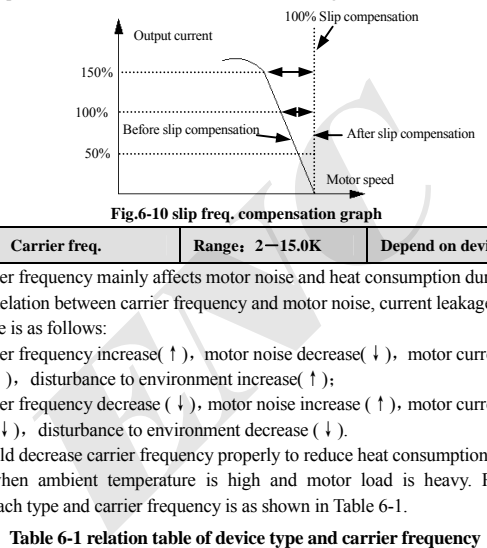

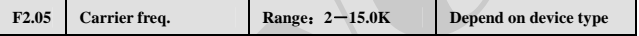

Carrier frequency mainly affects motor noise and heat consumption during running. Relation between carrier frequency and motor noise, current leakage, disturbance is as follows:

Carrier frequency increase(†), motor noise decrease(↓), motor current leakage increase( $\dagger$ ), disturbance to environment increase( $\dagger$ );

Carrier frequency decrease ( $\downarrow$ ), motor noise increase (†), motor current leakage decrease (↓), disturbance to environment decrease (↓).

Should decrease carrier frequency properly to reduce heat consumption of the inverter when ambient temperature is high and motor load is heavy. Relation of EDS800 each type and carrier frequency is as shown in Table 6-1.

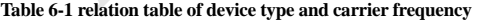

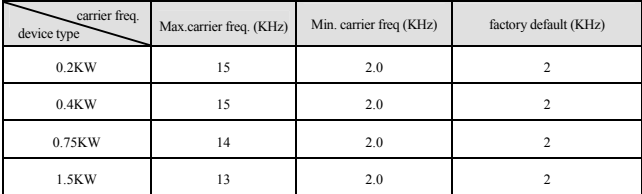

**note** 

(1) To get better control characteristic, suggest that the ratio of carrier frequency to inverter max. run frequency be not smaller than 36.

(2) Error exists in current displayed value when carrier frequency is small.

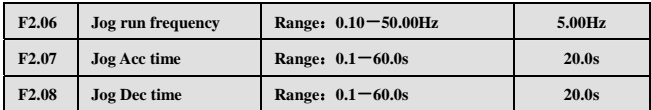

**Jog frequency has the highest priority.** Under any status, the inverter would transit to run at jog frequency at once according to set jog accelerating, decelerating time as long as jog command is inputted, as shown in Fig.6-11.

Jog accelerating time means time during which the inverter accelerate from 0Hz to high limit frequency, Jog Dec time means time during which the inverter decelerate from high limit frequency to 0Hz.

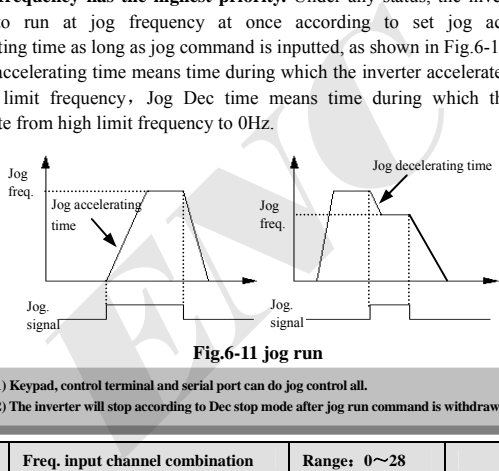

**Fig.6-11 jog run** 

**note** 

**(1) Keypad, control terminal and serial port can do jog control all. (2) The inverter will stop according to Dec stop mode after jog run command is withdrawn.** 

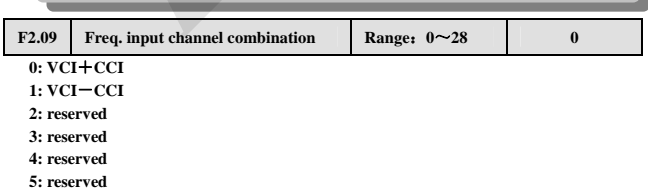

**6: external pulse provision**+**CCI**

**7: external pulse provision**-**CCI** 

- **8: reserved**
- **9: reserved**
- **10 : reserved**
- **11 : reserved**
- **12 : reserved**
- **13 : VCI, CCI any nonzero value effective, VCI preferred**
- **14 : reserved**
- **15 : 485+CCI**
- **16 : 485-CCI**
- **17 : 485+VCI**
- **18 : 485-VCI**
- **19 : 485+ keypad analog potentiometer**
- **20 : 485- keypad analog potentiometer**
- **21 : VCI+ keypad analog potentiometer**
- **22 : VCI- keypad analog potentiometer**
- **23 : CCI+ keypad analog potentiometer**
- **24 : CCI- keypad analog potentiometer**
- **25 : VCI\*QWG**(**keypad analog potentiometer**)
- **26 : reserved**
- **27 : reserved**
- **28 : reserved**

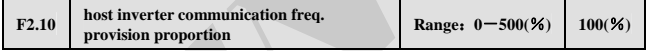

Host&sub inverter communication freq. provision proportion, this parameter need to be set in sub inverter but not need in host inverter.

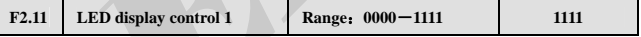

F2.11 make use of 4 bits of the parameter to set if C-07—C-10 is displayed in parameter, thereinto 0 indicates not displayed, 1 indicates displayed. Set parameter of 4 bit is as following figure: *ENeypad analog potentiometer*<br>
CI+ keypad analog potentiometer<br>
CI- keypad analog potentiometer<br>
CI- keypad analog potentiometer<br>
CI- keypad analog potentiometer<br>
CI- keypad analog potentiometer<br>
CI- keypad analog potenti

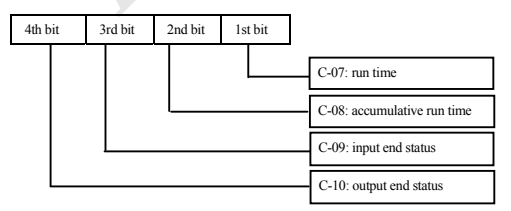

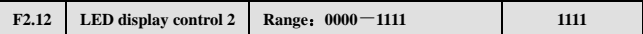

F2.12 make use of 4 bit of the parameter to set if  $C-11-C-14$  is displayed in parameter, thereinto 0 indicates not displayed, 1 indicates displayed. Set parameter of 4 bit is as following figure:

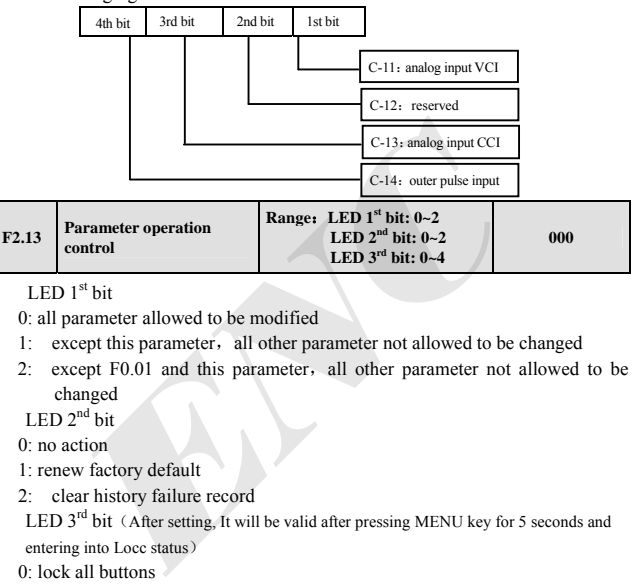

# $LED 1<sup>st</sup> bit$

- 0: all parameter allowed to be modified
- 1: except this parameter, all other parameter not allowed to be changed
- 2: except F0.01 and this parameter, all other parameter not allowed to be changed
- LED  $2^{nd}$  bit
- 0: no action
- 1: renew factory default
- 2: clear history failure record

LED 3<sup>rd</sup> bit (After setting, It will be valid after pressing MENU key for 5 seconds and

entering into Locc status)

- 0: lock all buttons
- 1: all the buttons locked except STOP key
- 2: all the buttons locked except  $\bigcirc$  , STOP key
- 3: all the buttons locked except RUN, STOP key
- 4: all the buttons locked except SHIFT, STOP key

(1)Factory default of this function parameter is  $0$ , i.e., all the function parameter can be modified.After modifying the parameter, please first set this function code to 0 if you want to modify function code setting.After modifying the parameter you can change this function code setting to expected protection grade if parameter protection is needed.

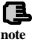

- (2) After clearing memory information or renewing manufacturer parameter, the 1st bit of this function code will resume 0 automatically.
- (3) After the 3rd bit of F2.13 is setted, the keypad will be locked after you press ESC for 5 seconds, and then corresponding keys is locked. Please press ESC for 5 seconds again for unlocking the keypad.

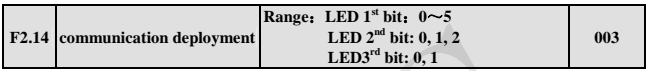

F2.14 make use of  $1^{st}$  bit,  $2^{nd}$  bit,  $3^{rd}$  bit to set baud rate and data format of serial communication, thereinto LED 1st bit represents communication baud rate, set value as follows: **END** 2<sup>nd</sup> bit: 0, 1, 2<br> **END** 2<sup>nd</sup> bit: 0, 1, 2<br> **END**<sup>3rd</sup> bit: 0, 1, 2<br> **END**<sup>3rd</sup> bit: 0, 1<br> **END**<sup>3rd</sup> bit: 0, 1<br> **END**<sup>3rd</sup> bit: 0, 1<br> **END**<sup>3rd</sup> bit: 0, 1<br> **END**<sup>3rd</sup> bit: 0, 1<br> **END**<sup>3rd</sup> bit: 0, 1<br> **END**<sup>3rd</sup> bi

- **0: 1200BPS**
- **1: 2400BPS**
- **2: 4800BPS**
- **3: 9600BPS**
- **4: 19200BPS**
- **5: 38400BPS**

LED  $2<sup>nd</sup>$  bit: represents data format, set value as follows:

**0: 1**-**8**-**1 format, no checkout.** Namely: 1 bit for starting, 8 bits for data, 1 bit for stop, no checkout.

**1: 1**-**8**-**1 format, even checkout.** Namely: 1 bit for starting, 8 bits for data, 1 bit for stop, even checkout.

**2: 1**-**8**-**1 format, odd checkout.** Namely: 1 bit for starting, 8 bits for data, 1 bit for stop, odd checkout.

LED  $3^{\text{rd}}$  bit: response selection

0: Respond to host command and reply to data packet

1: Respond to host command, but not reply

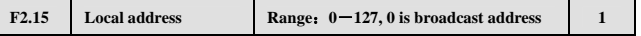

In serial port communication, the function code is used to identify the address of the inverter. When set to 0, this inverter only receives not send.

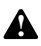

0 is broadcast address, can only receive and execute broadcast command from upper machine but not respond to upper machine. **!**

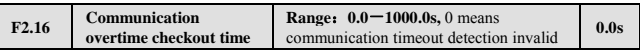

When serial port communication fails and its continuous time exceed set value of this function code, the inverter judge it as communication failure.

The inverter would not detect serial port communication signal, namely this function ineffective when set value is 0.

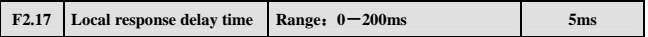

Local response delay time represents the time within which the inverter serial port receive and execute command from upper device and then respond to upper device, this function is just used for setting this delay time.

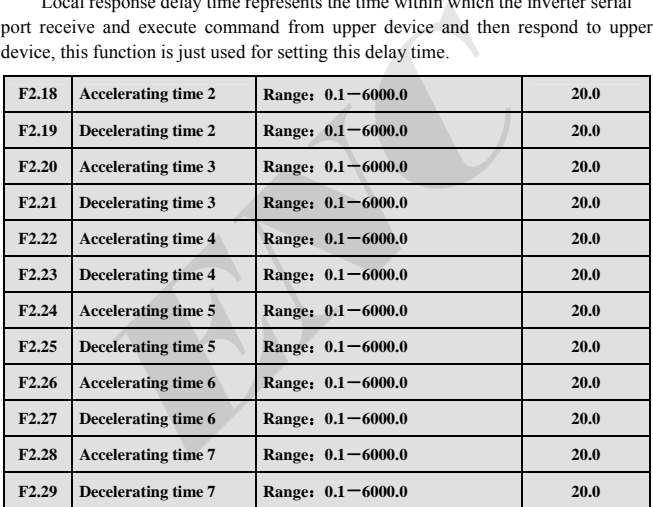

Can define 3 kinds of accelerating decelerating time and can choose accelerating decelerating time  $1 \sim 7$  during inverter run process by different combination of control terminal, please see definition for function of accelerating decelerating time terminal in F5.00~F5.07.

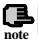

Accelerating decelerating time 1 is defined in F0.08 and F0.09.

EDS800 series Service Manual

| F <sub>2.30</sub> | Multi-step freq. 1  | Range: Lower limit freq. — upper limit freq. | 5.00Hz            |
|-------------------|---------------------|----------------------------------------------|-------------------|
| F2.31             | Multi-step freq. 2  | Range: Lower limit freq. - upper limit freq. | 10.00Hz           |
| F <sub>2.32</sub> | Multi-step freq. 3  | Range: Lower limit freq. - upper limit freq. | 20.00Hz           |
| F <sub>2.33</sub> | Multi-step freq. 4  | Range: Lower limit freq. - upper limit freq. | 30.00Hz           |
| F <sub>2.34</sub> | Multi-step freq. 5  | Range: Lower limit freq. - upper limit freq. | 40.00Hz           |
| F <sub>2.35</sub> | Multi-step freq. 6  | Range: Lower limit freq. - upper limit freq. | 45.00Hz           |
| F2.36             | Multi-step freq. 7  | Range: Lower limit freq. - upper limit freq. | 50.00Hz           |
| F <sub>2.37</sub> | Multi-step freq. 8  | Range: Lower limit freq. - upper limit freq. | 5.00Hz            |
|                   | VF freq. value 0    | Range: 0.00 - F2.39                          | $0.50\mathrm{Hz}$ |
| F <sub>2.38</sub> | Multi-step freq. 9  | Range: Lower limit freq. - upper limit freq. | 10.00Hz           |
|                   | VF voltage value 0  | Range: 0.00 - F2.40                          | 2.00%             |
| F <sub>2.39</sub> | Multi-step freq. 10 | Range: Lower limit freq. - upper limit freq. | 20.00Hz           |
|                   | VF freq. value 1    | Range:F2.37-F2.41                            | 20.00Hz           |
| F2.40             | Multi-step freq. 11 | Range: Lower limit freq. - upper limit freq. | 30.00Hz           |
|                   | VF voltage value 1  | Range:F2.38-F2.42                            | 38.00%            |
| F2.41             | Multi-step freq. 12 | Range: Lower limit freq. - upper limit freq. | 40.00Hz           |
|                   | VF freq. value 2    | Range:F2.39-F2.43                            | 25.00Hz           |
| F <sub>2.42</sub> | Multi-step freq. 13 | Range: Lower limit freq. - upper limit freq. | 45.00Hz           |
|                   | VF voltage value 2  | Range:F2.40 - F2.44                          | 48.00%            |
| F2.43             | Multi-step freq. 14 | Range: Lower limit freq. - upper limit freq. | 50.00Hz           |
|                   | VF freq. value 3    | Range: F2.41- high limit freq.               | 40.00Hz           |
| F <sub>2.44</sub> | Multi-step freq. 15 | Range: Lower limit freq. - upper limit freq. | 50.00Hz           |
|                   | VF voltage value 3  | Range: $F2.42 - 100.0\%$ (rated voltage)     | 80.00%            |

 These parameters are compound, two kinds of function can't be used simultaneously, for details please check below:

When F0.15=4, F2.37~F2.44 are for V/F curve setting, for detailed function description, please see that for F0.15.

When F0.15≠4, F2.37~F2.44 are used for multi-section frequency. Setting mode

EDS800 series Service Manual

| F2.45             | Jumping freq. 1       | Range: $0.00 - 400.00$ Hz | 0.00 Hz |
|-------------------|-----------------------|---------------------------|---------|
| F <sub>2.46</sub> | Jumping freq. 1 range | Range: $0.00 - 30.00$ Hz  | 0.00 Hz |
| F <sub>2.47</sub> | Jumping freq. 2       | Range: $0.00 - 400.00$ Hz | 0.00Hz  |
| F <sub>2.48</sub> | Jumping freq. 2 range | Range: $0.00 - 30.00$ Hz  | 0.00Hz  |
| F <sub>2.49</sub> | Jumping freq. 3       | Range: $0.00 - 400.00$ Hz | 0.00 Hz |
| F2.50             | Jumping freq. 3 range | Range: $0.00 - 30.00$ Hz  | 0.00 Hz |

and function are the same as  $E2.30$ 

 $F2.45 \sim F2.50$  function is set for keeping inverter output frequency away from resonance frequency of mechanical load.

Inverter set frequency can jump around some frequency point according to mode shown in Fig. 6-12, at most 3 jumping range can be defined.

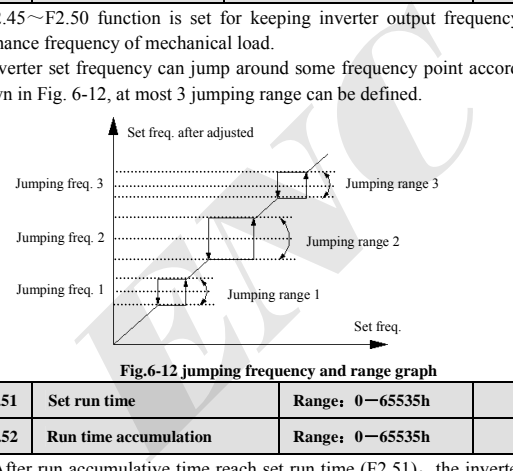

#### **Fig.6-12 jumping frequency and range graph**

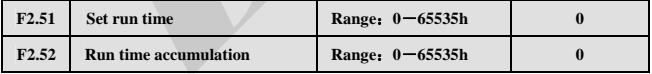

After run accumulative time reach set run time  $(F2.51)$ , the inverter will output indicator signal, please refer to F5.10 function introduction.

F2.52 denotes accumulative run time of the inverter from leaving factory to now.

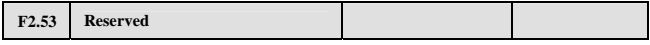

## **6.4 Closed-loop run control parameter: F3**

Analog feedback control system:

Input pressure specified value through VCI port, send 4~20mA feedback value of pressure sensor to inverter CCI input port, make up of analog closed-loop control
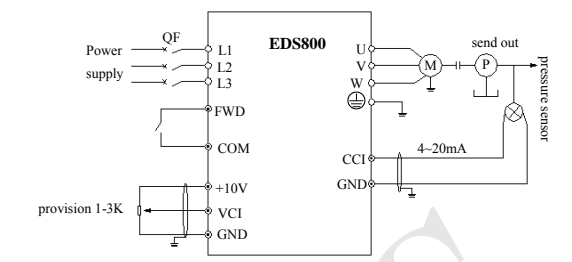

system by built-in PID adjustor, as shown in Fig.6-13.

**Fig.6-13 built-in PID analog feedback control system graph** 

Specified value can also be provided with option by F0.00 function code.

EDS800 built-in PID adjustor make up of control system and its work principle chart is as follows:

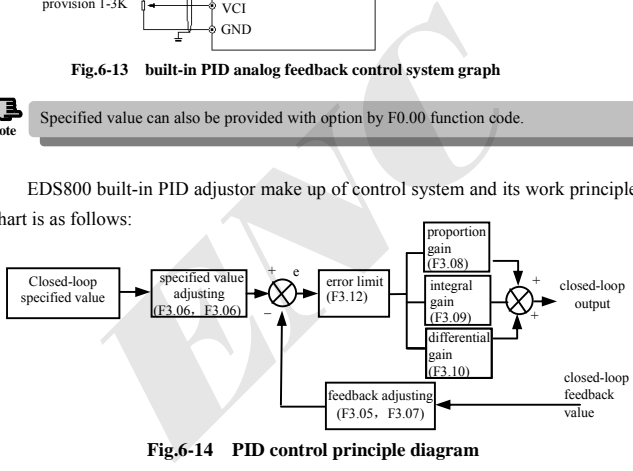

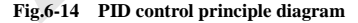

In above Fig.6-14 ,definition of closed-loop specified value, feedback value, error limit and proportion integral differential parameter is same as that of common PID adjustor parameter, see respectively  $(F3.01~F3.12)$  definition, relation of specified value and expected feedback value is as shown in Fig.6-15. Thereinto specified value take 10V as reference and feedback take 20mA as reference.

Specified value adjusting and feedback value adjusting in Fig.6-14 is for confirming corresponding relation and unitive dimension between specified value and feedback value.

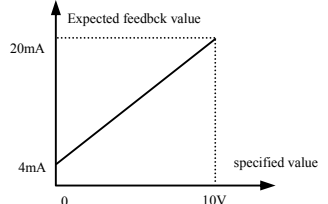

0 10V **Fig.6-15 specified value and expected feedback value** 

When the system is determined, basic steps for setting closed-loop parameter are as follows:

- (1) determine closed-loop provision and feedback channel(F3.01, F3.02)
- (2) need to set relation between closed-loop provision and feedback for analog closed-loop (F3.04~F3.07)
- (3) set closed-loop presetting frequency function (F3.14, F3.15)
- (4) set closed-loop proportion gain, integral gain, differential gain, sampling cycle, error limit  $(F3.08-\hat{F}3.12)$

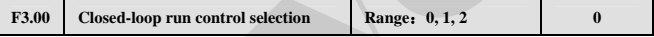

#### **0: closed-loop run control ineffective**

### **1: PID closed-loop run control effective**

#### **2**:**constant pressure water supply PID control specialized (one tows one)**

F3.00=1, when ordinary PID regulation, the deviation is within deviation limitation, no PID caculation, keep the stable output.

F3.00=2, constant pressure regulation, the deviation is within deviation limitation and running frequency is above the sleep mode frequency, it runs for energy saving, the output frequency descend runnig at 3HZ/Min. When the deviation is within deviation limitation and running frequency is below or equal to sleep mode frequency, after the time of sleep delay, the frequency will go down to 0HZ to run, and the inverter will be sleep mode. When feedback pressure less than revive pressure, afer the time of revive delay, the inverter will run according to PID regulation. system is determined, basic steps for setting closed-loop paraine closed-loop provision and feedback channel(F3.01, F3.02)<br>to set relation between closed-loop provision and feedback<br>close trelation between closed-loop prov

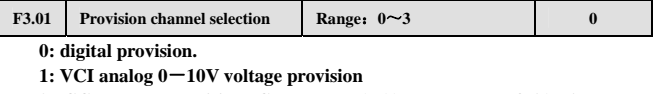

**2: CCI analog provision. Can choose 0~10V voltage or 4~20mA current provision** 

**3: keypad analog potentiometer provision** 

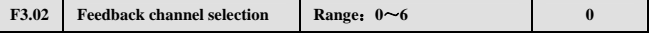

 $0:$  VCI analog input voltage  $0-10V$ 

- **1: CCI analog input**
- **2: VCI+CCI**
- **3: VCI-CCI**
- **4: Min { VCI, CCI }**

#### **5: Max { VCI, CCI }**

When CCI analog input is selected to be current input, it will be converted to voltage value in the inverter.

#### **6: pulse feedback**

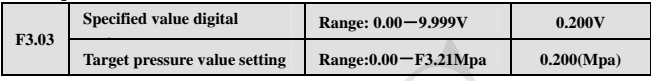

When F3.00=1, figure given value F3.03 will be as specified value of closed-loop control system directly. At this time please setF3.21to 9.999(v);

When F3.00=2. Start PID control constant pressure water supply. At this point the water supply system F3.03 will become the target pressure value. Upper limit is F3.21Mpa.

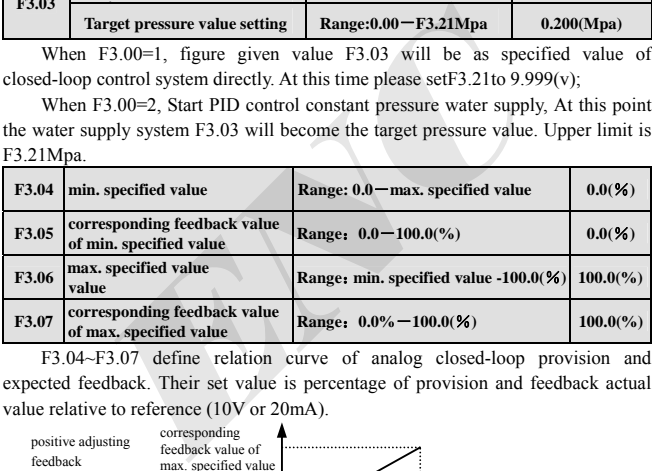

F3.04~F3.07 define relation curve of analog closed-loop provision and expected feedback. Their set value is percentage of provision and feedback actual value relative to reference (10V or 20mA).

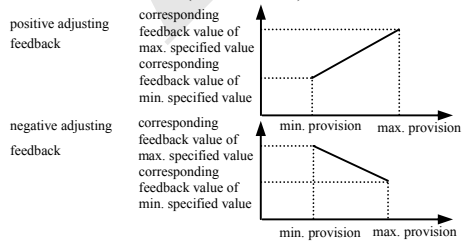

 **Fig.6-16 provision**,**feedback curve** 

EDS800 series Service Manual

| F3.08 | <b>Proportion gain Kp</b> | Range: $0.000 - 9.999$ | 0.150 |
|-------|---------------------------|------------------------|-------|
| F3.09 | Integral gain Ki          | Range: $0.000 - 9.999$ | 0.150 |
| F3.10 | Differential gain Kd      | Range: $0.000 - 9.999$ | 0.000 |
| F3.11 | Sampling cycle T          | Range: $0.01 - 1.00S$  | 0.10S |

The more big Kp proportion gain is, the more quick the response is, but overbig is prone to bringing surge.

Only applying proportion gain Kp adjustment can't eliminate offset completely, can apply integral gain Ki and differential gain to make up of PID control in order to eliminate residual offset. The bigger Ki is, the more quickly the system responds to changing offset, but overbig is prone to bringing surge.

Sampling cycle T is sampling cycle for feedback value, during each sampling cycle PID adjustor calculate for one time, the longer the sampling cycle is, the slower the system responds.

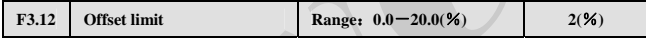

For Max. offset of closed-loop specified value, as shown in Fig.6-17, PID adjustor stops adjusting when feedback value is within this range. To utilize this function reasonably redound to harmonizing the conflict between system output precision and stabilization.

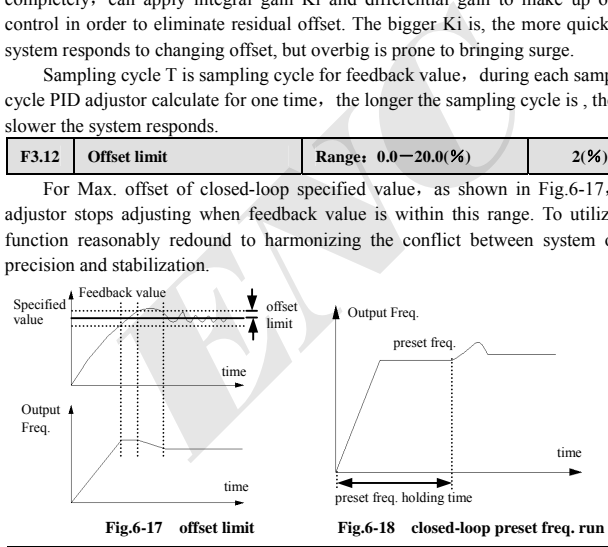

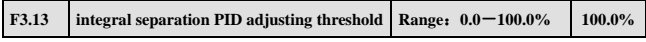

PID integral separation, integral don't react when specified value and feedback value are bigger than this limit, only when specified value and feedback value are smaller than or equal to this limit, integral react. Can adjust system response speed by adjusting this parameter.

EDS800 series Service Manual

| F3.14 | closed-loop preset frequency                                | Range: 0-high limit freq. | 0.00Hz |
|-------|-------------------------------------------------------------|---------------------------|--------|
| F3.15 | closed-loop preset frequencyholding time   Range: 0.0-6000S |                           | 0.0S   |

This function can make closed-loop adjusting enter into stable phase quickly.

After closed-loop run starts, the inverter first accelerates to preset frequency F3.14 in terms of accelerating time, and after running at this frequency for a period of time F3.15, it runs according to closed-loop characteristic. As shown in Fig.6-18.

Set preset freq. and holding time to "0' if closed-loop preset freq. function is not needed.

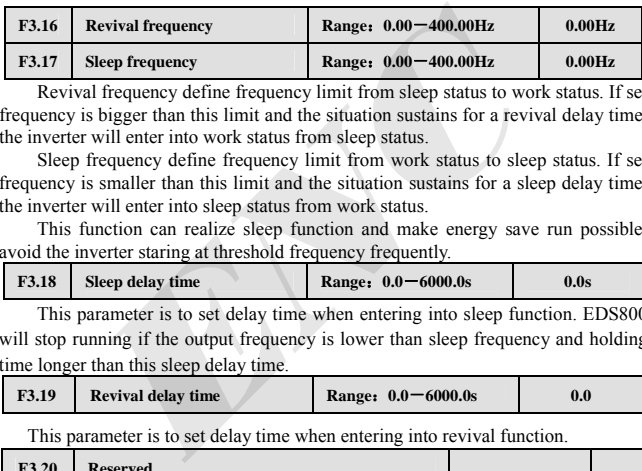

Revival frequency define frequency limit from sleep status to work status. If set frequency is bigger than this limit and the situation sustains for a revival delay time, the inverter will enter into work status from sleep status.

Sleep frequency define frequency limit from work status to sleep status. If set frequency is smaller than this limit and the situation sustains for a sleep delay time, the inverter will enter into sleep status from work status.

This function can realize sleep function and make energy save run possible, avoid the inverter staring at threshold frequency frequently.

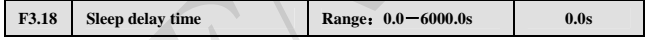

This parameter is to set delay time when entering into sleep function. EDS800 will stop running if the output frequency is lower than sleep frequency and holding time longer than this sleep delay time.

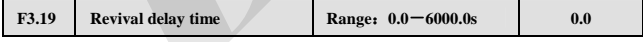

This parameter is to set delay time when entering into revival function.

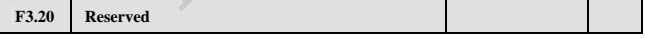

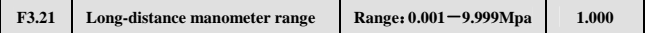

To set 10V or 20mA by this parameter.

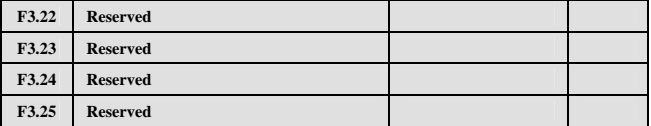

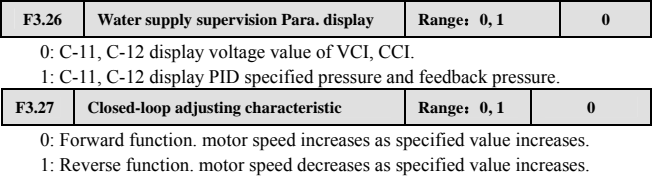

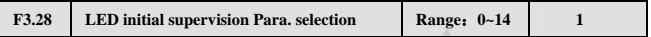

This parameter defines initial supervision parameter selection during running or stop. For example F3.28=3, LED displays output voltage initially, please press SHIFT key if you want to see about other supervision parameter. parameter defines initial supervision parameter selection durine<br>
example F3.28=3, LED displays output voltage initially,<br> *i* if you want to see about other supervision parameter.<br>
It frequency:It displays set-frequency w

0: set frequency:It displays set-frequency when standby and displays output frequency when running.

1: output frequency:It displays output frequency while running and standby.

- 2: output current
- 3: output voltage
- 4: DC bus bar voltage
- 5: motor speed
- 6: heat sink temperature
- 7: run time
- 8: accumulative run time
- 9: input terminal status
- 10: output terminal status
- 11: analog input VCI/PID provision
- 12: analog input CCI/PID feedback
- 13: analog input YCI

14: exterior pulse input

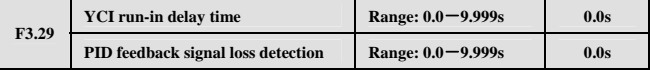

YCI input delay time: the inverter first run at RS485 set frequency after start-up and change set frequency to RS485+YCI after delay time passed.

PID feedback signal loss detection: When F3.29=0.0, PID feedback signal loss detection protection function invalid, when F3.29≠0, feedback signal<12.5% given value and the constant time>F3.29, then you can judge the feedback signal loss,

| avoid damaging the equipment. Fault code is displayed as E017. |                                                                                    |              |                    |                                                |    |
|----------------------------------------------------------------|------------------------------------------------------------------------------------|--------------|--------------------|------------------------------------------------|----|
| F3.30                                                          | Failure relay TA, TB, TC function selection                                        |              |                    | Range: 0~24                                    | 15 |
|                                                                | Table 6-2 Failure relay TA, TB, TC function selection                              |              |                    |                                                |    |
| item                                                           | corresponding function                                                             | item         |                    | corresponding function                         |    |
| $\mathbf{0}$                                                   | Inverter running signal (RUN)                                                      | $\mathbf{1}$ |                    | Frequency arriving signal (FAR)                |    |
| $\overline{2}$                                                 | Frequency level detectingsignal (FDT1)                                             | 3            | reserved           |                                                |    |
| $\overline{4}$                                                 | Overload warning signal(OL)                                                        | 5            |                    | Output Freq. reach high limit(FHL)             |    |
| 6                                                              | Output Freq. reach low limit(FLL)                                                  | $\tau$       |                    | Inverter stops for under voltage blockage (LU) |    |
| 8                                                              | Stop for exterior failure(EXT)                                                     | 9            |                    | Inverter zero speed running                    |    |
| 10                                                             | In PLC run process                                                                 | 11           |                    | Simple PLC segment run finished                |    |
| 12                                                             | PLC finish one cycle run                                                           | 13           | reserved           |                                                |    |
| 14                                                             | Inverter is ready for run(RDY)                                                     | 15           | Inverter failure   |                                                |    |
| 16                                                             | traverse high&low limit restriction                                                | 17           |                    | Interior counter final value arrive            |    |
| 18                                                             | Interior counter specified value arrive                                            | 19           |                    | Set runtime arrive                             |    |
| 20                                                             | Interior timer timing arrive                                                       | 21           | reserved           |                                                |    |
| 22                                                             | FWD running                                                                        | 23           | <b>REV</b> running |                                                |    |
| 24                                                             | reserved                                                                           |              |                    |                                                |    |
|                                                                | Now introduce function listed in Table 6-2 as follows:                             |              |                    |                                                |    |
|                                                                | <b>0: inverter during running RUN).</b> The inverter is in run status, output      |              |                    |                                                |    |
|                                                                | indicator signal.                                                                  |              |                    |                                                |    |
|                                                                | <b>1: frequency arriving signal (FAR).</b> Refer to function description of F5.14. |              |                    |                                                |    |
|                                                                | 2: Frequency level detecting signal (FDT1). Refer to function description of       |              |                    |                                                |    |
|                                                                | $F5.15 - F5.16$                                                                    |              |                    |                                                |    |
|                                                                | 3: reserved                                                                        |              |                    |                                                |    |
|                                                                | 4: overload warning signal (OL). Inverter output current exceed F9.05              |              |                    |                                                |    |
|                                                                | availant datast laval and time avasad F0.06 availand datast time contruit          |              |                    |                                                |    |

EDS800 series Service Manual

avoid damaging the equipment. Fault code is displayed as E017.

**4: overload warning signal( OL).** Inverter output current exceed F9.05 overload detect level and time exceed F9.06 overload detect time, output indicator signal.

**5: output frequency reach high limit( FHL).** When set frequency≥high limit frequency and run frequency reach high limit frequency, output indicator signal.

**6: output frequency reach low limit( FLL).** When set frequency≤low limit frequency and run frequency reach low limit frequency, output indicator signal.

**7: Inverter stops for under voltage blockage( LU).** When the inverter is running, LED displays"P.OFF" and output indicator signal if DC bus-bar voltage is lower than limitative level.

**8: stop for exterior failure( EXT).** When the inverter give the alarm (E014)

and stops for exterior failure, output indicator signal.

**9 : inverter zero speed running.** When the inverter output zero frequency but

in run status, output indicator signal.

### **10 : In PLC run process**

**11: Simple PLC segment run finished.** After simple PLC current segment run is finished, output indicator signal(single pulse signal, width 500ms).

#### **12 : PLC finish one cycle run**

#### **13 : reserved**

**14 : Inverter is ready for run( RDY).** If this signal is effective, shows that bus-bar voltage is normal and run prohibition terminal is ineffective, the inverter can receive start-up command.

**15 : Inverter fault.** If failure takes place when the inverter is running, the inverter output indicator signal.

#### **16 : Traverse high&low limit restriction.** After choosing traverse

function, if frequency fluctuant range based on center frequency of traverse is above high limit frequency F0.10 or under low limit frequency F0.11, the inverter will output indicator signal, as shown in Fig. 6-19.

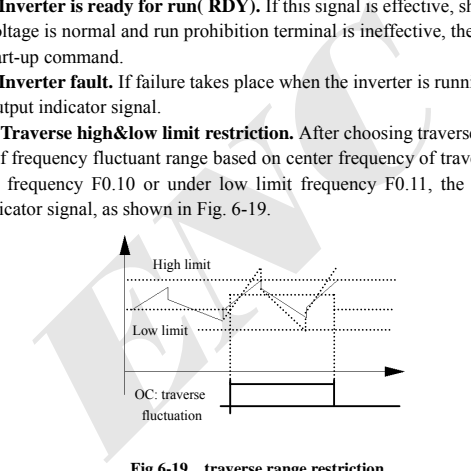

#### **Fig.6-19 traverse range restriction**

#### **17 : Interior counter final value arrive**

#### **18 : Interior counter specified value arrive**

17~18 please refer to function description of F5.25~F5.26.

**19 : Set runtime arrive.** When accumulative runtime of the inverter (F2.52) reach set runtime( $F2.51$ ), output indicator signal.

#### **20 : Interior timer timing arrive.** Refer to function description for F5.27.

#### **21 : Reserved**

- **22 : FWD running**
- **23 : REV running**

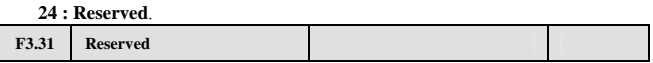

## **6.5 Simple PLC run function parameter group: F4**

The user can set by himself the output frequency direction and running time of the inverter during a running cycle by simple PLC function according to spot craft demand, as shown in Fig.6-21.

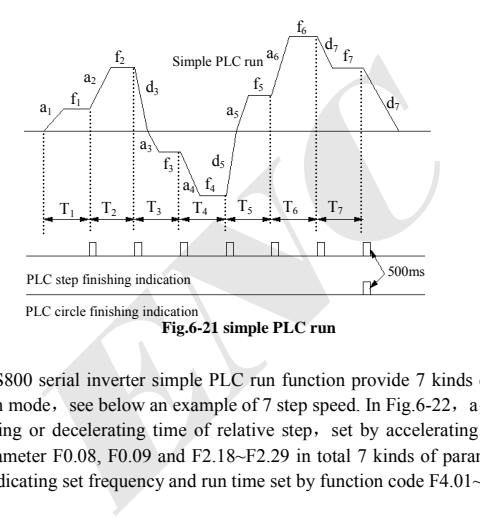

EDS800 serial inverter simple PLC run function provide 7 kinds of multi-step speed run mode, see below an example of 7 step speed. In Fig.6-22,  $a_1~a_5$ ,  $d_1~d_5$  is accelerating or decelerating time of relative step, set by accelerating decelerating time parameter F0.08, F0.09 and F2.18~F2.29 in total 7 kinds of parameter,  $f_1~f_7$ ,  $T_1 \sim T_7$  indicating set frequency and run time set by function code F4.01 $\sim$ F4.14.

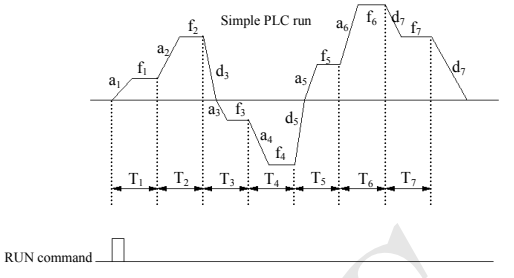

**Fig.6-22 stop after PLC single circle**

PLC step finishing and circle finishing indication can be realized by outputting  $500\text{m}$ S pulse indicator signal through open circuit collector terminal OC, detailed function defined by F5.10.

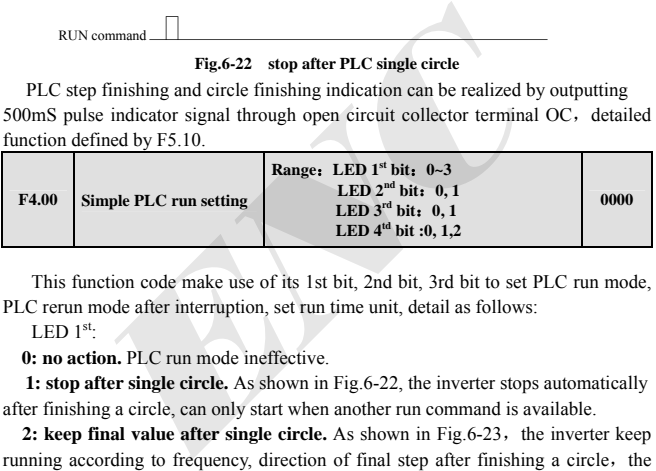

This function code make use of its 1st bit, 2nd bit, 3rd bit to set PLC run mode, PLC rerun mode after interruption, set run time unit, detail as follows:

LED  $1^{\text{st}}$ :

**0: no action.** PLC run mode ineffective.

 **1: stop after single circle.** As shown in Fig.6-22, the inverter stops automatically after finishing a circle, can only start when another run command is available.

**2: keep final value after single circle.** As shown in Fig.6-23, the inverter keep running according to frequency, direction of final step after finishing a circle, the inverter won't stop according to set decelerating time until the stop command is available.

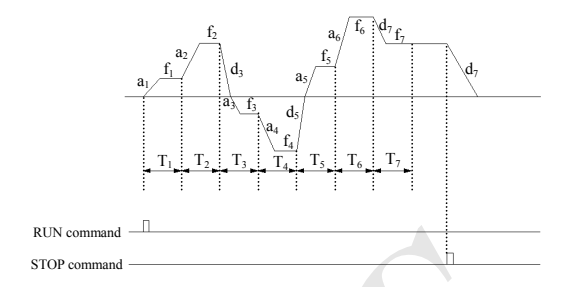

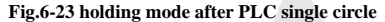

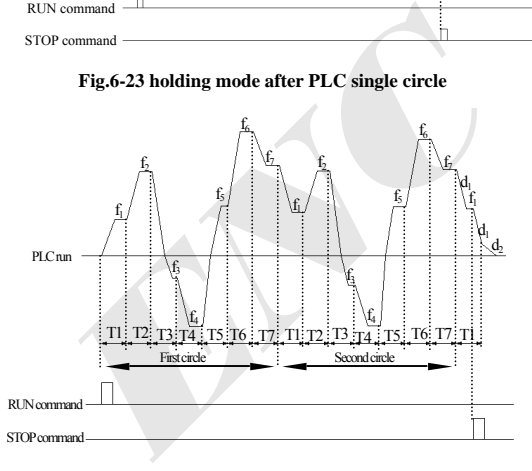

**Fig.6-24 PLC consecutive circle mode**

3: consecutive circle. As shown in Fig.6-24, the inverter start next circle automatically after finishing a circle, until there is stop command.

 $LED 2<sup>nd</sup> bit:$ 

**0: start from first step.** Stop during running caused by stop command, failure or power off, after restarting the inverter will run from first step.

**1: continue to run from step frequency of interruption moment.** When stop during running caused by stop command or failure, the inverter will record current step used time automatically and enter into this step automatically after restarting, continue to run for residual time according to defined frequency of this step, as

shown in Fig.6-25. The inverter will rerun from first step after restarting if power off.

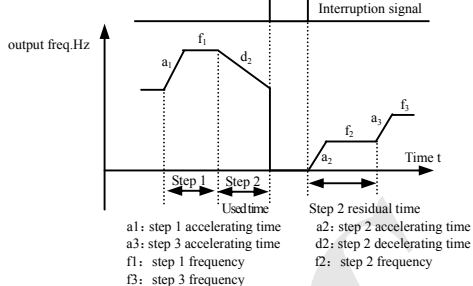

**Fig.6-25 PLC starting mode 1** 

LED 3<sup>rd</sup> bit : PLC run time unit

#### **0: second; 1: minute**

This unit is only effective to PLC run step time, for accelerating decelerating time of PLC run period, their unit selection is determined by F0.07.

 $LED 4<sup>th</sup>$  bit

### **0: power off no memory**

1: the inverter still in the memory running state when the power off, it needs renew run (terminal control exceptional) when power on without automotive start. Make memory of the simple PLC running segments, speed and running time before power off. Automotive read the state of the power off when restart, but the inverter doesn't run directly, (control commands except for the terminal mode), you need to run the command again. <sup>1</sup><br>
<sup>1</sup> Exadime<sup>1</sup> Example accelerating time<br>
<sup>21</sup>: step 2 accelerating time<br>
<sup>21</sup>: step 2 accelerating time<br>
<sup>21</sup>: step 2 accelerating time<br>
<sup>11</sup>: step 1 frequency<br>
<sup>17</sup>: step 2 frequency<br>
<sup>17</sup>: step 2 frequency<br> **Fig.6-**

**2: the inverter will record running state when power off and automatically run after restarting.** Make memory of the simple PLC running segments, speed and running time before power off, no need running command again directly run from the state of power off after restart.

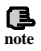

 $(1)$  If run time of PLC segment is set to 0, this segment is ineffective.

(2) can make PLC process a pause, ineffective, work etc. through terminal, for detail please refer to terminal correlative function parameter group F5.

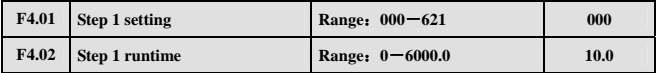

| F4.03                                                                                                    | <b>Step 2 setting</b>                                                                                      | Range: 000-621      | 000  |  |  |  |  |
|----------------------------------------------------------------------------------------------------|----------------------------------------------------------------------------------------------------|---------------------|------|--|--|--|--|
| F4.04                                                                                                    | Step 2 runtime                                                                                             | Range: 0-6000.0     | 10.0 |  |  |  |  |
| F4.05                                                                                                    | <b>Step 3 setting</b>                                                                                      | Range: 000-621      | 000  |  |  |  |  |
| F4.06                                                                                                    | Step 3 runtime                                                                                             | Range: 0-6000.0     | 10.0 |  |  |  |  |
| F4.07                                                                                                    | <b>Step 4 setting</b>                                                                                      | Range: 000-621      | 000  |  |  |  |  |
| F4.08                                                                                                    | <b>Step 4 runtime</b>                                                                                      | Range: 0-6000.0     | 10.0 |  |  |  |  |
| F4.09                                                                                                    | Step 5 setting                                                                                             | Range: 000-621      | 000  |  |  |  |  |
| F4.10                                                                                                    | Step 5 runtime                                                                                             | Range: 0-6000.0     | 10.0 |  |  |  |  |
| F4.11                                                                                                    | Step 6 setting                                                                                             | Range: 000-621      | 000  |  |  |  |  |
| F4.12                                                                                                    | Step 6 runtime                                                                                             | Range: $0 - 6000.0$ | 10.0 |  |  |  |  |
| F4.13                                                                                                    | <b>Step 7 setting</b>                                                                                      | Range: 000-621      | 000  |  |  |  |  |
| F4.14                                                                                                    | Step 7 runtime                                                                                             | Range: 0-6000.0     | 10.0 |  |  |  |  |
| F4.01~F4.14 utilize LED 1 <sup>st</sup> bit, 2 <sup>nd</sup> bit, 3 <sup>rd</sup> bit to separately define frequency<br>setting, direction and accelerating decelerating time of PLC Run, see following for<br>detail:<br>$LED1st$ bit: frequency setting<br>0: multi-step frequency i $i=1$ ~7 is defined by F2.30~F2.44.<br>1: frequency is determined by function code F0.00<br>LED $2nd$ bit: run direction selection<br>0: forward run<br>1: reverse run |                                                                                                    |                     |      |  |  |  |  |
|                                                                                                    | 2: determined by run command (FWD,REV)<br>LED3 <sup>rd</sup> hit: accelerating decelerating time selection |                     |      |  |  |  |  |

EDS800 series Service Manual

 $LED3<sup>rd</sup>$  bit: accelerating decelerating time selection

**0: accelerating decelerating time 1** 

**1: accelerating decelerating time 2** 

**2: accelerating decelerating time 3** 

**3: accelerating decelerating time 4** 

**4: accelerating decelerating time 5** 

**5: accelerating decelerating time 6** 

**6: accelerating decelerating time 7**

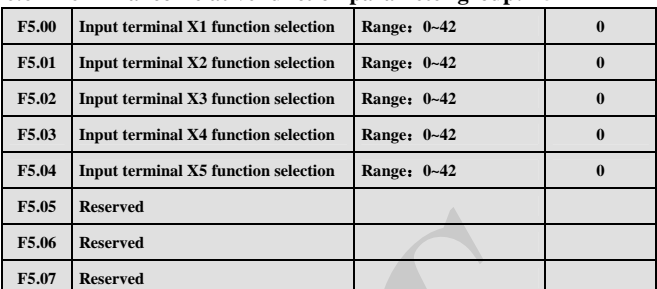

## **6.6 Terminal correlative function parameter group: F5**

| FJ.VJ            | reserveu                                                                                                    |                         |                                                                                                    |  |  |  |  |  |
|------------------|----------------------------------------------------------------------------------------------------|-------------------------|----------------------------------------------------------------------------------------------------|--|--|--|--|--|
| F5.06            | <b>Reserved</b>                                                                                                    |                         |                                                                                                    |  |  |  |  |  |
| F5.07            | <b>Reserved</b>                                                                                                    |                         |                                                                                                    |  |  |  |  |  |
|                  | Multi-function input terminal $X1 - X5$ provides 43 kinds of selection mode for<br>he user, can choose based on spot requirement. For parameter function table please<br>see Table 6-3.<br>Table 6-3 multifunction input function selection table |                         |                                                                                                    |  |  |  |  |  |
| item             | corresponding function                                                                                                    | item                    | corresponding function                                                                                |  |  |  |  |  |
| $\bf{0}$         | Leave control terminal unused                                                                                                    | 1                       | Multi-step speed control terminal 1                                                                   |  |  |  |  |  |
| $\overline{c}$   | Multi-step speed control terminal 2                                                                                                    | $\overline{\mathbf{3}}$ | Multi-step speed control terminal 3                                                                   |  |  |  |  |  |
| 4                | Multi-step speed control terminal 4                                                                                                    | 5                       | External forward run jog control                                                                      |  |  |  |  |  |
| 6                | External reverse run jog control                                                                                                    | 7                       | Accel/Decel time selecting terminal 1                                                                 |  |  |  |  |  |
| $\boldsymbol{8}$ | Accel/Decel time selecting terminal 2                                                                                                    | 9                       | Accel/Decel time selecting terminal 3                                                                 |  |  |  |  |  |
| 10               | External device failure input                                                                                                    | 11                      | External restoration input                                                                            |  |  |  |  |  |
| 12               | Free stop input                                                                                                    | 13                      | External stop command                                                                                 |  |  |  |  |  |
| 14               | stop DC braking input command DB                                                                                                    | 15                      | Inverter run prohibition                                                                              |  |  |  |  |  |
| 16               | Frequency increasing command(UP)                                                                                                    | 17                      | frequency descending command(DOWN)                                                                    |  |  |  |  |  |
| 18               | Accel/Decel prohibited command                                                                                                    | 19                      | Three-wire run control                                                                                |  |  |  |  |  |
| 20               | Closed-loop ineffective                                                                                                    | 21                      | PLC ineffective                                                                                       |  |  |  |  |  |
| 22.              | Simple PLC pause command                                                                                                    | 23                      | PLC stop status restoration (reset variable of PLC<br>interruption moment, make it restart from first |  |  |  |  |  |
| 24               | Frequency provision channel selection 1                                                                                                    | 25                      | Frequency provision channel selection 2                                                               |  |  |  |  |  |
| 26               | Frequency provision channel selection 3                                                                                                    | 27                      | Frequency switched to CCI                                                                             |  |  |  |  |  |
| 28               | Command switched to terminal                                                                                                    | 29                      | Run command channel selection 1                                                                       |  |  |  |  |  |

**Table 6-3 multifunction input function selection table** 

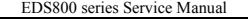

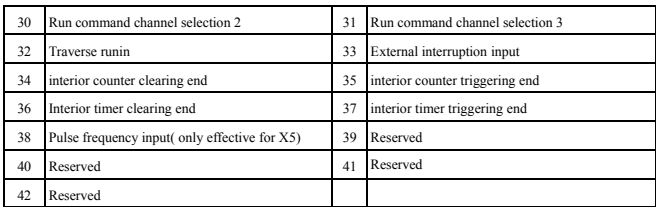

Now explain listed function in Table 6-3 as follows:

**1~4: Multi-step speed control terminal.** Can set 15 step speed run frequency by choosing ON/OFF combination of these function terminal.

| 1~4: Multi-step speed control terminal. Can set 15 step speed run frequency<br>by choosing ON/OFF combination of these function terminal. |                                                |            |            |                         |  |  |  |  |
|----------------------------------------------------------------------------------------------------|------------------------------------------------|------------|------------|-------------------------|--|--|--|--|
|                                                                                                    | Table 6-4 multi-step speed run selection table |            |            |                         |  |  |  |  |
| $K_4$                                                                                                    | $K_3$                                          | $K_2$      | $K_1$      | Frequency setting       |  |  |  |  |
| 0FF                                                                                                    | <b>OFF</b>                                     | <b>OFF</b> | <b>OFF</b> | Common run frequency    |  |  |  |  |
| 0FF                                                                                                    | <b>OFF</b>                                     | <b>OFF</b> | 0N         | Multi-step frequency 1  |  |  |  |  |
| 0FF                                                                                                    | <b>OFF</b>                                     | 0N         | <b>OFF</b> | Multi-step frequency 2  |  |  |  |  |
| 0FF                                                                                                    | <b>OFF</b>                                     | ON         | ON         | Multi-step frequency 3  |  |  |  |  |
| 0FF                                                                                                    | 0N                                             | <b>OFF</b> | <b>OFF</b> | Multi-step frequency 4  |  |  |  |  |
| <b>OFF</b>                                                                                                    | 0N                                             | <b>OFF</b> | ON         | Multi-step frequency 5  |  |  |  |  |
| 0FF                                                                                                    | ON.                                            | 0N         | <b>OFF</b> | Multi-step frequency 6  |  |  |  |  |
| 0FF                                                                                                    | 0N                                             | <b>ON</b>  | 0N         | Multi-step frequency 7  |  |  |  |  |
| 0N                                                                                                    | <b>OFF</b>                                     | <b>OFF</b> | <b>OFF</b> | Multi-step frequency 8  |  |  |  |  |
| 0N                                                                                                    | 0FF                                            | 0FF        | ON         | Multi-step frequency 9  |  |  |  |  |
| 0N                                                                                                    | <b>OFF</b>                                     | 0N         | <b>OFF</b> | Multi-step frequency 10 |  |  |  |  |
| 0N                                                                                                    | <b>OFF</b>                                     | 0N         | 0N         | Multi-step frequency 11 |  |  |  |  |
| 0N                                                                                                    | 0N                                             | <b>OFF</b> | <b>OFF</b> | Multi-step frequency 12 |  |  |  |  |
| 0N                                                                                                    | 0N                                             | <b>OFF</b> | 0N         | Multi-step frequency 13 |  |  |  |  |
| 0N                                                                                                    | 0N                                             | 0N         | <b>OFF</b> | Multi-step frequency 14 |  |  |  |  |
| 0N                                                                                                    | 0N                                             | 0N         | 0N         | Multi-step frequency 15 |  |  |  |  |

**Table 6-4 multi-step speed run selection table** 

Above multi-step frequency can be used in multi-step speed run and simple PLC run, please see below an example of multi-step speed run:

We now define control terminal X1, X2, X3, X4 separately as follows:

After set F5.00=1, F5.01=2, F5.02=3, F5.03=4, X1, X2, X3, X4 are used for realizing multi-step run, as shown in Fig.6-26.

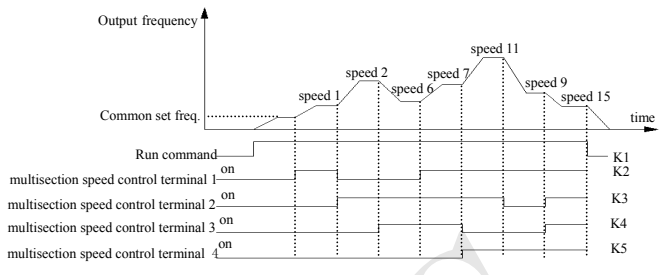

**Fig.6-26 multi-step speed run**

In Fig.6-27 see an example of terminal run command channel, can make forward, reverse run control by K5, K6. In Fig.6-26, by different logic combination of K1, K2, K3, K4, the inverter can run according to common set frequency or multi-step frequency based on above table.

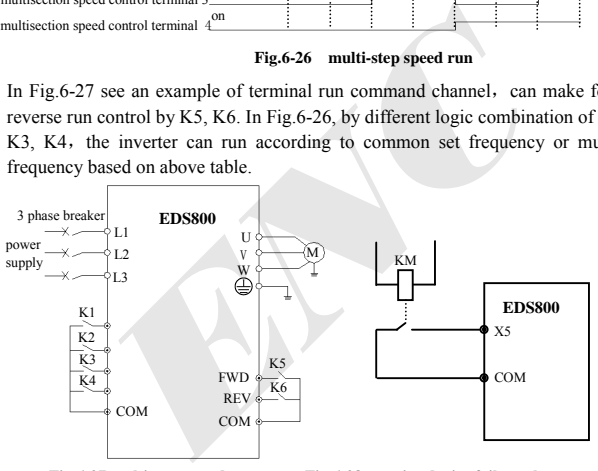

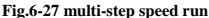

**Fig.6-27 multi-step speed run Fig.6-28 exterior device failure always-open input** 

**5~6: external jog run control input JOGF/JOGR.**When run command channel is set to terminal run command channel  $F0.02=1$ , JOGF is jog forward run, JOGR is jog reverse run, jog operation frequency, jog accelerating decelerating time is defined in F2.06~F2.08 (remark: jog run command channel is determined by F0.02)

#### **7~9: Accel&Decel time terminal selection**

| Terminal <sub>2</sub>                                                                                                    | Terminal 2 | Terminal 1 | Accel/Decel time selection |  |  |
|----------------------------------------------------------------------------------------------------|------------|------------|----------------------------|--|--|
| OFF                                                                                                    | OFF        | OFF        | Accel time 1/ Decel time 1 |  |  |
| OFF                                                                                                    | OFF        | <b>ON</b>  | Accel time 2/ Decel time 2 |  |  |
| OFF                                                                                                    | ON         | OFF        | Accel time 3/ Decel time 3 |  |  |
| OFF                                                                                                    | ON         | <b>ON</b>  | Accel time 4/ Decel time 4 |  |  |
| <b>ON</b>                                                                                                    | OFF        | OFF        | Accel time 5/ Decel time 5 |  |  |
| ON                                                                                                    | OFF        | <b>ON</b>  | Accel time 6/ Decel time 6 |  |  |
| ON                                                                                                    | ON         | OFF        | Accel time 7/ Decel time 7 |  |  |
| Can realize selection for Accel&Decel time1~7 by ON/OFF combination of<br>Accel&Decel time terminal.<br>10 : external equipment fault input. Can input fault signal of external<br>equipment by this terminal to be convenient for the inverter to monitor fault of<br>external equipment. The inverter displays "E0.14", namely external equipment fault<br>alarm after receiving the external equipment fault signal.<br>11 : exterior restoration input. After the fault alarm takes place in the<br>inverter, can restore the inverter through this terminal. Its function is same as<br>function of (RESET) key on the operation panel.<br>12 : free stop input. This function is same as free stop during running defined<br>in F1.05, but it's realized by control terminal to be convenient for long-distance |            |            |                            |  |  |
| control.<br>13 : exterior stop command. This command is effective to all run command<br>channel, when this function is effective the inverter stops running in mode set by                                                                                                    |            |            |                            |  |  |

**Table 6-5 Accel&Decel time terminal selection logic mode** 

**13 : exterior stop command.** This command is effective to all run command channel, when this function is effective the inverter stops running in mode set by F1.05.

**14 : DC injection braking input command DB during stop.** Implement DC injection braking to the motor during stop by control terminal, in order to realize urgent parking and accurate orientation of the motor. Braking initial frequency, braking time are defined in F1.06, F1.07.

**15 : inverter run forbiddance.** The inverter during running stops freely when this terminal is effective and forbidden to start in waiting status. Mainly applied to occasion needing safe linkage.

**16~17: frequency increasing command UP/descending command DOWN.**

Realize frequency increasing or descending by control terminal, which substitute for keypad to realize long-distance control. Effective during common run if F0.00=2.Increasing descending speed is set by F5.09.

**18 : Accel&Decel speed forbidden command.** Let the motor not effected by any foreign signal(except stop command), keep running at current frequency.

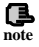

Ineffective during normal decelerating stop.

**19 : three-wire run control. Please refer to function description of F5.08 run mode (three-wire run mode).** 

**20 : closed-loop ineffective. Realize flexible switch to lower level run mode under closed-loop run status.** 

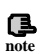

(1) can switch between closed-loop and lower level run mode only during closed-loop run(F3.00=1).

(2) start stop control, direction and Accel&Decel time are subject to setting of corresponding run mode when it's switched to lower level run mode.

**21 : PLC ineffective.** Realize flexible switch to lower level run mode under PLC run status.

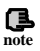

(1) can switch between PLC and lower level run mode only during PLC run(F4.00 $\neq$ 0). (2) start stop control, direction and Accel&Decel time are subject to setting of corresponding run mode when it's switched to lower level run mode.

**22 : simple PLC pause command.** Implement pause control to PLC process during running, run at zero frequency when this terminal is effective, not time for PLC run .after ineffective implement automatic speed tracking start and continue PLC run. For application method please refer to function description ofF4.00~F4.14. **Example 12 and Solution Constrainers** is the subset of PLC runder closed hoop run status.<br>
An switch between closed-loop and lower level run mode only during m(F3.00=1).<br>
An switch between closed-loop and lower level run

**23 : PLC stop status restoration.** Under stop status of PLC run mode, will clear PLC run step, runtime, run frequency etc. recorded when PLC run stops if this terminal is effective, please see F4 group function description.

**24~26 : terminal frequency provision channel selection.** Through ON/OFF combination of frequency provision channel selection terminal 24, 25, 26, can realize frequency provision channel switch shown in Table 6-6. For relation of terminal switch and function code F0.00 setting, that is, latter effective.

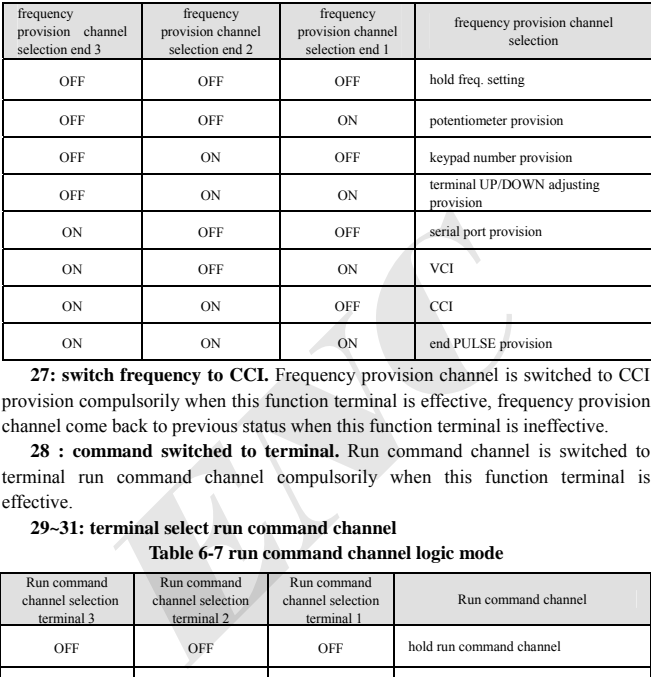

#### **Table 6-6 terminal frequency provision channel selection logic mode**

**27: switch frequency to CCI.** Frequency provision channel is switched to CCI provision compulsorily when this function terminal is effective, frequency provision channel come back to previous status when this function terminal is ineffective.

**28 : command switched to terminal.** Run command channel is switched to terminal run command channel compulsorily when this function terminal is effective.

#### **29~31: terminal select run command channel**

**Table 6-7 run command channel logic mode** 

| Run command<br>channel selection<br>terminal 3 | Run command<br>channel selection<br>terminal 2 | Run command<br>channel selection<br>terminal 1 | Run command channel                                                  |
|------------------------------------------------|------------------------------------------------|------------------------------------------------|----------------------------------------------------------------------|
| OFF                                            | OFF                                            | OFF                                            | hold run command channel                                             |
| <b>OFF</b>                                     | <b>OFF</b>                                     | <b>ON</b>                                      | keypad run command channel                                           |
| OFF                                            | ON                                             | OFF                                            | end run command channel (keypad<br>STOP command ineffective)         |
| OFF                                            | ON                                             | ON                                             | end run command channel (keypad<br>STOP command effective)           |
| <b>ON</b>                                      | OFF                                            | OFF                                            | serial port run command channel<br>(keypad STOP command ineffective) |
| ON                                             | OFF                                            | <b>ON</b>                                      | serial port run command channel<br>(keypad STOP command effective)   |

Can realize control command selection shown in Table 6-7 by ON/OFF

combination of run command channel selection terminal. For relation of terminal switch and function code F0.00 setting, that is, latter effective.

**32 : traverse jump-in.** When traverse start mode is manual jump-in, traverse function effective if this terminal effective, see  $F6$  function parameter description.

**33 : exterior interruption input.** The inverter close off output and run at zero frequency during running upon receiving exterior interruption signal. The inverter implement automatic speed tracking start-up to resume running once external interruption signal is relieved.

**34 : interior counter clearing end.** To clear built-in counter in the inverter with cooperation of counter triggering signal.

**35 : interior counter triggering end.** Counting pulse input port of built-in counter, pulse max. frequency: 200Hz, see function code F5.24, F5.25.

**36 : interior timer clearing end.** To clear built-in timer in the inverter with cooperation of timer triggering signal.

**37 : interior timer triggering end.** Please see function description for parameter F5.27.

**38 : pulse frequency input( only effective to X5).** Only effective for multifunction input terminal X5, this function terminal receive pulse signal as frequency provision, for relation between inputted signal pulse frequency and set frequency in detail, please refer to F7 group parameter. notion counter triggering signal.<br>
nuclear counter triggering end. Counting pulse input port of<br>
oulse max. frequency: 200Hz, see function code F5.24, F5.25.<br>
interior timer clearing end. To clear built-in timer in the inv

**39 : reserved** 

- **40 : reserved**
- **41 : reserved**
- **42 : reserved**

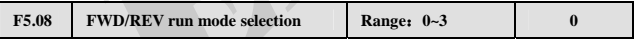

This parameter defines 4 kinds of exterior terminal control mode for inverter running.

**0: 2-wire control mode 1** 

| K <sub>2</sub> | K1 | run         | <b>EDS800</b><br>K     |
|----------------|----|-------------|------------------------|
| $\bf{0}$       | 0  | stop        | ⊙ FWD                  |
|                | 0  | reverse run | K,<br><b>REV</b><br>D) |
| $\theta$       |    | forward run | COM                    |
|                |    | stop        | æ                      |

**Fig.6-29 2-wire run mode 1** 

#### **0: 2-wire control mode 2**

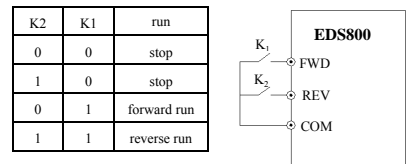

**Fig.6-30 2-wire run mode** 

#### **2: 3-wire control mode 1**

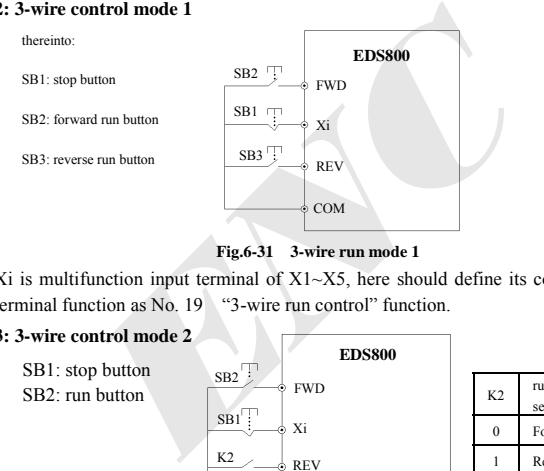

**Fig.6-31 3-wire run mode 1** 

 $Xi$  is multifunction input terminal of  $X1 \sim X5$ , here should define its corresponding terminal function as No. 19 "3-wire run control" function.

#### **3: 3-wire control mode 2**

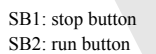

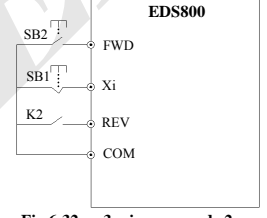

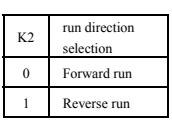

**Fig.6-32 3-wire run mode 2** 

 $Xi$  is multifunction input terminal  $X1~X5$ , here should define its corresponding terminal function as No. 19 "3-wire run control" function.

The inverter restores after failure and start at once if run command channel selecting terminal and terminal FWD/REV is effective during warning alarm stop.

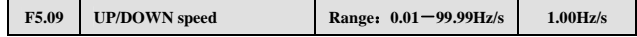

This function code defines varying rate of the set frequency when it's modified by UP/DOWN terminal.

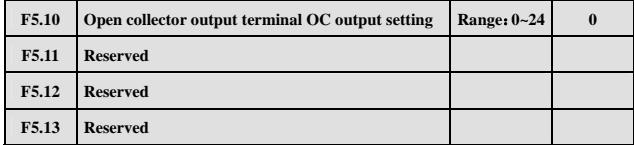

OC open collector output terminal,Table 6-8 shows option of above 4 function parameter, choosing same output terminal function repeatedly is allowed.

**Table 6-8 output terminal function selection table** 

| лаганісісі у спобынд запіс биіриі іспіннаг типсіюн герсаїсці у із апомец.<br>Table 6-8 output terminal function selection table |                                                        |                         |                                                |  |  |  |
|----------------------------------------------------------------------------------------------------|--------------------------------------------------------|-------------------------|------------------------------------------------|--|--|--|
| item                                                                                                    | corresponding function                                 | item                    | corresponding function                         |  |  |  |
| $\Omega$                                                                                                    | Inverter running signal (RUN)                          | 1                       | Frequency arriving signal (FAR)                |  |  |  |
| $\overline{a}$                                                                                                    | Frequency level detectingsignal (FDT1)                 | $\overline{\mathbf{3}}$ | reserved                                       |  |  |  |
| $\overline{4}$                                                                                                    | Overload warning signal(OL)                            | 5                       | Output Freq. reach high limit(FHL)             |  |  |  |
| 6                                                                                                    | Output Freq. reach low limit(FLL)                      | $\tau$                  | Inverter stops for under voltage blockage (LU) |  |  |  |
| 8                                                                                                    | Stop for exterior failure(EXT)                         | 9                       | Inverter zero speed running                    |  |  |  |
| 10                                                                                                    | In PLC run process                                     | 11                      | Simple PLC segment run finished                |  |  |  |
| 12                                                                                                    | PLC finish one cycle run                               | 13                      | reserved                                       |  |  |  |
| 14                                                                                                    | Inverter is ready for run(RDY)                         | 15                      | Inverter failure                               |  |  |  |
| 16                                                                                                    | traverse high&low limit restriction                    | 17                      | Interior counter final value arrive            |  |  |  |
| 18                                                                                                    | Interior counter specified value arrive                | 19                      | Set runtime arrive                             |  |  |  |
| 20                                                                                                    | Interior timer timing arrive                           | 21                      | reserved                                       |  |  |  |
| 22                                                                                                    | FWD running                                            | 23                      | REV running                                    |  |  |  |
| 24                                                                                                    | reserved                                               |                         |                                                |  |  |  |
|                                                                                                    | Now introduce function listed in Table 6-8 as follows: |                         |                                                |  |  |  |

**0: inverter during running( RUN).** The inverter is in run status, output indicator signal.

**1: frequency arriving signal( FAR).** Refer to function description of F5.14.

**2: Frequency level detecting signal( FDT1).** Refer to function description of F5.15~F5.16.

**3: reserved** 

**4: overload warning signal( OL).** Inverter output current exceed F9.05 overload detect level and time exceed F9.06 overload detect time, output indicator signal.

**5: output frequency reach high limit( FHL).** When set frequency≥high limit frequency and run frequency reach high limit frequency, output indicator signal.

**6: output frequency reach low limit( FLL).** When set frequency≤low limit frequency and run frequency reach low limit frequency, output indicator signal.

**7: Inverter stops for under voltage blockage( LU).** When the inverter is running, LED displays"P.OFF" and output indicator signal if DC bus-bar voltage is lower than limitative level.

**8: stop for exterior failure( EXT).** When the inverter give the alarm (E014) and stops for exterior failure, output indicator signal.

**9 : inverter zero speed running.** When the inverter output zero frequency but

in run status, output indicator signal.

#### **10 : In PLC run process**

**11: Simple PLC segment run finished.** After simple PLC current segment run is finished, output indicator signal(single pulse signal, width 500ms).

#### **12 : PLC finish one cycle run**

#### **13 : reserved**

**14 : Inverter is ready for run( RDY).** If this signal is effective, shows that bus-bar voltage is normal and run prohibition terminal is ineffective, the inverter can receive start-up command.

**15 : Inverter fault.** If failure takes place when the inverter is running, the inverter output indicator signal.

**16 : Traverse high&low limit restriction.** After choosing traverse

function, if frequency fluctuant range based on center frequency of traverse is above high limit frequency F0.10 or under low limit frequency F0.11, the inverter will output indicator signal, as shown in Fig. 6-33. **EXECUTE: EXECUTE: EXECUTE: EXECUTE: EXECUTE: EXECUTE: EXECUTE: ENC CONDUSTAND: ENC CONDUSTAND: ENC CONDUSTAND: ENC CONDUSTAND: ENC CONDUSTAND: ENC CONDUSTAND: ENC CONDINATION: ENC** 

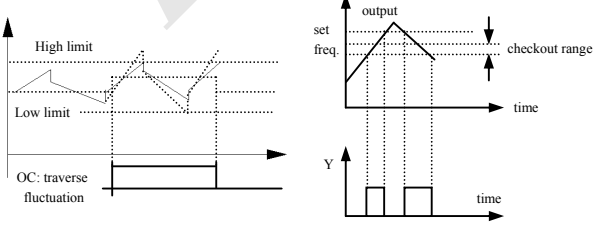

**Fig.6-33 traverse range restriction Fig.6-34 freq. arriving signal output** 

#### **17 : Interior counter final value arrive**

#### **18 : Interior counter specified value arrive**

17~18 please refer to function description of F5.25~F5.26.

**19 : Set runtime arrive.** When accumulative runtime of the inverter (F2.52) reach set runtime $(F2.51)$ , output indicator signal.

**20 : Interior timer timing arrive.** Refer to function description for F5.27.

- **21 : Reserved**
- **22 : Reserved**
- **23 : Reserved**
- **24 : Reserved**

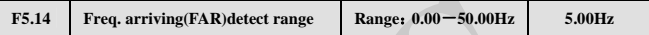

This parameter is supplementary definition to No. 1 function in Table 6-8.As shown in Fig.6-34, when output frequency of the inverter is within high & low detect range of set frequency, output pulse signal.

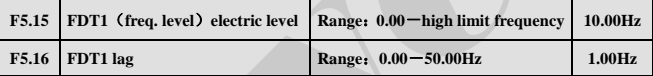

F5.15~F5.16 is supplementary

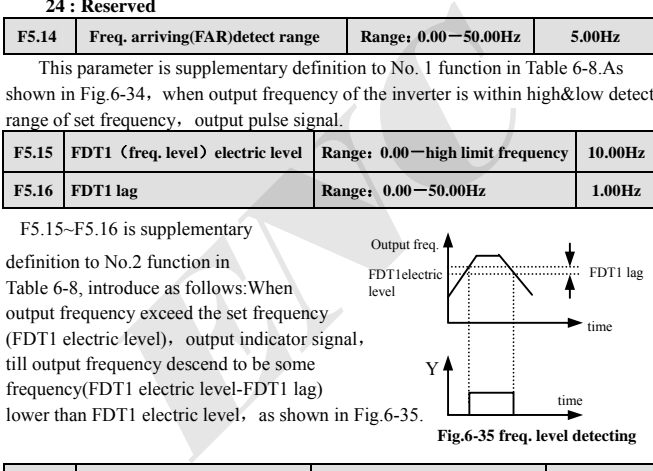

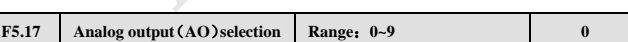

**0: output frequency( 0**-**high limit frequency)** 

**1: set frequency( 0**-**high limit frequency)** 

**2: output current( 0**-**2**×**rated current)** 

## **3: output voltage( 0**-**1.2**×**load motor rated voltage)**

**4: bus-bar voltage( 0**-**800V)** 

**5: PID provision (0.00-10.00V)** 

**6: PID feedback (0.00-10.00V)** 

EDS800 series Service Manual

| F5.18 | Analog output (AO) gain   | Rang: $0.00 - 2.00$   | 1.00 |
|-------|---------------------------|-----------------------|------|
| F5.19 | Analog output (AO) offset | Rang: $0.00 - 10.00V$ | 0.00 |

For AO analog output, the user can modify display measuring range or emend meter head error by adjusting output gain if necessary.

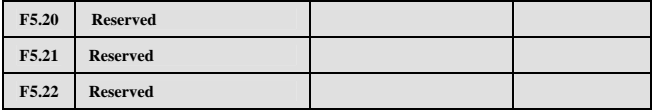

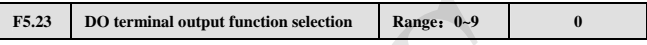

Same as F5.17 function parameter description.

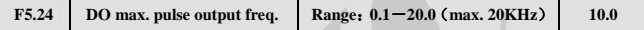

 DO port max. output pulse frequency corresponds to maximum value optioned by F5.23, for example 0: output frequency, then max. Output pulse frequency corresponds to high limit frequency.

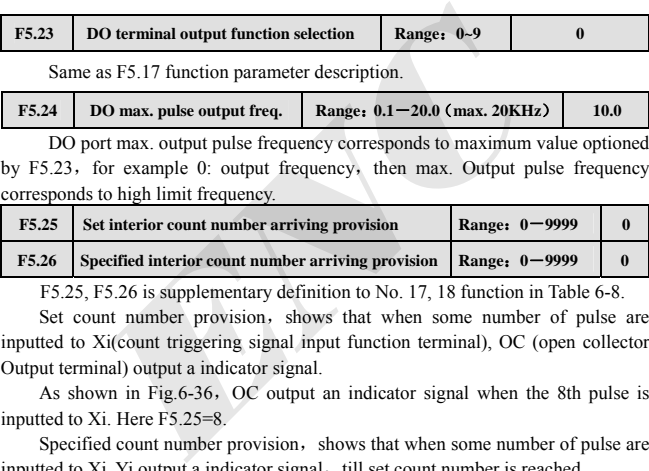

F5.25, F5.26 is supplementary definition to No. 17, 18 function in Table 6-8.

Set count number provision, shows that when some number of pulse are inputted to Xi(count triggering signal input function terminal), OC (open collector Output terminal) output a indicator signal.

As shown in Fig.6-36, OC output an indicator signal when the 8th pulse is inputted to Xi. Here F5.25=8.

Specified count number provision, shows that when some number of pulse are inputted to Xi, Yi output a indicator signal, till set count number is reached.

As shown in Fig.6-36, TA, TB, TC start to output an indicator signal when the 5th pulse is inputted to Xi. Until set count number 8 is reached. Here F5.26=5. Specified count number is ineffective when it is bigger than set count number.

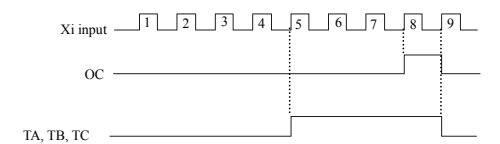

#### **Fig.6-36 set count number and specified count number provision**

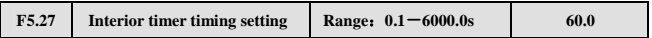

This parameter is used to set timing time of interior timer of the inverter.The timer is activated by exterior triggering end(triggering end selected by F5.00~F5.07), the timer begins timing upon receiving exterior triggering signal, after it's up to timing time one effective pulse signal of 0.5s will be outputted from relative OC end

#### **6.7 traverse special function parameter group: F6**

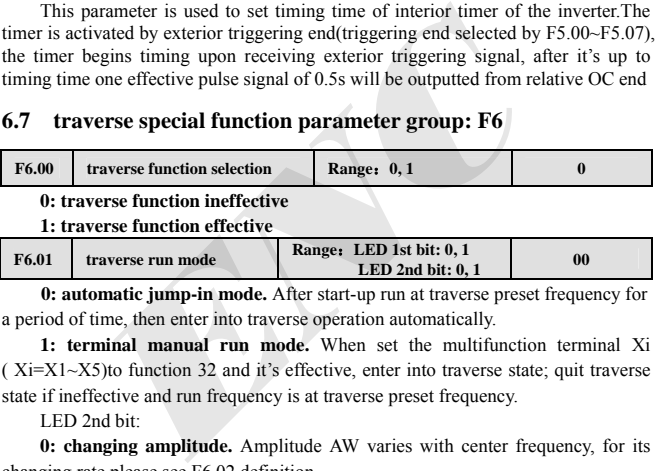

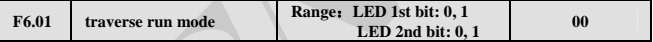

**0: automatic jump-in mode.** After start-up run at traverse preset frequency for a period of time, then enter into traverse operation automatically.

**1: terminal manual run mode.** When set the multifunction terminal Xi ( Xi=X1~X5)to function 32 and it's effective, enter into traverse state; quit traverse state if ineffective and run frequency is at traverse preset frequency.

LED 2nd bit:

**0: changing amplitude.** Amplitude AW varies with center frequency, for its changing rate please see F6.02 definition.

**1: fixed amplitude.** Amplitude AW is determined by high limit frequency and F6.02.

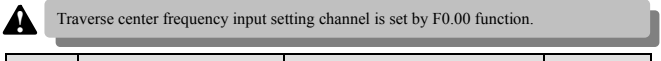

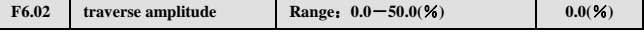

changing amplitude: AW=center frequency×F6.02 fixed amplitude: AW=high limit frequency $\times$ F6.02

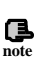

Traverse run frequency is restricted by high limit, low limit frequency; if set improperly, abnormal traverse operaion arise.

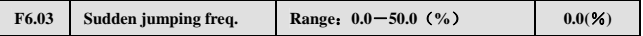

As shown in Fig.6-36.If this parameter is set to 0, no jumping frequency.

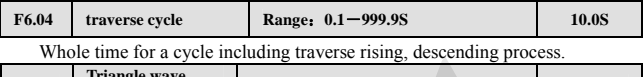

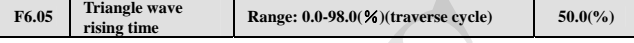

Define runtime of traverse rising segment=F6.04 $\times$ F6.05 (s), runtime of descending segment =  $F6.04 \times (1-F6.05)$  (s). Please refer to description in Fig.6-37.

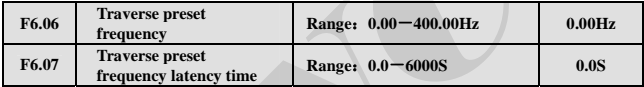

F6.06 is used for defining inverter run frequency before entering into traverse operation.

When automatic start-up mode is optioned, F6.07 is used for setting holding time running at traverse preset frequency before enter into traverse operation; When manual start-up mode is optioned, F6.07 setting is ineffective. Please see description in Fig.6-37.

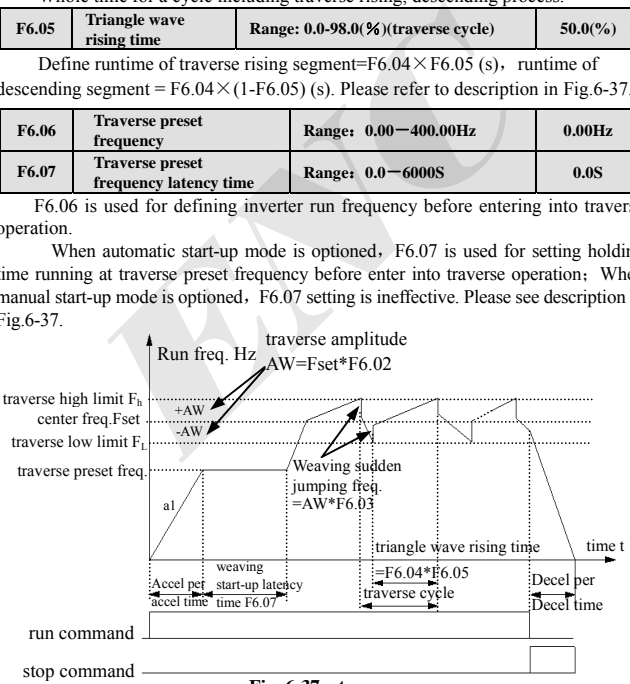

**Fig. 6-37 traverse**

## **6.8 Frequency provision function parameter group: F7**

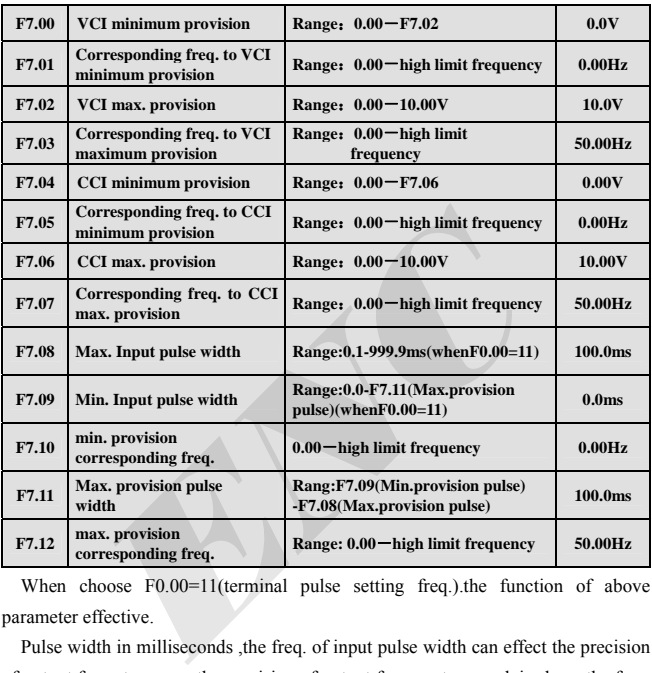

When choose F0.00=11(terminal pulse setting freq.).the function of above parameter effective.

Pulse width in milliseconds ,the freq. of input pulse width can effect the precision of output freq., to assure the precision of output freq.,customer advised use the freq. of pulse width between 1Hz to 100Hz.

Please don't use these function for the application where there use close freq control.

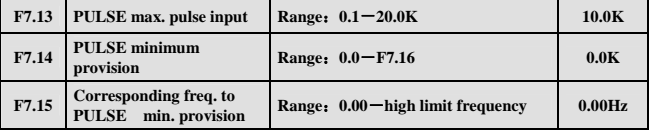

EDS800 series Service Manual

|       | F7.16 PULSE max. provision                     | Range: F7.14(PULSE min.<br>$provision) = F7.13(max, input pulse)$ | 10.0K   |
|-------|------------------------------------------------|-------------------------------------------------------------------|---------|
| F7.17 | Corresponding freq. to<br>PULSE max. provision | Range: 0.00 high limit frequency                                  | 50.00Hz |

F2.00 sets the analog channel filtering time constant, to filter input signal, the more long filtering time is, the more great anti-jamming ability is, but response speed descend; the more short filtering time is, the more fast the inverter respond, but anti-jamming ability is weakened.

See below relation curve of VCI and set frequency:

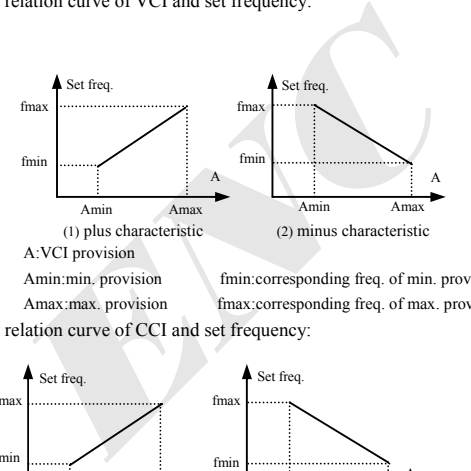

See below relation curve of CCI and set frequency: Amin:min. provision fmin:corresponding freq. of min. provision Amax:max. provision fmax:corresponding freq. of max. provision

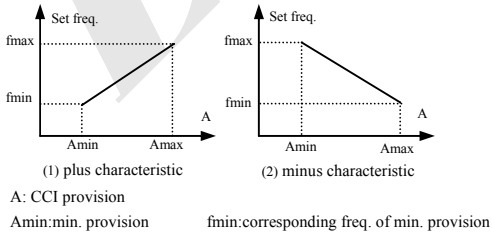

Amax:max. provision fmax:corresponding freq. of max. provision

Set freq. fmax fmin P P Pmin Pmax Pmin Pmax (1) plus characteristic (2) minus characteristic P: PULSE provision fmax fmin

See below relation curve of PULSE and set frequency:

Pmin: min. provision fmin: corresponding freq. to min. provision Pmax: max. provision fmax: corresponding freq. to max. provision

## **6.9 Motor and vector control function parameter group: F8**

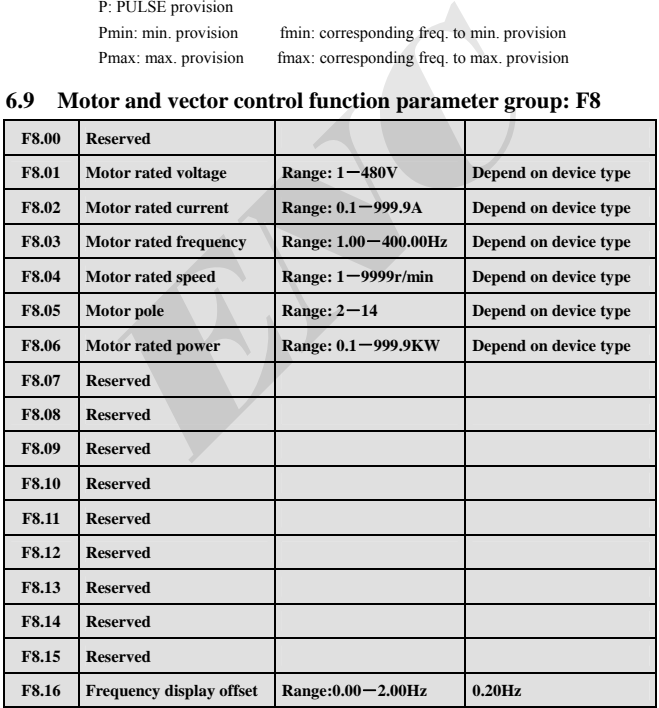

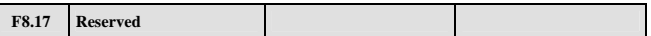

Please set F8.01~F8.06 according to rated data of drived motor for safety.

## **6.10 Protection function parameter: F9**

**!**

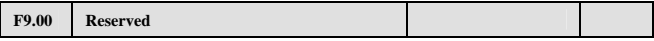

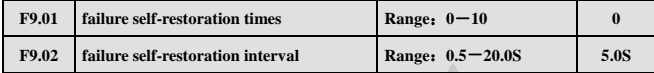

During run process, failure will take place accidently due to load fluctuation and the inverter will cut off output, here failure self-restoration function can be applied in order to let the device continue to run. During self-restoration, the inverter will try to resume running in speed checking restart mode but stop outputting and failure protected if the inverter can't resume running successfully within set times. Self-restoration function will be shut down if failure self-restoration times is set to 0. **EXECUTE:** The metrom process, failure will take place accidently due to loat ouverter will cut off output, here failure self-restoration functor of the device continue to run. During self-restoration resume running in spe

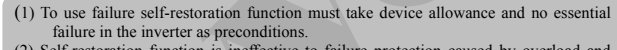

(2) Self-restoration function is ineffective to failure protection caused by overload and over heat.

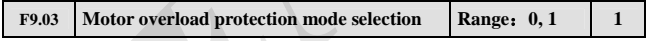

This parameter defines protecting action mode when overload, overheat take place in the inverter.

 **0: no action.** No motor overload protection characteristic(apply with caution), here the inverter have no overload protection for load motor;

**1: inverter cut off output at once.** The inverter cut off output and motor stop freely when overload, overheat take place.

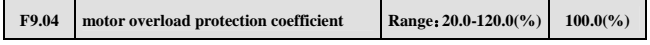

This parameter sets sensibility of the inverter implementing thermal relay protection to load motor, can implement correct heat protection to the motor by setting this value when output current value of load motor don't match rated current of the inverter, as shown in Fig.6-38.

Value of this parameter can be determined by following formula:

F9. 04 = 
$$
\frac{\text{motor rated current}}{\text{inverter rated output current}} \times 100
$$

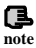

The inverter will lose thermal relay protection function when a piece of inverter drive multiple motors in parallel. Please assemble heat protection relay at input side of each **note** motor to protect them effectively.

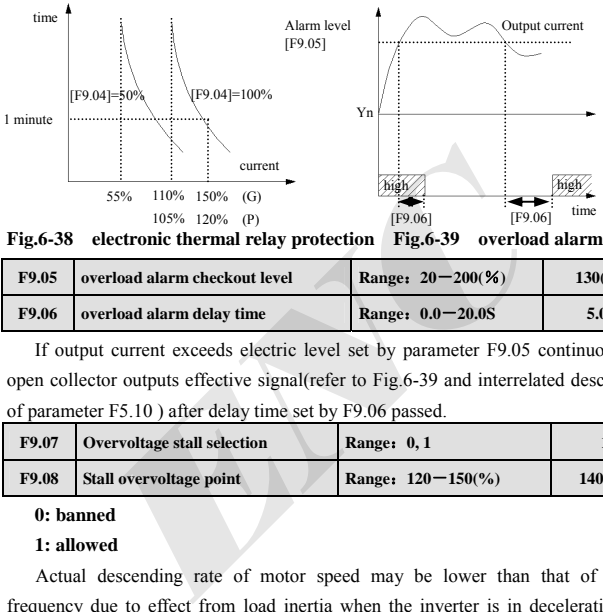

**Fig.6-38 electronic thermal relay protection Fig.6-39 overload alarm** 

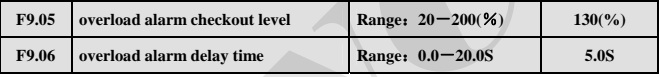

If output current exceeds electric level set by parameter F9.05 continuously, open collector outputs effective signal(refer to Fig.6-39 and interrelated description of parameter F5.10 ) after delay time set by F9.06 passed.

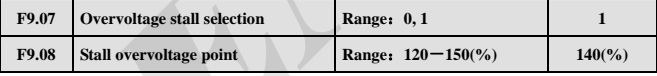

## **0: banned**

#### **1: allowed**

Actual descending rate of motor speed may be lower than that of output frequency due to effect from load inertia when the inverter is in decelerating run process, here the motor will feed electric energy back to inverter which will make DC bus-bar voltage of the inverter increase, overvoltage protection will takes place if not take steps. Overvoltage stall protection function, indicates that output frequency of the inverter stops descending if bus-bar voltage detected during run process exceed stall voltage point defined by F9.08 (relative to standard bus-bar voltage) and the inverter continue to implement decelerating run when bus-bar voltage detected again is lower than stall overvoltage point. As shown in Fig. 6-40.

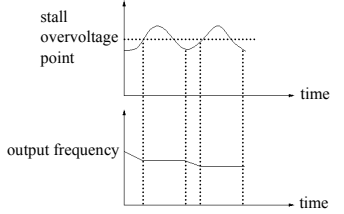

**Fig.6-40 overvoltage stall function** 

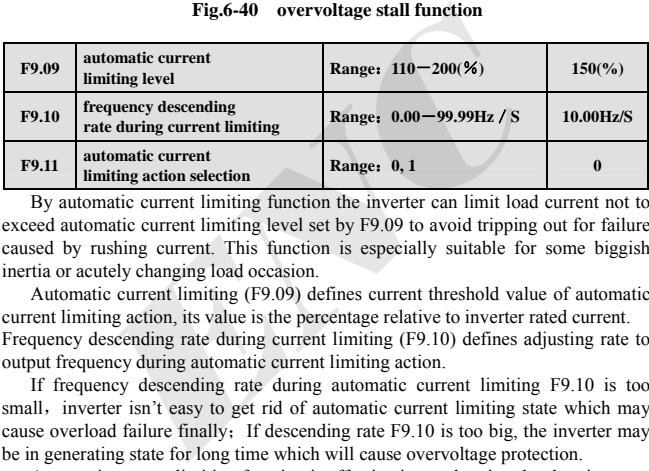

By automatic current limiting function the inverter can limit load current not to exceed automatic current limiting level set by F9.09 to avoid tripping out for failure caused by rushing current. This function is especially suitable for some biggish inertia or acutely changing load occasion.

Automatic current limiting (F9.09) defines current threshold value of automatic current limiting action, its value is the percentage relative to inverter rated current.

Frequency descending rate during current limiting (F9.10) defines adjusting rate to output frequency during automatic current limiting action.

If frequency descending rate during automatic current limiting F9.10 is too small, inverter isn't easy to get rid of automatic current limiting state which may cause overload failure finally;If descending rate F9.10 is too big, the inverter may be in generating state for long time which will cause overvoltage protection.

Automatic current limiting function is effective in accelerating decelerating state and whether it's effective in constant speed run state is determined by automatic current limiting action selection (F9.11).

F9.11=0 indicates that automatic current limiting is ineffective during constant speed running;

F9.11=1 indicates that automatic current limiting is effective during constant speed running:

Output frequency may varies during automatic current limiting action, so automatic current limiting function is not suitable for occasion demanding stable output frequency during constant speed run.

## **6.11 Failure record function parameter: Fd**

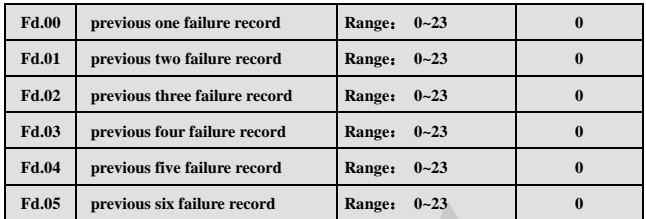

0: no failure

 $1~23$ : failure E0.01~E0.23, please see chapter 7 for specified failure type.

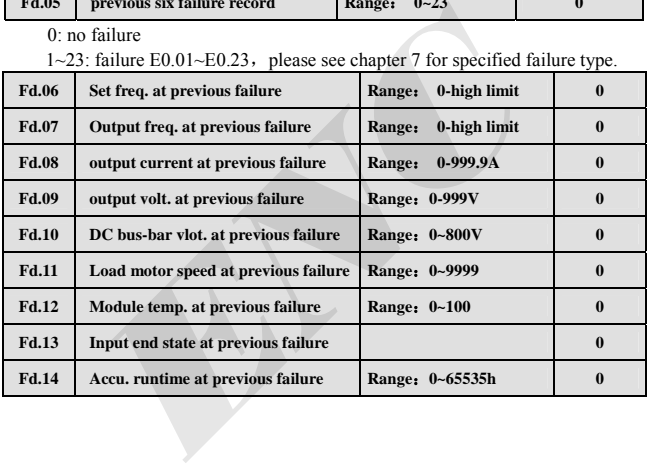

## **6.12 Code and manufacturer function parameter: FF**

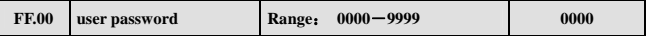

User password setting function is used for prohibiting unauthorized personnel from consulting and modifying function parameter.

Set this function code to 0000 when user password function isn't wanted.

First input 4 bits number as user password and press  $\left(\frac{\text{ENTER}}{0 \text{ATA}}\right)$  key to confirm, then the password will come into effect at once.

Password modification:

Enter into password verification state by pressing  $\left(\frac{\text{ESC}}{\text{MENU}}\right)$  key, after inputting primary 4 bits password parameter editing state is available, choose FF.00(here FF.00=0000), input new password and press  $\frac{\text{EXTER}}{\text{DATA}}$  key to confirm, then the password come into effect at once. ord modification:<br> *ENC* hey, after into password verification state by pressing ( $\frac{100}{100}$ ) key, after is<br>
bits password parameter editing state is available, choos<br>
(0)), input new password and press ( $\frac{100}{100}$ )

**note**

Please keep the password you set without fail, in case the password is missing please consult the manufacturer.

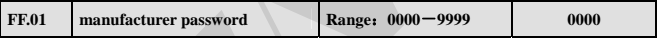

Setting function for the manufacturer, user need not modify it.

# **7 Troubleshooting**

## **7.1 Failure and countermeasure**

Possible failure types in EDS800 are shown in Table 7-1 and failure code is from E001 to E023. Some failure code is reserved for intelligent automatic diagnosis function which will be executed continuously in future. When failure takes place in the inverter, the user should check according to note of this table first and record failure phenomena detailedly. Please contact our after-sale service and technical support Department or agent in your local place when technical service is needed.

| Table 7-1 failure type and the countermeasure |                                                              |                                                       |                                                                                                |
|-----------------------------------------------|--------------------------------------------------------------|-------------------------------------------------------|------------------------------------------------------------------------------------------------|
| failure<br>code                               | failure type                                                 | possible reason                                       | countermeasure                                                                                 |
| E001                                          | overcurrent<br>during<br>accelerating<br>process             | Accelerating<br>time is<br>too<br>short               | Prolong accelerating time                                                                      |
|                                               |                                                              | Improper V/F curve                                    | Adjust V/F curve setting, adjust<br>manual torque boost or change to<br>automatic torque boost |
|                                               |                                                              | Restart rotating motor                                | Set speed checking restart<br>function                                                         |
|                                               |                                                              | Low power source<br>voltage                           | Check input power supply                                                                       |
|                                               |                                                              | Too small power of the<br>inverter                    | Choose inverter with high-power                                                                |
| E002                                          | overcurrent<br>during<br>decelerating<br>process             | Decelerating time is too<br>short                     | Prolong decelerating time                                                                      |
|                                               |                                                              | Have potential energy<br>load or big inertia load     | Increase braking power of<br>external energy consumption<br>braking subassembly                |
|                                               |                                                              | Power of inverter is a bit<br>small                   | Choose inverter with high-power                                                                |
| E003                                          | overcurrent<br>during constant to too short<br>speed process | Load change suddenly or<br>Have unwonted<br>phenomena | Check or reduce break of the load                                                              |
|                                               |                                                              | Accel/Decel time is set                               | Prolong accelerating decelerating<br>time properly                                             |
|                                               |                                                              | low power source<br>voltage                           | Check input power supply                                                                       |
|                                               |                                                              | Power of inverter is a bit<br>small                   | Choose inverter with high-power                                                                |
| E004                                          | overvoltage<br>during<br>accelerating<br>process             | Unwonted input voltage                                | Check input power supply                                                                       |
|                                               |                                                              | Accel time is set to too short                        | Prolong accelerating time<br>properly                                                          |
|                                               |                                                              | Restart rotating motor                                | Set speed checking restart<br>function                                                         |

**Table 7-1 failure type and the countermeasure**
EDS800 series Service Manual

|                              | overvoltage                           | Decelerating<br>time<br>is<br>tool<br>short                    | Prolong decelerating time                                                                                                    |  |
|------------------------------|---------------------------------------|----------------------------------------------------------------|----------------------------------------------------------------------------------------------------|--|
| E005                         | during<br>decelerating<br>process     | Have potential energy<br>load or big inertia load              | external energy consumption<br>braking subassembly                                                                                                    |  |
|                              |                                       | Unwonted input voltage                                         | Increase braking power of<br>Check input power supply<br>Prolong accelerating decelerating<br>time properly<br>Assemble reactor<br>Use energy consumption<br>subassembly<br>service<br>Prolong accelerating time<br>Reduce DC injection braking<br>current, prolong braking time<br>Adjust V/F curve and torque<br>boost<br>Set speed checking restart<br>function<br>check power source voltage<br>Choose inverter with high-power<br>Adjust V/F curve and torque<br>boost<br>check power source voltage<br>Can choose frequency conversion<br>motor for long time low speed<br>run<br>to set motor overload protection<br>factor correctly<br>Check the load<br>To clear air-path or improve<br>ventilation condition<br>Improve ventilation condition,<br>lower carrier frequency<br>Replace the fan<br>reserved<br>reserved |  |
| E006<br>E007<br>E008<br>E009 | Overvoltage                           | Accel/Decel time is set<br>to too short                        |                                                                                                    |  |
|                              | during constant<br>speed process      | Input voltage change<br>abnormally                             |                                                                                                    |  |
|                              |                                       | Load inertia is a bit big                                      |                                                                                                    |  |
|                              | controlpower<br>supply<br>overvoltage | Unwonted input voltage                                         | Check input power supply or look for                                                                                                    |  |
|                              |                                       | Accel time is set to too<br>short                              |                                                                                                    |  |
|                              |                                       | DC injection braking is<br>too big                             |                                                                                                    |  |
|                              | Inverter<br>overload                  | improper V/F curve                                             |                                                                                                    |  |
|                              |                                       | Restart rotating motor                                         |                                                                                                    |  |
|                              |                                       | power source voltage is<br>too low                             |                                                                                                    |  |
|                              |                                       | Load is too big                                                |                                                                                                    |  |
|                              |                                       | improper V/F curve                                             |                                                                                                    |  |
|                              |                                       | power source voltage is<br>too low                             |                                                                                                    |  |
|                              | Motor overload                        | General motor run at low<br>speed with big load                |                                                                                                    |  |
|                              |                                       | motor overload<br>protection factor set<br>incorrectly         |                                                                                                    |  |
|                              |                                       | motor blocked up or load<br>change too suddenly and<br>quickly |                                                                                                    |  |
|                              |                                       | Air-path blocked                                               |                                                                                                    |  |
| E010                         | inverter<br>heating                   | over Ambient temperature is too<br>high                        |                                                                                                    |  |
|                              |                                       | Fan damaged                                                    |                                                                                                    |  |
| E011                         | reserved                              | reserved                                                       |                                                                                                    |  |
| E012                         | reserved                              | reserved                                                       |                                                                                                    |  |

EDS800 series Service Manual

|      |                     | Transient overcurrent of the Refer to countermeasure for<br>inverter | overcurrent                                                   |  |
|------|---------------------|----------------------------------------------------------------------|---------------------------------------------------------------|--|
|      |                     |                                                                      |                                                               |  |
|      |                     | phase to phase short<br>circuit or earthing short                    |                                                               |  |
|      |                     | circuit of output 3 phase                                            | wiring again                                                  |  |
|      |                     | Air-path blocked or                                                  |                                                               |  |
|      |                     |                                                                      | fan To clear air-path or replace the<br>fan                   |  |
|      |                     | damaged                                                              |                                                               |  |
|      |                     | Ambient temperature is too                                           | Lower ambient temperature                                     |  |
|      | Inverting           | high<br>Connecting wire or insert on                                 |                                                               |  |
| E013 | module              | control board                                                        | Check and connect the wire again                              |  |
|      | protection          | loose                                                                |                                                               |  |
|      |                     | Unwonted<br>current<br>wave                                          |                                                               |  |
|      |                     | caused by missing                                                    | Check wiring                                                  |  |
|      |                     | output phase etc.                                                    |                                                               |  |
|      |                     | Assistant power supply                                               |                                                               |  |
|      |                     | damaged and drive                                                    | Look for service from                                         |  |
|      |                     | voltage lacking                                                      | manufacturer or agent                                         |  |
|      |                     | Unwonted control board                                               | Look for service from                                         |  |
|      |                     |                                                                      | manufacturer or agent                                         |  |
|      |                     | use sudden stop (stop)                                               |                                                               |  |
|      | external<br>failure |                                                                      |                                                               |  |
| E014 |                     | key in non-keypad run                                                | Look up operation mode                                        |  |
|      |                     | mode                                                                 |                                                               |  |
|      |                     | device Use sudden stop (STOP)                                        |                                                               |  |
|      |                     | key under condition of                                               | Set running parameter correctly                               |  |
|      |                     |                                                                      |                                                               |  |
|      |                     | stall                                                                |                                                               |  |
|      |                     |                                                                      | Sudden stop terminal for Open external failure terminal after |  |
|      |                     | external failure closed.                                             | external failure is settled                                   |  |
|      |                     |                                                                      |                                                               |  |
|      |                     | Connecting wire or                                                   |                                                               |  |
|      |                     | insert on control board                                              | Check and connect the wire again                              |  |
|      |                     | loose                                                                |                                                               |  |
|      | current             | Assistant power supply                                               | Look for service from                                         |  |
| E015 | detecting circuit   | damaged                                                              | manufacturer or agent                                         |  |
|      | failure             | Hall component                                                       | Look for service from                                         |  |
|      |                     | damaged                                                              | manufacturer or agent                                         |  |
|      |                     |                                                                      |                                                               |  |
|      |                     | Unwonted amplifying                                                  | Look for service from                                         |  |
|      |                     | circuit                                                              | manufacturer or agent                                         |  |
|      |                     |                                                                      |                                                               |  |
|      |                     | Baud rate set improperly                                             | set Baud rate properly                                        |  |
|      |                     | Serial port                                                          | press (STOP)<br>key to reset, look                            |  |
|      | <b>RS485</b>        | communication error                                                  | for service                                                   |  |
| E016 | communication       |                                                                      |                                                               |  |
|      | failure             | Failure warning                                                      | Modify F2.16, F2.17                                           |  |
|      |                     | parameter set improperly                                             |                                                               |  |
|      |                     | Upper device doesn't                                                 | Check if upper device work and                                |  |
|      |                     | work                                                                 | wiring is correct                                             |  |

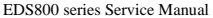

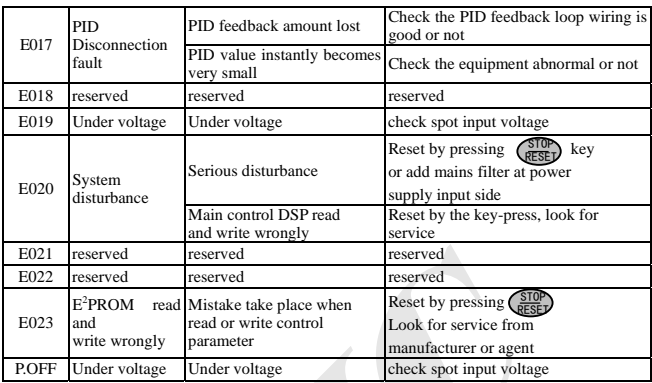

## **7.2 Failure record lookup**

This series inverter can record latest 6 failure code and inverter run parameter of the last failure, to search these informations can redound to finding out reason of the failure.

Failure information is all stored in Fd group parameter, please enter into Fd group parameter to see about information by referring to keypad operation method.

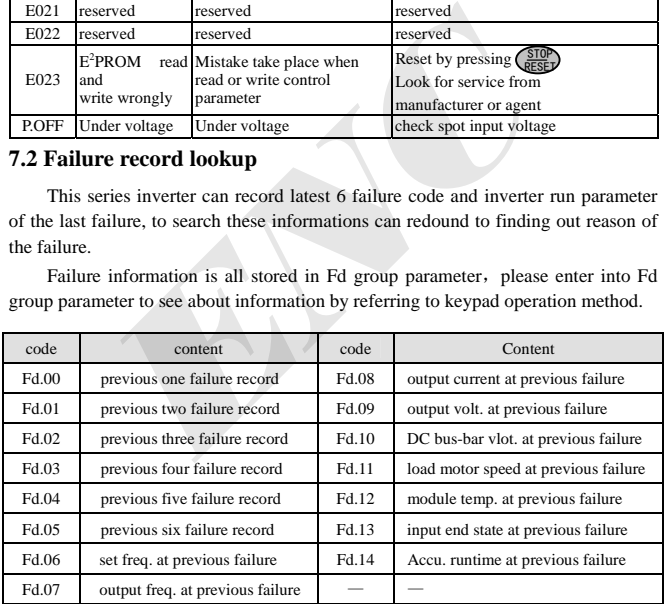

## **7.3 Failure reset**

- (1) Before reset you must find out reason of failure downright and eliminate it, otherwise may cause permanent damage to the inverter.
- (2) If can't reset or failure takes place again after resetting, should look for reason and continuous resetting will damage the inverter.
- (3) Reset should take place 5 minutes after overload, overheat protection action.

To resume normal running when failure takes place in the inverter, you can choose following any kind of operation:

⑴Set any one terminal of X1~X5 to external RESET input (F5.00~F5.04=11),

open it after connected to COM.

(2) When failure code is displayed, press  $\left(\frac{\text{STOP}}{\text{RESE}}\right)$  key after restoration is confirmed. ⑶Cut off power supply. From the terminal of X1-X5 to external RESET input (F5.00-F5.0)<br>
one terminal of X1-X5 to external RESET input (F5.00-F5.0)<br>
fiter connected to COM.<br>
illure code is displayed, press ( $\overline{exp}$ ) key after restoration is a<br>
p

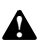

# **8 Maintenance**

## **8.1 Routine maintenance**

When you use EDS800 series you must assemble and operate it according to demand listed in this《service manual》strictly. During run state, temperature, humidity, vibration and aging parts may affect it. To avoid this, it is recommended to perform routine inspections.

| period    |                | Inspection             |                                |                                                                                                    |  |  |
|-----------|----------------|------------------------|--------------------------------|----------------------------------------------------------------------------------------------------|--|--|
|           | daily periodic | item                   | Inspection content             | Criterion                                                                                                    |  |  |
|           |                |                        | (1) output current             | (1) within range of rated value                                                                                                    |  |  |
| $\sqrt{}$ |                | Run state<br>parameter | 2) output voltage              | (2) within range of rated value                                                                                                    |  |  |
|           |                |                        | $(3)$ inside temp.             | $(3)$ temp. increment < 35°C                                                                                                    |  |  |
| V         | Cooling        |                        | (1)installing ambient          | (1)good ventilation, unblocked<br>air-path                                                                                           |  |  |
|           |                | system                 | (2)local fan                   | (2) rotate normally without abnormal<br>noise                                                                                        |  |  |
| $\sqrt{}$ |                | Motor                  | $(1)$ heating                  | (1) no abnormality                                                                                                    |  |  |
|           |                |                        | $(2)$ noise                    | $(2)$ even                                                                                                    |  |  |
|           |                |                        | (1) vibration, heating         | (1) vibration balanced, proper wind<br>temp.                                                                                         |  |  |
|           | $\sqrt{ }$     | Inverter               | $(2)$ noise                    | (2) without abnormal sound                                                                                                    |  |  |
|           |                |                        | (3) fixation of lead, terminal | (3) fixed screw don't loose                                                                                                    |  |  |
| $\sqrt{}$ |                | Run<br>ambient         | (1)temperature, humidity       | $(1)-10^{\circ}\text{C}\rightarrow 40^{\circ}\text{C}$<br>40°C~50°Cused in lower volume<br>or execute compulsory heat<br>dissipating |  |  |
|           |                |                        | (2) dust, water and leakage    | (2) no water leakage imprint, no dust                                                                                                |  |  |
|           |                |                        | $(3)$ gas                      | (3) no peculiar smell                                                                                                    |  |  |

**Table 8-1 Daily inspection items** 

Recommend to inspect with following instrument:

Input voltage: electric voltmeter; output voltage: rectifying voltmeter; input output current: pincers ammeter.

## **8.2 Inspection and replacement of damageable parts**

Some component parts in the inverter will be abraded or bear descending performance for long-term usage, to assure that the inverter can run stably and reliably, it is recommended to perform defending maintenance and replace corresponding parts if necessary.

(1) cooling fan

Abnormal noise, even oscillation may take place if the fan have wearing bearing, aging blade, here replacement of the fan should be considered.

(2) filter electrolyte capacitance

When frequent-changing load causes increasing pulsant current and aging electrolyte under high ambient temperature, the electrolyte capacitance may be damaged and here should replace it.

## **8.3 Repair guarantee**

- (1) Within 18 months from purchasing date, if failure caused by inverter itself takes place under normal conservation and usage, we will provide free repair service.
- (2) We will take some upkeep if one of following situations takes place within period of repair guarantee.
	- a. If did not use the inverter according to《service manual》strictly or did not use it under ambient demanded in 《service manual》, which cause failure.
	- b. Failure caused by applying the inverter to non-normal function;
	- c. Failure caused by self-repair, refit which is not already allowed;
	- d. Damage caused by bad keeping, falling down from high place or other extrinsic factor after purchasing the inverter;
- e. Failure caused by natural disaster or its reason such as unwonted voltage, thunderbolt, water fog, fire, salt corroding, gas corroding, earthquake and storm etc.; Frequent-changing load causes increasing pulsant curren<br>*If* requent-changing load causes increasing pulsant curren<br>*If* we under high ambient temperature, the electrolyte capacit<br>**ed** and here should replace it.<br>**Pair gua** 
	- f. Make bold to tear up product logo (such as: nameplate etc.); Body serial number don't accord with that in repair guarantee card.
- (3) We calculate service fee based on actual cost, which is subject to contract if any.
- (4) You can contact the agent and also our company directly if you have questions. After repair guarantee period, we shall also provide lifetime charged repair service for our products.

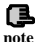

Our company will also provide lifetime repair service with fee for inverter which is not **note** within period of repair guarantee.

## **8.4 Storage**

The user must pay attention to following points for temporary storage and long-term storage after purchasing the inverter:

- (1) Avoid storing the inverter in high temperature, moist place and place of dust, metal powder and assure good ventilation.
- (2) Longtime storage will cause electrolyte capacitance of low quality, so must assure that it's electrified for one time within 2 years and electrification time is not shorter than 5 hours and input voltage must be increased to rated value gradually by voltage adjustor. *ENC*

110

## **9 Examples**

## **9.1 Common speed regulation running**

#### **9.1.1 Basic wiring diagram**

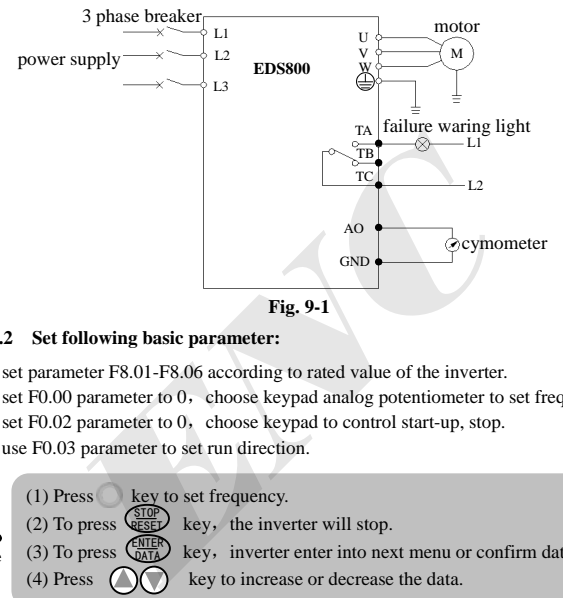

#### **9.1.2 Set following basic parameter:**

- (1) set parameter F8.01-F8.06 according to rated value of the inverter.
- (2) set F0.00 parameter to 0, choose keypad analog potentiometer to set frequency.
- $(3)$  set F0.02 parameter to 0, choose keypad to control start-up, stop.
- (4) use F0.03 parameter to set run direction.

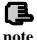

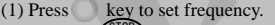

- $\log$ , the inverter will stop.  $(2)$  To press  $\frac{S}{S}$ 
	- (3) key, inverter enter into next menu or confirm data. ENTER DATA
- (4) Press  $\bigcirc$  key to increase or decrease the data.

### **9.1.3 Realized function**

- (1) realize stepless speed regulation to the motor, use keypad to control start/stop and keypad analog potentiometer to adjust frequency.
- (2) bear failure warning function.
- (3) connect with cymometer, which indicates output frequency of the inverter.

#### **9.1.4 Application field**

Used for common speed regulation field, such as: transportation machine, china machine, baccy machine, metallurgy machine etc.

## **9.2 Terminal control running**

#### **9.2.1 Basic wiring diagram**

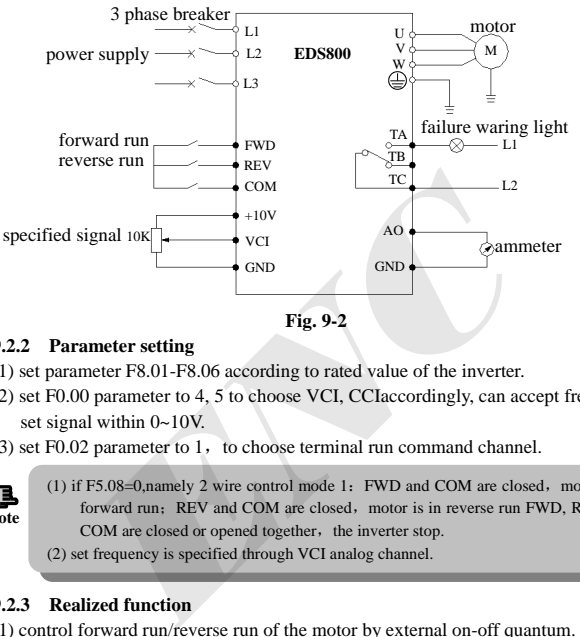

#### **9.2.2 Parameter setting**

- (1) set parameter F8.01-F8.06 according to rated value of the inverter.
- (2) set F0.00 parameter to 4, 5 to choose VCI, CCIaccordingly, can accept frequency set signal within 0~10V.
- $(3)$  set F0.02 parameter to 1, to choose terminal run command channel.

**note**

(1) if  $F5.08=0$ , namely 2 wire control mode 1: FWD and COM are closed, moter is in forward run: REV and COM are closed, motor is in reverse run FWD, REV and COM are closed or opened together, the inverter stop.

(2) set frequency is specified through VCI analog channel.

### **9.2.3 Realized function**

(1) control forward run/reverse run of the motor by external on-off quantum.

(2) control speed of the motor by 0~10V signal.

(3) bear failure warning and output current indication function.

#### **9.2.4 Application field**

Used in field where need long-distance control to start/stop of the motor such as blower, food, chemical machine, packing machine, transportation machine etc.

## **9.3 Multi-step speed control running**

#### **9.3.1 Parameter setting**

(1) set parameter F8.01-F8.06 according to rated value of the inverter. set F0.02

parameter to 1, to choose terminal run command channel.

- (2) F2.30-F2.44: multi-step speed frequency setting.
- (3) F5.00-F5.04 set multi-step speed terminal control function.
	- (1) If  $F5.08=0$ , namely 2 wire control mode 1: FWD and COM are closed, moter is in forward run: REV and COM are closed, motor is in reverse run: FWD, REV and COM are closed or opened together, the inverter stop.
	- (2)If any one or more terminal of X1, X2, X3 and COM are closed together, the inverter will run according to multi-step speed frequency determined by X1, X2, X3 (multi-step speed frequency set value are determined by F2.30-F2.44).Can realize manual control and automatic control for multiple frequency, and also control for forward run, reverse run, free stop, reset, warning protection.

#### **9.3.2 Basic wiring diagram**

**!**

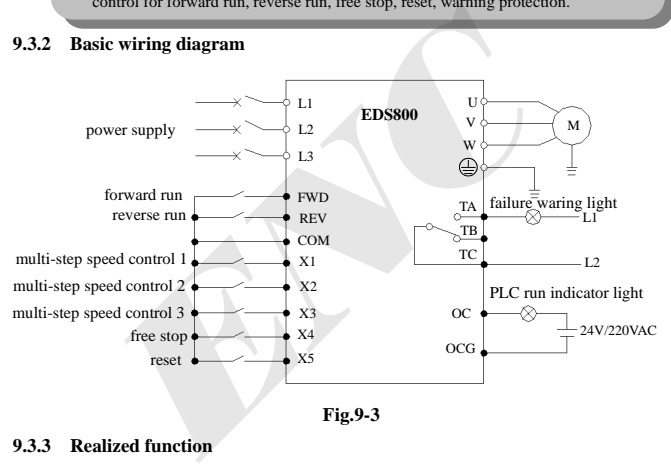

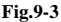

#### **9.3.3 Realized function**

- (1) make use of external on-off quantum signal to control start/stop of the motor.
- (2) make use of external on-off quantum signal to make the motor run at set frequency.
- (3) bear free stop and reset function by utilizing external on-off quantum signal.
- (4) bear warning alarm and PLC run indication function.

#### **9.3.4 Application field:**

Applied in field where need frequent multi-speed adjustment to motor speed such as toughened glass, weaving, paper making, chemical etc..

## **9.4 Closed-loop control system**

#### **9.4.1 Parameter setting**

- (1) set parameter  $F8.01 \sim F8.06$  according to rated value of the inverter.
- $(2)$  F3.00=1: setting channel selection, here PID closed loop run control is effective.
- $(3)$  F3.01=1: setting channel selection, here choose VCI as provision channel of PID adjustor.
- $(4)$  F3.02=1: feedback channel selection, here choose CCI as feedback channel. 4-20mA/0-10V feedback signal.
- (5) F3.08-F3.10, set according to spot requirement.

#### **9.4.2 Basic wiring diagram**

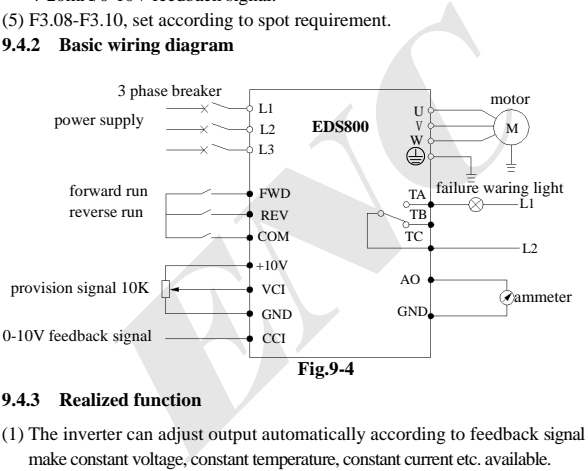

#### **9.4.3 Realized function**

- (1) The inverter can adjust output automatically according to feedback signal to make constant voltage, constant temperature, constant current etc. available.
- (2) can control start/stop of the motor from long distance.
- (3) bear failure alarm and current indicator function.

#### **9.4.4 Application field**

 Applied in field where need stable system, pressure, flux such as blower pump, constant pressure water supply, air compressor, air conditioner, freezer cooling tower, music fountain, heat supply etc..

## **9.5 Consecutive action running**

### **9.5.1 Basic wiring diagram**

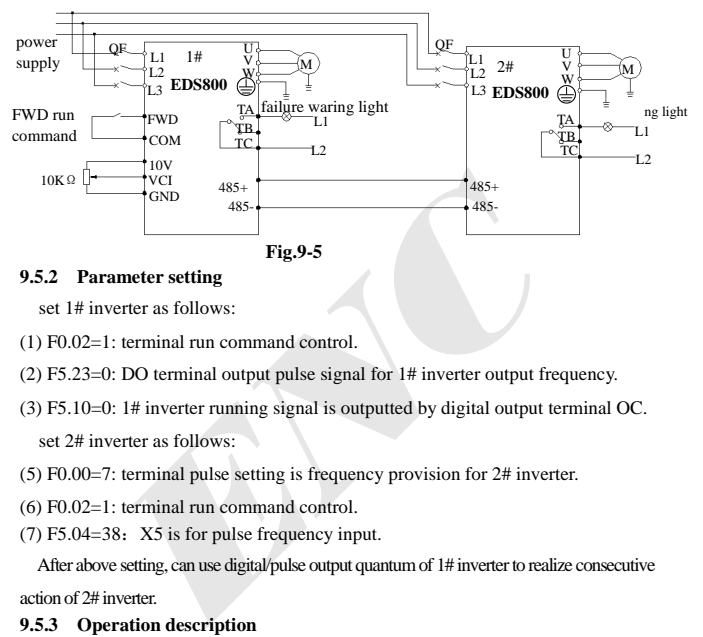

#### **9.5.2 Parameter setting**

set 1# inverter as follows:

(1) F0.02=1: terminal run command control.

- (2) F5.23=0: DO terminal output pulse signal for 1# inverter output frequency.
- (3) F5.10=0: 1# inverter running signal is outputted by digital output terminal OC.

set 2# inverter as follows:

- (5) F0.00=7: terminal pulse setting is frequency provision for 2# inverter.
- (6) F0.02=1: terminal run command control.

(7) F5.04=38:  $X5$  is for pulse frequency input.

After above setting, can use digital/pulse output quantum of 1# inverter to realize consecutive

action of 2# inverter.

#### **9.5.3 Operation description**

After receive forward run command from external switch(closed) and frequency specified value(  $0 \sim 10V$ )from analog input terminal VCI, 1# inverter run at this frequency value. At the same time, already running state of  $1#$  inverter, make 2# inverter get forward run command through open circuit collector output end OC, here, run frequency value from high-speed pulse output terminal of  $1#$  inverter is passed to 2# inverter through X5 terminal.

#### **9.5.4 Application field**

Applied in field such as conveyer belt, coiler, factory production line, food chemistry, piece drawer etc.

## **10 Modbus communication protocol**

## **10.1 Summarization**

We provide general RS485 communication interface in our inverters (such as EDS800 series, EDS1000 series and etc.) for the user. Through this communication interface upper device (such as HMI, PC, PLC controller and etc.) can perform centralized monitor to the inverter (such as to set inverter parameter, control run of inverter, read work state of the inverter).

This communication protocol is interface criterion file designed for realizing above-mentioned function, please read it earnestly and program according to it so that realize long-distance and network control to the inverter.

## **10.2 Communication net buildup mode**

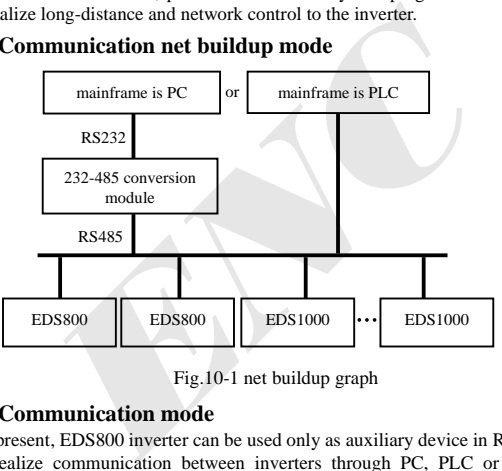

Fig.10-1 net buildup graph

## **10.3 Communication mode**

At present, EDS800 inverter can be used only as auxiliary device in RS485 net.

Can realize communication between inverters through PC, PLC or HMI if it's needed. Specific communication mode is as mentioned below:

- (1) PC or PLC as mainframe , inverter as auxiliary device, point-to-point communication between mainframe and auxiliary device.
- (2) Auxiliary device don't response when mainframe send out command by broadcast address.
- (3) User can set local address, baud rate and data format of the inverter through auxiliary device keypad or serial communication mode.
- (4) EDS800 provides optional RS485 interface.
- (5) Default mode: Asynchronous serial, semiduplex transport mode. RTU mode. Default format and transport rate: 8-N-1, 9600bps.

# **10.4 RTU Communication Mode**:

## **10.4.1 Data frame format**

Using RTU mode, messages are sent at least 3.5 character time interval pause. The first transmitted field is device address, the character you can transfer is hexadecimal  $0x00 \sim 0x$ FF. Network equipment Continuously monitor the bus, including pauses. When the address field is received, all equipment determine whether it is sent to their own. when the last character of the packet transfer is complete, at least a 3.5 character times pause mean the end of the message. A new message can begin after this pause.

The entire message frame must be transmitted as a continuous flow. If a new message start transmitting in less than 3.5 character times after a message and then receiving device will consider it a continuation of the previous message. This will cause an error, because in the final CRC field value can not be right.

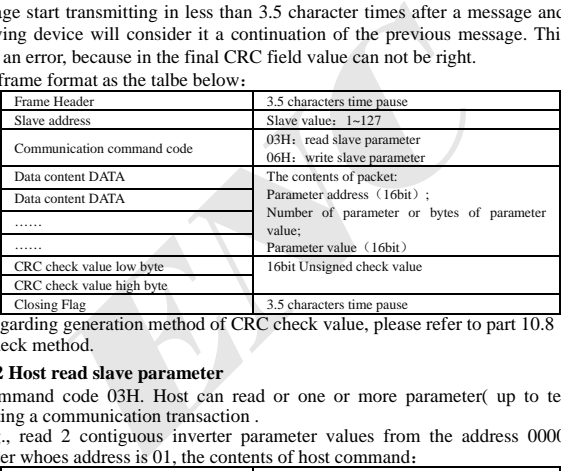

RTU frame format as the talbe below:

Regarding generation method of CRC check value, please refer to part 10.8 for check method.

#### **10.4.2 Host read slave parameter**

Command code 03H. Host can read or one or more parameter( up to ten) by initiating a communication transaction .

E.g., read 2 contiguous inverter parameter values from the address 0000H of inverter whoes address is 01, the contents of host command:

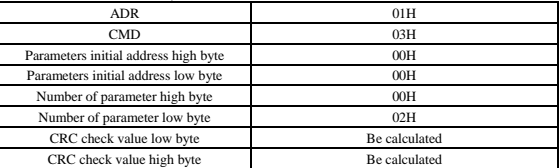

The contents of slave reply:

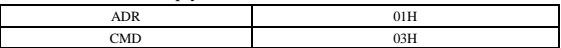

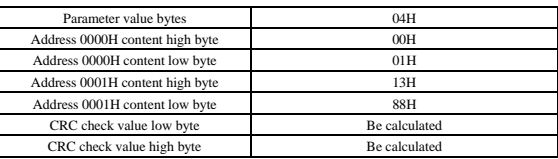

#### **10.4.3 Host write slave parameter**

Command code 06H. Host can write an parameter by initiating a communication transaction .

E.g.,The decimal system 5000 (1388H) written to the inverter 0001H address whose slave address is  $02$ , host command including:

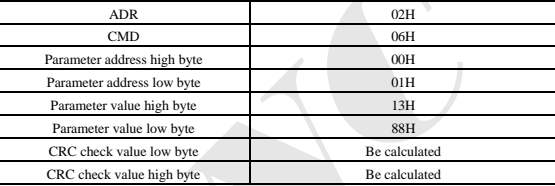

The contents of slave reply:

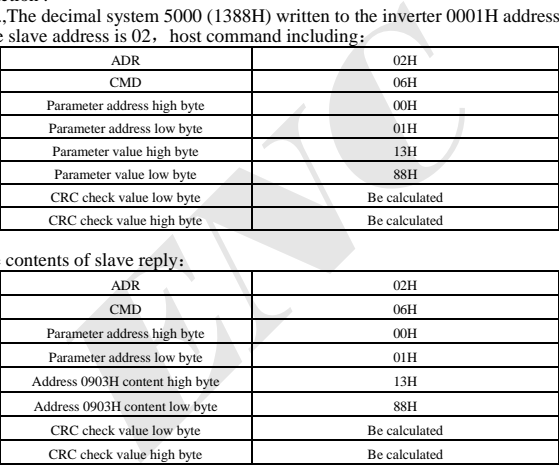

## **10.5 Data communication address allocation**

#### **10.5.1 Function code Fd-F0 group communication address**

Inverter function parameter's MODBUS communication address addressing process follows PPnn way: PP means high byte of the address, corresponding to function parameter's group number; nn means low byte of the address. corresponding to function code parameter's group internal code. For example: F3.21 function code's communication address is 0315H, 03H is the hex form of group number 3, 15H is the hex form of grop internal code 21.

F0.00~F9.11 communication address is 0000H~090BH, Fd group fault record parameter start address is 0D00H.

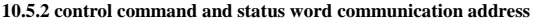

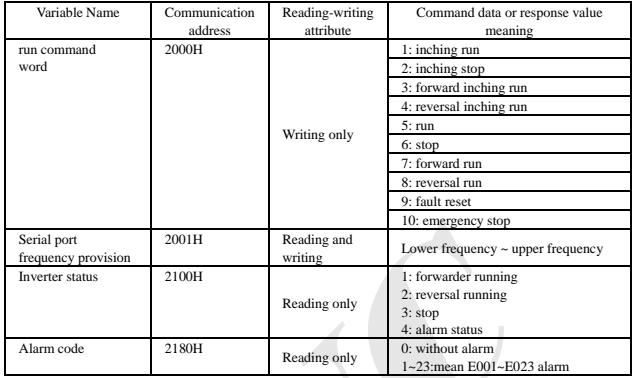

## **10.5.3 Monitor parameter communication address**

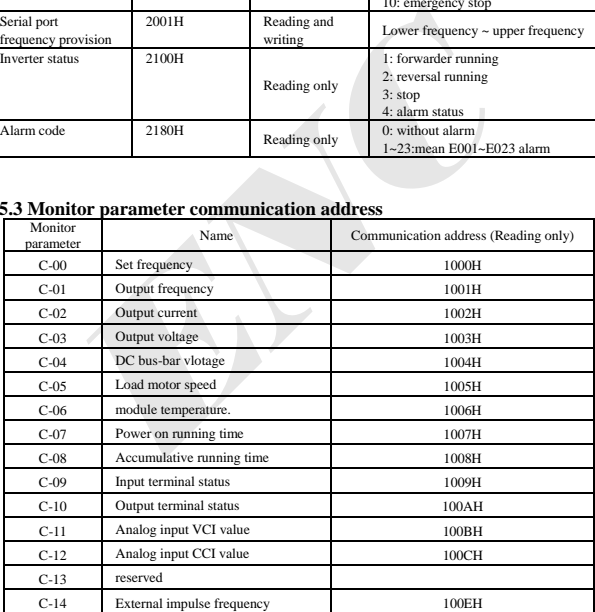

## **10.6 Communication error processing**

Inverter receiving data packet detection error, it finds reading&writing parameter address or parameter value invalid, so reply to the host with communication error response packet. Communication error response packet (host command code +80H) as command code, with 1 byte error code.

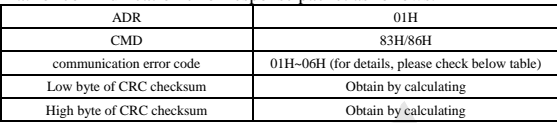

Format for communication error response packet as follows:

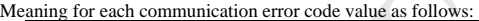

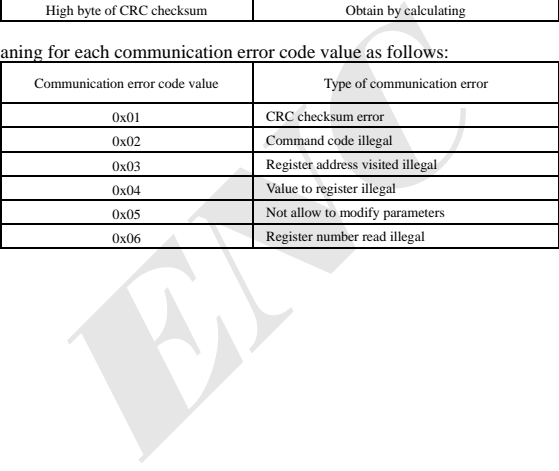

## **10.7 Data frames examples**

### **10.7.1 start 1# inverter running**

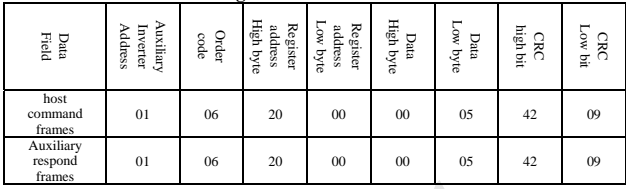

## **10.7.2 Stop 1# inverter running**

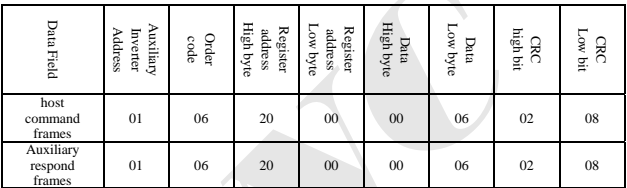

## **10.7.3 Set 1# inverter given value to 50Hz**

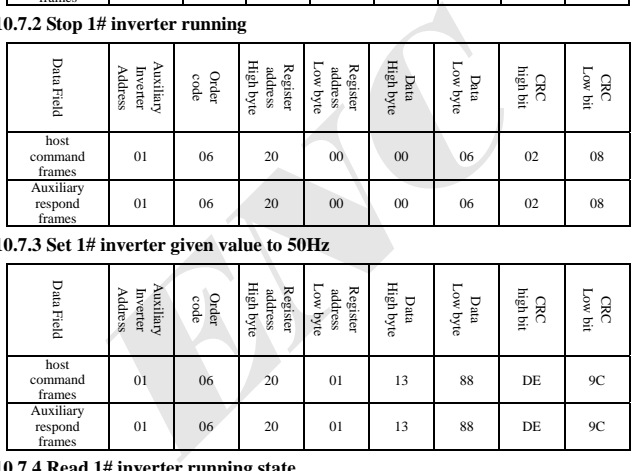

## **10.7.4 Read 1# inverter running state**

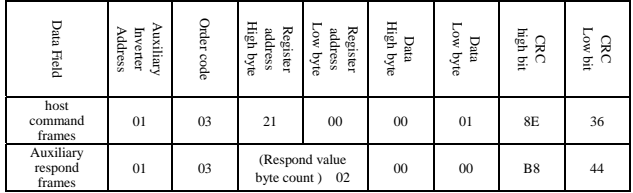

## **10.8 CRC checksum mode**

CRC checksum value calculating function written by C language is as follows: unsigned int cal\_crc\_value (unsigned char \*pval, unsigned char len)

```
{ 
    unsigned int crc_value=0xFFFF; 
    unsigned int i; 
    while(len--) 
 { 
                  crc_value ^{\wedge} = *pval++;
                  for(i=0; i<8; i++)\left\{\begin{array}{ccc} & & \\ & & \end{array}\right\} if(crc_value & 0x0001) 
{
                                                 crc value >>= 1;
                                                 crc_value \text{A} = 0 \times A001;
 } 
                                   else 
\left\{ \begin{array}{ccc} 0 & 0 & 0 \\ 0 & 0 & 0 \\ 0 & 0 & 0 \\ 0 & 0 & 0 \\ 0 & 0 & 0 \\ 0 & 0 & 0 \\ 0 & 0 & 0 \\ 0 & 0 & 0 \\ 0 & 0 & 0 \\ 0 & 0 & 0 \\ 0 & 0 & 0 \\ 0 & 0 & 0 \\ 0 & 0 & 0 \\ 0 & 0 & 0 & 0 \\ 0 & 0 & 0 & 0 \\ 0 & 0 & 0 & 0 \\ 0 & 0 & 0 & 0 & 0 \\ 0 & 0 & 0 & 0 & 0 \\ 0 & 0 & 0 & 0 & 0 \\ 0 & 0 & 0 & 0 crc_value >>= 1; 
 } 
 } 
 } 
    return(crc_value); 
} 
           for(i=0; i<8; i++)<br>
{<br>
\text{if (crc\_value & 0x0001)}<br>
{<br>
\text{crc\_value} \gg=1;<br>
\text{crc\_value} \gg=1;<br>
}<br>
}<br>
PHICCC_value = \text{crit} \gg=1;
```
# **Appendix 1 Serial port 485 communication protocol**

## **1.1 Summarization**

We provide general RS485/RS232 communication interface in our inverters(such as EDS2000 series,EDS2800 series,EDS1000 series etc.) for the user. Through this communication interface upper device (such as PC, PLC controller etc.) can perform centralized monitor to the inverter (such as to set inverter parameter, control run of inverter, read work state of the inverter) and also long-distance control keypad can be connected to realize various usage requirement of the user.

This communication protocol is interface criterion file designed for realizing above-mentioned function, please read it earnestly and program according to it so that realize long-distance and network control to the inverter.

## **1.2 Protocol content and description**

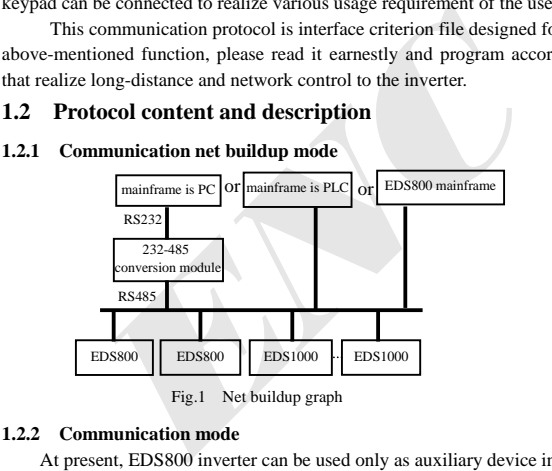

Fig.1 Net buildup graph

### **1.2.2 Communication mode**

At present, EDS800 inverter can be used only as auxiliary device in 485 net.

Can realize communication between inverters through PC or PLC if it's needed. Specific communication mode is as mentioned below:

- $(1)$  PC or PLC as mainframe, inverter as auxiliary device, point-to-point communication between mainframe and auxiliary device.
- (2) Auxiliary device don't response when mainframe send out command by broadcast address.
- (3) User can set local address, baud rate and data format of the inverter through auxiliary device keypad or serial communication mode.
- (4) Auxiliary device report current failure information to mainframe in the last

response frame.

(5) EDS800 provides 485 interface.

#### **1.2.3 Transport mode**

Asynchronous serial, semiduplex transport mode. Default format and transport rate: 8-N-1, 9600bps.For specific parameter setting please see description for F2.14 $\sim$ F2.17 group function code.

(remark : Below definition is only effective under series port RS485 communication mode, and definition for other parameters are the same as original)

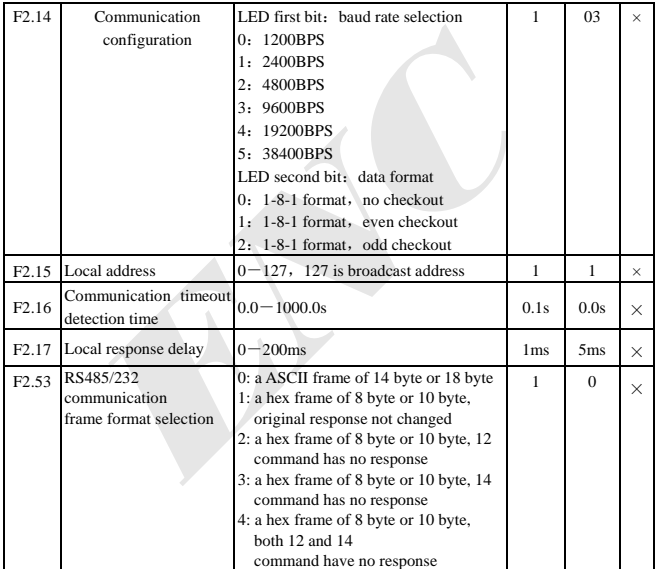

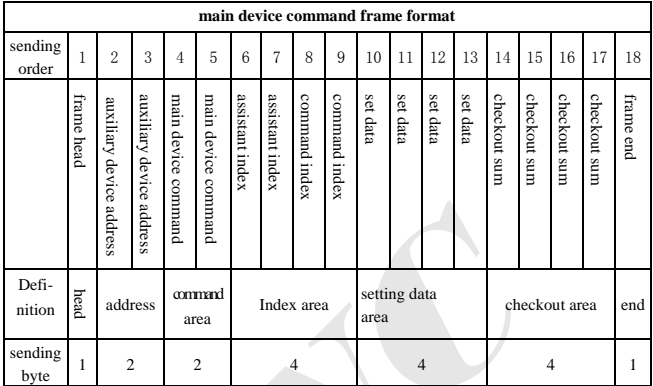

## **1.2.4 Data command frame format**

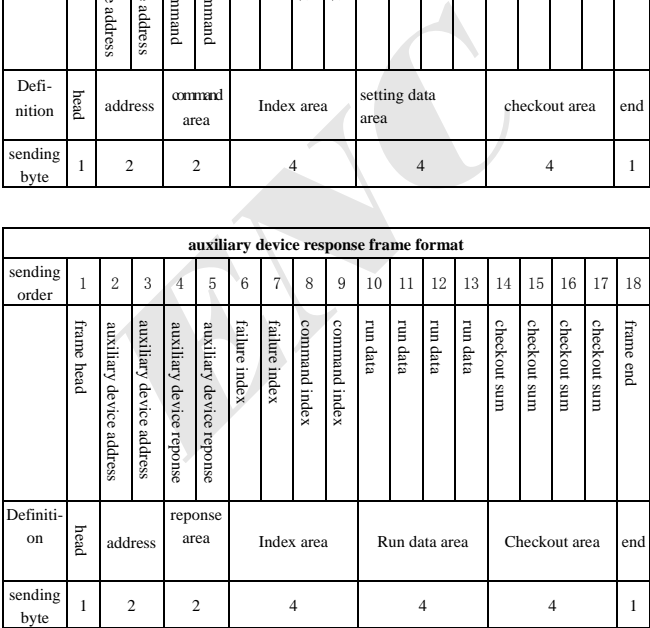

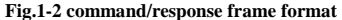

Remark:

- (1) "Setting data area" and "run data area" may not be existent in some command/data frame format, so in protocol command list it's marked with "nothing".
- (2) In protocol effective character set is:  $\sim$ , 1, 2, 3, 4, 5, 6, 7, 8, 9, A, B, C, D, E, F and hex data 0DH, ASCII lowercase a, b, c, d, e, f are invalid.
- (3) Effective command frame length is 14 or 18 byte.

### **1.2.5 Explanation and description for format**

(1) frame head

```
It's character "\sim" ( namely hex 7E), single byte.
```

| It's character $\sim$ (namely hex /E), single byte. |                                                                              |                                         |                                                                             |  |  |  |  |  |  |
|-----------------------------------------------------|------------------------------------------------------------------------------|-----------------------------------------|-----------------------------------------------------------------------------|--|--|--|--|--|--|
| (2) auxiliary device address                        |                                                                              |                                         |                                                                             |  |  |  |  |  |  |
|                                                     | Data meanings: local address of auxiliary device, double byte. ASCII format. |                                         |                                                                             |  |  |  |  |  |  |
|                                                     | Inverter factory default is 01.                                              |                                         |                                                                             |  |  |  |  |  |  |
|                                                     | (3) mainframe command/auxiliary device respond                               |                                         |                                                                             |  |  |  |  |  |  |
|                                                     |                                                                              |                                         | Data meanings: mainframe send out command and auxiliary device respond      |  |  |  |  |  |  |
|                                                     | to the command. Double byte, ASCII format.                                   |                                         |                                                                             |  |  |  |  |  |  |
|                                                     | Response code function classification:                                       |                                         |                                                                             |  |  |  |  |  |  |
|                                                     |                                                                              |                                         | Species $1$ >: command code= "10", mainframe ask auxiliary device to report |  |  |  |  |  |  |
|                                                     | current preparation state and control situation.                             |                                         |                                                                             |  |  |  |  |  |  |
|                                                     | response code meanings for command code "10"<br>Table 1                      |                                         |                                                                             |  |  |  |  |  |  |
| response                                            | meanings                                                                     |                                         |                                                                             |  |  |  |  |  |  |
| code<br><b>ASCII</b>                                | preparation state of<br>auxiliary device                                     | Control from<br>mainframe is<br>allowed | To set frequency is allowed                                                 |  |  |  |  |  |  |
| 10                                                  | Don't get ready                                                              |                                         | no meaning                                                                  |  |  |  |  |  |  |
| 11                                                  | get ready                                                                    | allow                                   | allow                                                                       |  |  |  |  |  |  |
| 12                                                  | get ready                                                                    | allow                                   | allow                                                                       |  |  |  |  |  |  |
|                                                     |                                                                              | don't allow                             | don't allow                                                                 |  |  |  |  |  |  |
| 13                                                  | get ready                                                                    |                                         |                                                                             |  |  |  |  |  |  |
| 14                                                  | get ready                                                                    | don't allow                             | don't allow                                                                 |  |  |  |  |  |  |

**Table 1 response code meanings for command code** "**10"** 

Species 2>: command code= "11"  $\sim$  "15", 5 kinds of function command which mainframe send to auxiliary device, for detail please see protocol command list.

| response<br>code<br><b>ASCII</b> | Meanings of response code                                                                                                    | description                                                                                                    |
|----------------------------------|----------------------------------------------------------------------------------------------------|----------------------------------------------------------------------------------------------------|
| $00 \,$                          | Auxiliary device communication and<br>control is normal : function code<br>modification is effective:<br>password is correct.                                                               |                                                                                                    |
| 20                               | (1) frame checkout error;<br>(2)"command area"data<br>overrun:<br>(3) "index area" data overrun;<br>(4) frame length error/non<br>ASCII byte exist in area except<br>frame head, frame end. | When this response code is reported,<br>data of "command area", "index area"<br>and "running data area" are not<br>reported.                                                                                    |
| 30                               | (1) control to auxiliary device is<br>ineffective:<br>(2)ineffective function code<br>parameter modification;<br>(3) "setting/running data" area<br>data overrun.<br>(4) password error.    | Whether report this response code<br>relate to current set state of auxiliary<br>device. When report data of area",<br>"index area" and<br>"run data area"are reported<br>according to protocol<br>requirement. |
|                                  | (4) auxiliary index/command index/failure index                                                                                                    |                                                                                                    |
|                                  | Data meanings: include auxiliary index byte and command index byte.                                                                                                    |                                                                                                    |
|                                  | For mainframe, auxiliary index, command index are used for cooperating                                                                                                    |                                                                                                    |
|                                  | mainframe command in realizing specific function.                                                                                                    |                                                                                                    |
|                                  | For auxiliary device, auxiliary index, command index are used for reporting                                                                                                    |                                                                                                    |
|                                  | failure state code, command index are reported without modification.                                                                                                    |                                                                                                    |
|                                  | Data type: hex, 4 byte, ASCII format.                                                                                                    |                                                                                                    |
|                                  | Command index occupy 2 low byte, data range: "00" ~ "FF".                                                                                                    |                                                                                                    |
|                                  |                                                                                                    | $\theta$ = $\theta$ = $\theta$ = $\theta$                                                                                                    |

**Table 2 response code meanings for command code "11~15"** 

Auxiliary index occupy 2 high byte, data range: " $00" \sim "FF"$ .

Auxiliary device failure state occupy "auxiliary index" byte, see Appendix table 3.

| failure<br>code | description                   | failure<br>code | description                     |
|-----------------|-------------------------------|-----------------|---------------------------------|
|                 | Accelerating run over current | 13              | Converting module<br>protection |
| 2               | decelerating run over current | 14              | External device failure         |

**Table 3 failure type description** 

| 3                | constant speed run over<br>current                                                   | 15 | current detecting circuit<br>failure |  |  |  |  |
|------------------|--------------------------------------------------------------------------------------|----|--------------------------------------|--|--|--|--|
| 4                | accelerating run over voltage                                                        | 16 | RS485 communication<br>failure       |  |  |  |  |
| 5                | decelerating run over voltage                                                        | 17 | reserved                             |  |  |  |  |
| 6                | constant speed run over<br>voltage                                                   | 18 | reserved                             |  |  |  |  |
| 7                | controller power supply over<br>voltage                                              | 19 | Under voltage                        |  |  |  |  |
| 8                | Inverter overload                                                                    | 20 | System disturbance                   |  |  |  |  |
| 9                | Motor overload                                                                       | 21 | Reserved                             |  |  |  |  |
| 10               | Inverter over heat                                                                   | 22 | Reserved                             |  |  |  |  |
| 11               | reserved                                                                             | 23 | $E^2$ PROM read and write<br>error   |  |  |  |  |
| 12               | reserved                                                                             |    |                                      |  |  |  |  |
| (5) checkout sum |                                                                                      |    |                                      |  |  |  |  |
|                  | Data meanings: frame checkout, 4 byte, ASCII.                                        |    |                                      |  |  |  |  |
|                  | Calculation method: accumulative sum of ASCII code value of all byte from "auxiliary |    |                                      |  |  |  |  |
|                  | device address" to "run data".                                                       |    |                                      |  |  |  |  |
| $(6)$ frame end  |                                                                                      |    |                                      |  |  |  |  |
|                  | Hex 0D, single byte.                                                                 |    |                                      |  |  |  |  |
|                  | 1.2.7 Protocol command list                                                          |    |                                      |  |  |  |  |
|                  | Frame 7E and frame end 0D, address, checkout sum, ASCII character format are         |    |                                      |  |  |  |  |
|                  | omitted in following description.                                                    |    |                                      |  |  |  |  |
|                  |                                                                                      |    |                                      |  |  |  |  |

EDS800 series Service Manual

#### **1.2.7 Protocol command list**

| Name                             | main-lauxi-<br>frame liary<br>order index |    | order   | range | mainframe sending<br>example, such as PC<br>run data control operation of<br>setting inverter(C language)<br>cluster format,<br>auxiliary deviceaddress<br>is set to $01$ ) | run data<br>precision | Descripti-<br><sub>on</sub> |  |
|----------------------------------|-------------------------------------------|----|---------|-------|----------------------------------------------------------------------------------------------------|-----------------------|-----------------------------|--|
| look up auxiliary<br>motor state | 10                                        | 00 | $^{00}$ | no    | $~10A00000192$ \r                                                                                                    |                       |                             |  |

**Table 4 protocol command table**

EDS800 series Service Manual

|                                    | LDJ000 scrics Dervice ividinum                                   |    |                |                |                                   |                        |                |                                                     |
|------------------------------------|------------------------------------------------------------------|----|----------------|----------------|-----------------------------------|------------------------|----------------|-----------------------------------------------------|
|                                    | current set<br>freq.                                             | 11 | $00\,$         | 00             | no                                | $~10B00000193$ \r      | $0.01$ Hz      |                                                     |
|                                    | current run<br>freq.                                             | 11 | $00\,$         | 01             | no                                | $~10B00010194$ r       | $0.01$ Hz      |                                                     |
|                                    | Output voltage                                                   | 11 | $00 \,$        | 02             | no                                | ~010B00020195\r        | 1V             |                                                     |
|                                    | Output current                                                   | 11 | $00\,$         | 03             | no                                | ~10B00030196           | 0.1A           |                                                     |
|                                    | Bus-bar voltage                                                  | 11 | 0 <sup>0</sup> | 04             | no                                | $~10B00040197$ \r      | 1V             |                                                     |
|                                    | Load motor<br>speed                                              | 11 | $00\,$         | 05             | no                                | $~10B00050198$ \r      | 1rpm           |                                                     |
|                                    | Module temp.                                                     | 11 | $00 \,$        | 06             | no                                | $~10B00060199$ \r      | $1^0C$         |                                                     |
|                                    | Runtime                                                          | 11 | $00\,$         | 07             | no                                | $~10B0007019A\$ r      | 1h             |                                                     |
|                                    | accumulative<br>time                                             | 11 | $00\,$         | 08             | no                                | $~10B0008019B\$        | 1 <sub>h</sub> |                                                     |
| Read parameter of auxiliary motor  | Input terminal                                                   | 11 | 00             | 09             | no                                | $~10B0009019C \r$      | no             |                                                     |
|                                    | output terminal                                                  | 11 | $00\,$         | 0A             | no                                | $\sim 010B000A01A4\$ r | no             |                                                     |
|                                    | analog input<br>VCI                                              | 11 | $00\,$         | 0 <sub>B</sub> | no                                | $~10B000B01A5$ \r      | 0.01V          |                                                     |
|                                    | analog input<br><b>CCI</b>                                       | 11 | $00\,$         | 0C             | no                                | ~010B000C01A6\r        | 0.01V          |                                                     |
|                                    | reserved                                                         | 11 | $00\,$         | 0 <sub>D</sub> | no                                | ~010B000D01A7\r        | 0.01V          |                                                     |
|                                    | exterior pulse<br>input                                          | 11 | $00\,$         | 0E             | no                                | $~10B000E01A8\$ r      | $0.01$ Hz      |                                                     |
|                                    | read inverter<br>state                                           | 11 | $00\,$         | 0F             | no                                | $~10B000F01A9\$ r      | no             |                                                     |
|                                    | auxiliary device<br>run command                                  | 12 | $00\,$         | 00             | no                                | ~010C00000194\r        | no             |                                                     |
|                                    | set current<br>run frequency<br>provision of<br>auxiliary device | 12 | 00             | 01             | $0Hz$ ~<br>high<br>limit<br>freq. | ~010C00010FA0027C\r    | $0.01$ Hz      | Set freq.<br>$=40.00$ Hz                            |
| Run control and adjusting function | auxiliary device<br>run with run<br>freq. provision              | 12 | $00 \,$        | 02             | $0Hz$ ~<br>high<br>limit<br>freq. | $~10000020$ FA0027D\r  | $0.01$ Hz      | auxiliary<br>device run<br>set freq.<br>$=40.00$ Hz |
|                                    | auxiliary device<br>forward run                                  | 12 | $00\,$         | 03             | no                                | $~10000030197$ \r      | no             |                                                     |
|                                    | auxiliary device<br>reverse run                                  | 12 | 00             | 04             | no                                | ~010C00040198\r        | no             |                                                     |

EDS800 series Service Manual

|                              | auxiliary device<br>forward run<br>with<br>run freq.<br>provision | 12 | 00             | 0 <sub>5</sub> | $0Hz -$<br>high<br>limit<br>freq. | $~100000050$ FA00280\r | $0.01$ Hz    | forward<br>run<br>boot-strap<br>set freq.<br>$=40.00$ Hz |
|------------------------------|-------------------------------------------------------------------|----|----------------|----------------|-----------------------------------|------------------------|--------------|----------------------------------------------------------|
|                              | auxiliary device<br>reverse run with<br>run freq.<br>provision    | 12 | 0 <sup>0</sup> | 06             | $0Hz -$<br>high<br>limit<br>freq. | $~010C00060FA00281$ \r | $0.01$ Hz    | reverse<br>run<br>boot-strap<br>set freq.<br>$-40.00$ Hz |
|                              | auxiliary device<br>stop                                          | 12 | 0 <sup>0</sup> | 07             | no                                | $~1000007019B$ \r      | no           |                                                          |
|                              | auxiliary device<br>jog run                                       | 12 | 0 <sup>0</sup> | 08             | no                                | $~1000008019C$ r       | no           |                                                          |
|                              | auxiliary device<br>forward jog run                               | 12 | $00 \,$        | 09             | no                                | $~1000009019D \r$      | no           |                                                          |
|                              | auxiliary device<br>reverse jog run                               | 12 |                | 0A             | no                                | $~100000001A5$ \r      | no           |                                                          |
|                              | auxiliary device<br>stop jog run                                  | 12 | 00             | 0 <sub>B</sub> | no                                | $~1000000B01A6$ r      | no           |                                                          |
|                              | auxiliary device<br>failure<br>restoration                        | 12 | $00 \,$        | 0 <sup>C</sup> | no                                | $~100000001A7$ \r      | no           |                                                          |
|                              | auxiliary device<br>urgent stop                                   | 12 | 0 <sup>0</sup> | 0 <sub>D</sub> | no                                | $~100000E01A8$ \r      | no           |                                                          |
|                              | Run freq. digital<br>setting F0.01                                | 13 | $00\,$         | 01             | no                                | $~10000010196$ r       | $0.01$ Hz    |                                                          |
| Read function code parameter | Run direction<br>setting F0.03                                    | 13 | 0 <sup>0</sup> | 03             | no                                | $~10D00030198$ \r      | $\mathbf{1}$ |                                                          |
|                              | accelerating<br>time1<br>F0.08                                    | 13 | $\omega$       | 0A             | no                                | $~100000E01AA$ \r      | 0.1S         |                                                          |
|                              | decelerating<br>time1<br>F <sub>0.09</sub>                        | 13 | 0 <sup>0</sup> | 0 <sub>B</sub> | no                                | ~100000001AB           | 0.1S         |                                                          |

EDS800 series Service Manual

| Set function code parameter     | setting F0.01                | Run freq. digital                  | 14 | 0 <sup>0</sup> | 01             | $0Hz$ ~<br>high<br>limit<br>freq. |                 | $~10E00011388026B$ \r                                          | 0.01Hz | Set<br>function<br>code<br>$F0.01=$<br>50.00Hz          |
|---------------------------------|------------------------------|------------------------------------|----|----------------|----------------|-----------------------------------|-----------------|----------------------------------------------------------------|--------|---------------------------------------------------------|
|                                 | setting<br>F <sub>0.03</sub> | Run direction                      | 14 | 0 <sup>0</sup> | 03             | 0, 1                              |                 | $~10E00030001025A\$ r                                          | 1      | Set<br>function<br>code<br>$F0.03$ to<br>reverse<br>run |
|                                 |                              | accelerating<br>time1 F0.08        |    | 0 <sup>0</sup> | 09             |                                   |                 | 0~8CA0~010E000E03E8028B\r                                      | 0.1S   | Set<br>function<br>code<br>F0.08 to<br>10.0s            |
|                                 | decelerating<br>time1 F0.09  |                                    | 14 | 0 <sup>0</sup> | 0A             |                                   |                 | 0~8CA0~010E000F03E8028C\r                                      | 0.1S   | Set<br>function<br>code<br>$F0.09$ to<br>10.0s          |
| duery order<br>Software version | version                      | Query auxiliary<br>device software | 15 | 0 <sup>0</sup> | 0 <sub>0</sub> | no                                | ~010F00000197\r |                                                                | 1      |                                                         |
| Table 5                         |                              |                                    |    |                |                |                                   |                 | response state word meanings of reading inverter state command |        |                                                         |
|                                 |                              |                                    |    |                |                |                                   | signification   |                                                                |        |                                                         |
| <b>bit</b>                      |                              |                                    |    |                | description    |                                   |                 | $\overline{0}$                                                 |        | $\mathbf{1}$                                            |
| Bit0                            |                              | Stop/run state                     |    |                |                |                                   |                 | stop                                                           | run    |                                                         |

## **Table 5 response state word meanings of reading inverter state command**

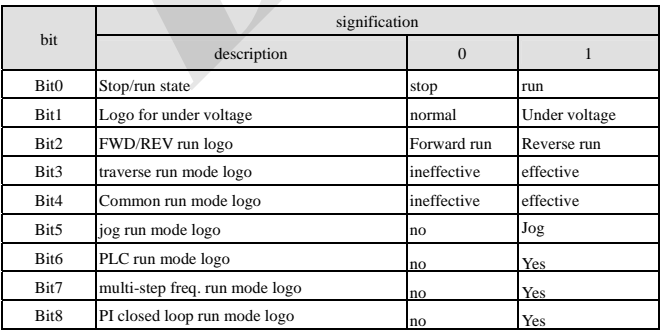

#### EDS800 series Service Manual

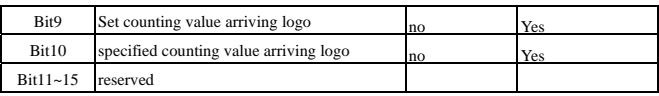

## **Table 6 read auxiliary device function code parameter**

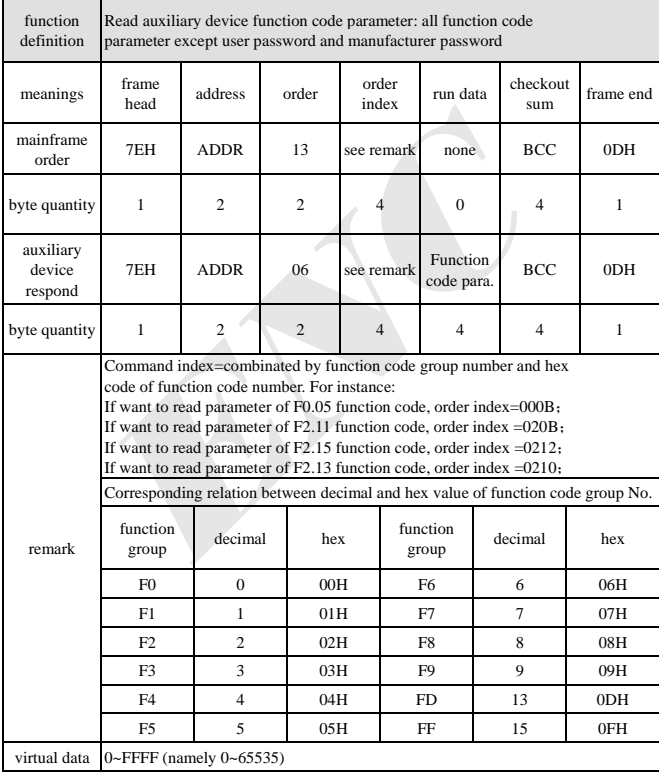

Please input correct "user password" before you set user function code parameter.

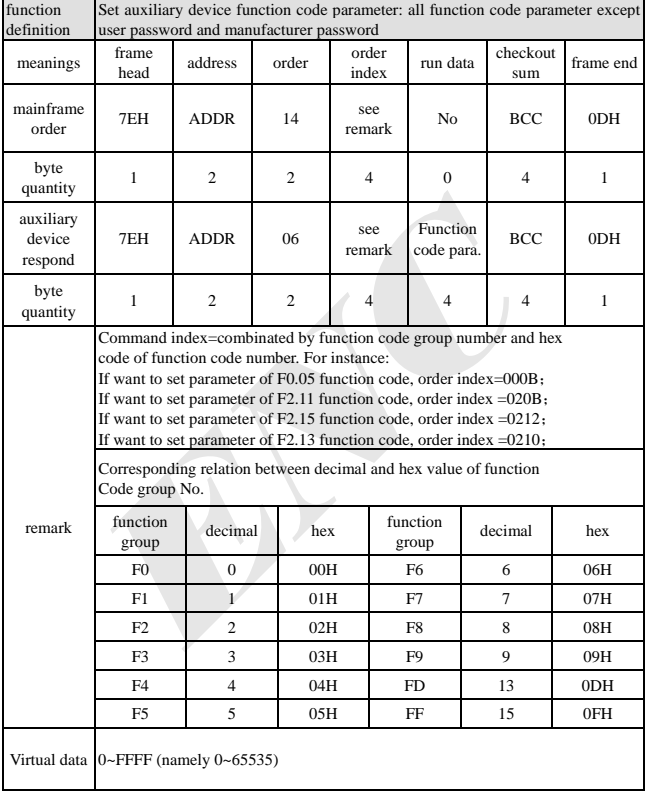

## **Table 7 set auxiliary device function code parameter**

# **Appendix 2 Braking resistance**

## **1.1 Braking resistance**

The motor's electric potential energy will charge inverter's capacitance up reversely if speed of the motor decends too quickly or load of the motor wobbles too quickly while the inverter is running, which will increase the voltage upon power modules suddenly and is easy to make the inverter damaged. The inverter will control it according to load size and performance. You have to connect external resistance to realize timely energy discharge when the braking is not enough. To connect external resistance is a kind of energy consumption braking mode, as all the energy is consumed by the braking resistance.

EDS800-2S0002N~EDS800-2S0015N have built-in braking unit,you can add external braking resistance ,but the external resistance need booking.

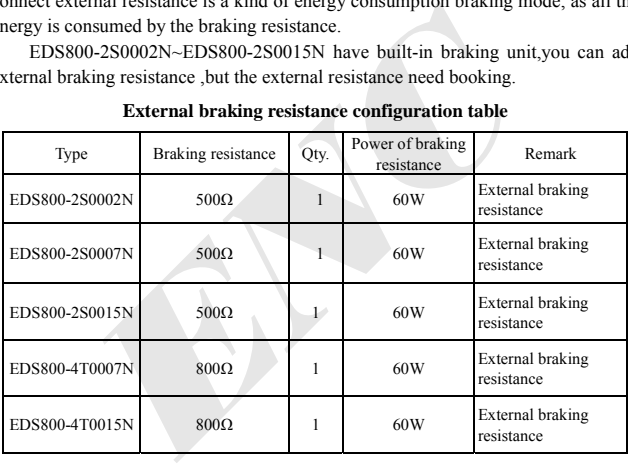

**External braking resistance configuration table**

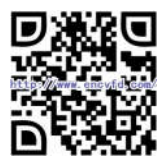

*GENC* Shenzhen Encom Electric Technologies CO., LTD. **Address:** 5-6F, Bldg.4, Minqi Technology Park, Lishan Rd., Nanshan Area, Shenzhen 518055, China **Website:** www.encvfd.com **E-mail:** encvfd@encvfd.com encvfd@enc.net.cn **Tel:** +86-755-26984485 **Fax:** +86-755-26985120